# RC2000C Polar Satellite Tracking Antenna Controller

V 1.31

Contents Subject To Change 02-19-1996

Research Concepts, Inc.

(913) 422-0210 www.researchconcepts.com

#### **REVISION HISTORY**

v 1.01

The software was modified for a proprietary azimuth over elevation mount application.

7.10.95 v 1.02

The RC2000C version 1.00 code has been modified to work for a polar mount with modified declination adjustment. The motorized latitude angle polar mount is not supported. A different memory map has been implemented. The RC2KG PLD should be used.

The software has been modified to support conditional compilation of either the polar, elevation over azimuth, or azimuth over elevation mount versions of the software.

The maximum number of inclined orbit satellites which the controller can track has been increased from 3 to 4.

An error in the initialization of non-volatile memory via the Reset System Data CONFIG mode item was corrected.

A new manual has been derived from the RC2000C Az/EI v 1.00 manual.

11-22-95 v 1.10 Az/El, v 1.11 Polar, v 1.12 El/Az

This release of the software can be compiled to product the following software versions...

- \* RC2000C Az/El version 1.10 for use with elevation over azimuth type antenna mounts.
- \* RC2000C Polar version 1.11 for use with polar mounts with a power declination adjustment.
- \* RC2000C El/Az version 1.12 for use with azimuth over elevation type antenna mounts.

The manual for the RC2000C Az/EI was derived from the RC2000C Az/EI version 1.00 manual. The manual for the RC2000C Polar was derived from the RC2000C Polar version 1.02 manual. The manual for the RC2000C EI/Az is the same as is used for the RC2000C Az/EI, with an addendum which describes the few differences between the Az/EI and EI/Az versions.

The following modifications to the software have occurred:

The track table update flags have been implemented in a different manner. In previous versions of the software the update flags were implemented in a manner which limited the range of elevation position values which could be stored in the table to values in the range of 30 to 32767.

The reply to the REMOTE mode Query ID command has been changed to report the various mount types supported by these versions of the software.

The Remote Communications Protocol documentation has been modified to describe the track related alarm codes.

New satellite lists have been created.

Two new PC programs, ANTENNA2.EXE and SCALE4.EXE, have been created to support the azimuth over elevation mount type.

The default value of the Search Width CONFIG mode item has been changed from 5 to 3.

2.26.96 v 1.20 AZ/EL, v 1.21 POLAR, v 1.22 EL/AZ

The polar version of the software was modified to work with a polar mount which employs either a motorized declination or motorized latitude angle adjustment. A new CONFIG mode prompt named

Mount Type has been added to allow the user to specify either motorized latitude or motorized declination.

For all versions of the software the maximum number of inclined orbit satellites has been increased to 5 and the maximum total number of satellites has been increased to 38.

The reply to the remote Query ID command has been changed to reflect the new version numbers.

03.23.11

Added RC1KADP Schematic

# **TABLE OF CONTENTS**

| CHAPTER 1 INTRODUCTION                                  | 1  |
|---------------------------------------------------------|----|
| 1.1 Organization of this Manual                         |    |
| 1.2 Before You Begin                                    | 2  |
| CHAPTER 2 BASIC FUNCTION DESCRIPTION                    | 3  |
| 2.1 Front Panel                                         |    |
| 2.2 Changing Modes with the MODE Key                    |    |
| 2.3 Mode Descriptions                                   |    |
| 2.4 Mode Access                                         |    |
| 2.5 Expert Access                                       |    |
| 2.6 Auto Pol                                            | 8  |
| CHAPTER 3 INSTALLATION/SETUP                            | 9  |
| 3.1 Before You Begin                                    |    |
| 3.2 Mechanical and Electrical Installation              |    |
| 3.3 Optional Polarization Control                       |    |
| 3.4 Setting Azimuth and Elevation Limits                |    |
| 3.4.1 Motor Drive Polarity                              |    |
| 3.4.2 Elevation Movement - Inclined Orbit Operation     |    |
| 3.4.3 Setting Limits                                    |    |
| 3.5 Slow Speed Adjustment                               |    |
| 3.7 Programming Geostationary Satellites                | -  |
| 3.8 Auto Pol                                            |    |
| 3.9 Sim ultaneous Azimuth and Elevation Movement        |    |
| 3.10 Installation and Setup Checklist                   |    |
| CHAPTER 4 INCLINED ORBIT SATELLITES                     | 23 |
| 4.1 Geostationary and Inclined Orbit Satellites         |    |
| 4.2 RC2000C Tracking Algorithm                          |    |
| 4.2.1 STEP_TRACK                                        |    |
| 4.2.2 PROGRAM_TRACK                                     |    |
| 4.2.3 Intelli-Search                                    |    |
| 4.3 Implementing the Tracking Algorithms                |    |
| 4.3.1 Location Information and Antenna Mount Type       |    |
| 4.3.2 Antenna Scale Factors                             |    |
| 4.3.3 Antenna Radiation Pattern                         |    |
| 4.3.4 Real Time Clock                                   |    |
| 4.3.6 Antenna Geo Elevation Position                    |    |
| 4.4 Configuring the Tracking System                     |    |
| 4.4.1 AGC Adjustment and Configuration                  |    |
| 4.4.2 Initializing the Antenna Scale Factors            |    |
| 4.4.3 CONFIG Mode Data                                  |    |
| 4.4.4 Initiating a Track on an Inclined Orbit Satellite |    |
| 4.4.5 Tracking Problems                                 |    |
| 4.5 Inclined Orbit Satellite Setup Checklist            |    |
| CHAPTER 5 MODES IN-DEPTH FUNCTION DESCRIPTION           | 41 |
| 5.1 MANUAL Mode                                         | 41 |
| 5.2 AUTO Mode                                           |    |
| 5.3 REMOTE Mode                                         |    |

| 5.4 TRACK Mode                                                        | 1   |
|-----------------------------------------------------------------------|-----|
| 5.4.1 SEARCH Sub-mode                                                 |     |
| 5.4.2 STEP TRACK Sub-mode                                             |     |
| 5.4.3 PROGRAM TRACK Sub-mode                                          |     |
| 5.4.4 TRACK Mode - ERROR Sub-mode                                     |     |
| 5.4.5 TRACK MENU                                                      |     |
| 5.5 LIMITS Mode                                                       |     |
| 5.6 SETUP Mode                                                        |     |
| 5.7 RESET Mode                                                        |     |
| 5.8 DELETE Mode                                                       |     |
| 5.9 RE-SY NC Mode                                                     | 52  |
| 5.10 CONFIG Mode                                                      | 52  |
| 5.10.1 AutoPol                                                        | 52  |
| 5.10.2 Simultaneous Azimuth and Elevation Movement                    | 5   |
| 5.10.3 Remote Communication Parameters                                | 5   |
| 5.10.4 Azimuth and Elevation Slow Speed Codes                         | 54  |
| 5.10.5 Geo Elevation Position                                         | _   |
| 5.10.6 Polarization Motor Option                                      |     |
| 5.10.7 Azimuth and Elevation Drive Options                            |     |
| 5.10.8 Time and Date Settings                                         |     |
| 5.10.9 Signal Strength Parameters                                     |     |
| 5.10.10 Antenna Parameters                                            |     |
| 5.10.11 Track Mode Parameters                                         |     |
| 5.10.12 Expert Access Flag                                            |     |
| 5.10.13 Reset System Data                                             | 6   |
| CHAPTER 6 SPECIFICATIONS                                              | 63  |
| CHAPTER 7 TROUBLESHOOTING/ALARM CODES                                 | 64  |
| 7.1 SYSTEM ERROR CODES                                                | 64  |
| 7.2 TRACK MODE ERRORS                                                 | 6   |
| 7.3 OPERATIONAL TROUBLESHOOTING TIPS                                  | 6   |
| APPENDIX A1 - RESTORING NON-VOLATILE MEMORY                           | 69  |
| APPENDIX A2 - RECOVERING FROM UNEXPECTED MEMORY UPSETS                | 70  |
| APPENDIX B - EXPERT ACCESS / RESET SYSTEM DATA CODE                   | 7′  |
| APPENDIX C – RS-422 SERIAL INTERFACE                                  | 72  |
| Appendix D - The RCI RS-422 Interface Specification                   | 7   |
| Appendix E - RC2000C Communications Protocol                          |     |
| APPENDIX F - CONTROLLING ANTENNAS POWERED BY AC OR LARGE DC MOTORS 90 |     |
| APPENDIX G - PROCEDURE FOR DETERMINING SATELLITE INCLINATION          | 96  |
| APPENDIX H - SCHEMATICS & PCB LAYOUTS                                 | 100 |
| MADDANTV 444                                                          |     |

# **Chapter 1 INTRODUCTION**

The RC2000C POLAR tracking antenna controller is designed to control an elevation over azimuth antenna with 36 volt actuators and pulse type position sense feedback. Another member of the RC2000 family, the RC2000C Az/EI, is available to provide tracking for an elevation over azimuth mount antenna. Henceforth, in this manual the term RC2000C is used to refer to the RC2000C POLAR controller.

The RC2000C was designed with the requirements of the commercial user of satellite downlink services in mind. Here is a brief listing of the capabilities of the RC2000C.

- 1. The controller utilizes a solid state drive system capable of providing 8 amps to the antenna actuators. The drive system has built-in over-current sensing with mechanical relay backup to disconnect the drive from the actuators in the event of a fault.
- 2. The controller can control polarization via a polarotor type interface. The AUTO\_POL feature allows the polarization to be controlled via a digital input or contact closure supplied by a receiver to the RC2000C. An RC2KPOL option is available to provide control for a Seavey type two or four port feed with pot feedback.
- 3. Position sensing feedback can be supplied by any pulse based sensor reed switch, Hall effect, or electro-optical. There is no need for special sensors or actuators. The RC2000C keeps track of both rising and falling pulse edges from the pulse sensor for increased accuracy.
- The non-volatile memory can hold position and polarization data for 25 satellites, three of which may be inclined orbit.
- 5. The Adapti-Drive variable speed control system allows the user to specify the desired slow speed for each axis. The Adapti-Drive system will then adjust the actuator voltage (via a pulse width modulation scheme) to maintain the speed selected by the user. This alleviates the problem of poor speed regulation with varying direction along a given axis associated with constant voltage slow speed systems.
- 6. The RC2000C is equipped with an RS-422 communications port. This allows the controller to interface with a PC. The communication protocol used is compatible with the popular SA-Bus protocol. Two IBM PC compatible programs, antenna.exe and scale3.exe., are included with the controller, on a floppy disk in the back of this manual. The optional AUTOPILOT software package allows a single PC to control multiple antenna positioners and satellite receivers. An optional RS-232 to RS-422 interface converter, designated RC1KADP, is available to convert the RS-232 interface (which is standard on PC's) over to the RS-422 interface required for the SA-Bus protocol used on the RC2000.
- 7. The tracking scheme used in the RC2000C employs a step track algorithm to build up a track table which logs the satellite position versus time (a real time clock powered by a lithium battery is present in the RC2000C). If the current time corresponds to a time interval for which there are valid entries in the track table, the controller switches over to a program track algorithm. In this mode the antenna smoothly tracks the satellite based on position data stored in the track table.
  - If the satellite transponder goes down while the controller is step tracking, the controller enters a search mode. The RC2000C has a unique algorithm, denoted Intelli-Search, which determines the boundaries of a parallelogram shaped region where the controller has determined that the satellite will be found. This algorithm ensures that the region searched is large enough to include the motion of the desired satellite and is centered and oriented properly so that satellites adjacent to the desired satellite are not 'found' during the search.
- 8. The data which has to be specified by the user to configure the tracking system is straightforward. The user must specify the time and date, the latitude and longitude of the antenna, the longitude of each satellite (both geostationary and inclined orbit) programmed into the RC2000C, the maximum antenna tracking error (in dB), and the antenna size.

# 1.1 Organization of this Manual

2

This manual is divided into two broad parts, Installation and Reference. The Installation part of this manual is designed to familiarize the user with the controller and guide him or her through the installation and configuration of the controller. The Reference portion of the manual gives a detailed description of all of the features and capabilities of the controller.

The Installation portion of the manual is comprised of Chapters 2 through 4. Chapter 2 explains the user interface and the basic operation of the unit. Chapter 3 guides the user through the physical installation and wiring of the unit as well as the initial software configuration. Chapter 4 covers all aspects of tracking inclined orbit satellites. It begins with a brief discussion of some of the theoretical aspects of the inclined orbit, and continues with a description of the algorithms used by the RC2000C for tracking inclined orbit satellites. Chapter 4 concludes with a step by step procedure which guides the user through the entry of track parameters and the initialization of a track on an inclined orbit satellite.

The Reference portion of this manual is comprised of chapters 5, 6, and 7 as well as the appendices which follow. These chapters of the manual describe the fields on the screens which the user will encounter, as well as the data which can be entered at any prompt. After the initial installation, when the user has become familiar with the operation of the controller, these chapters will probably be the only ones consulted by the user to handle the routine chores of adding new satellites and deleting old ones.

# 1.2 Before You Begin

Please read and understand the manual. Time invested in understanding the installation and operation of the controller will insure satisfactory results. The unit has been tested thoroughly and will work accurately and reliably if it is installed and configured properly. There is an old saying in the controller business - "Garbage in, garbage out". Be very careful when entering data into the controller. For example, if the longitude data for a geostationary satellite is entered incorrectly, the controller will accurately position itself on that satellite. If however, at a later time, a track is initiated on an inclined orbit satellite in the vicinity of that geostationary satellite, the incorrect longitude may be used to calculate incorrect step track angles and unsatisfactory results will occur.

# Chapter 2 BASIC FUNCTION DESCRIPTION

This chapter describes the controller's front panel layout, user interface and basic operation. When the user has completed this chapter, he or she should have a basic understanding of the various operating modes of the unit, and be able to use the keyboard and liquid crystal display (LCD) to navigate through those modes.

## 2.1 Front Panel

The front panel (figure 2.1) of the RC2000C contains an ON/OFF switch, a 2 row by 40 column backlit LCD, and a 4 by 4 matrix keypad with tactile feedback. An AC line circuit breaker is built into the ON/OFF switch, and a 12 amp circuit breaker (located on the back of the unit) protects the controller's 36 volt actuator drive circuits. When a circuit breaker of this type trips, it will protrude from its mounting bezel. To reset a circuit breaker, turn the power switch off, wait a few minutes for the circuit breaker to cool down, then depress the breaker so that it latches and is even with the bezel.

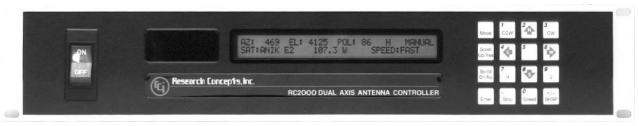

Figure 2.1

The field in the upper right hand corner of the LCD is reserved for the display of the current mode of the controller. The various modes are introduced in the following section. If an error condition is active, an error message will periodically flash across the bottom row of the display. Error messages are discussed in chapter 7. Chapter 5 explains the contents of every field on the display for all of the various controller modes.

An examination of the keyboard in figure 2.2 reveals that many of the keys have 2 or more labels. The function of each key is determined by the current operational mode of the controller. The various modes are discussed in the following section.

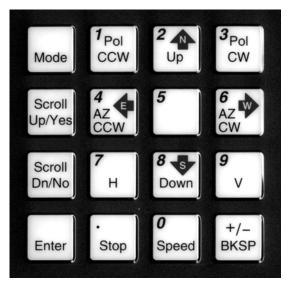

Figure 2.2

#### **MODE**

Toggling this key allows the user to set the desired mode of the controller. There are two groups of modes: Operational = MAN, AUTO, REMOTE, or TRACK; or Programming = LIMITS, CONFIG, etc. To change from one GROUP to the other, HOLD THE MODE KEY FOR FIVE SECONDS, then toggle between the options available.

#### SCROLL UP/SCROLL DOWN

These keys are used to scroll up or down through a list of items.

#### YES/NO

These keys are used to supply an answer to a yes or no question.

#### **ENTER**

This key is used to select an entry from a list, terminate a prompt for some action by the user, or to complete the entry of numeric data.

## 0-9/DECIMAL POINT (with the stop key)/BKSP

These keys are used for numeric entry. The BKSP key causes the cursor to move one column to the left writing over the character which was there.

#### **SPEED**

This key toggles the az/el speed from fast to slow and vice versa.

#### **ARROW KEYS - 2/4/6/8**

These keys are used to manually jog the antenna in some modes. The left and right arrow keys jog the antenna east and west in azimuth, respectively, while the up and down arrow keys jog the antenna up or down in elevation.

#### E/W/N/S

These direction keys, E east, W west, N north, and S south are used to specify a direction when the user is entering latitude or longitude data.

### CCW/CW/H/V

These keys control the Polarization. The CCW and CW keys skew the polarization control device counterclockwise and clockwise. The H and V keys are used to either select or specify the polarization position associated with a given satellite.

Note that all of these keys are not active simultaneously. The function of each key is dependent on the current mode of the controller. In some modes certain keys are ignored.

# 2.2 Changing Modes with the MODE Key

The user can switch the current controller mode by use of the MODE key. The MODE key is always active - when the MODE key is depressed and released, the controller's current mode will change.

The modes are divided into two groups, referred to as mode groups. The Operational mode group consists of the MANUAL, AUTO, REMOTE, and TRACK modes. The Programming mode group consists of the SETUP, RESET, DELETE, RE-SYNC, CONFIG, and LIMITS modes. The Programming modes are typically only used during system installation and configuration. The Operational modes are the ones used in everyday operation of the controller.

To switch between modes **in a group**, press the MODE key and release. The new mode will display in the upper right hand corner of the display. To switch to the **other group** of modes, hold the MODE key in for five seconds and release. This scheme was designed to help keep inexperienced personnel from inadvertently changing any of the programmed parameters specified during system setup. It is also recommended that Expert Access be used to safeguard the integrity of the data (see section 2.5).

# 2.3 Mode Descriptions

The mode system on the RC2000C antenna controller resembles the menu system used with many personal computer (PC) programs. On a PC program a menu system allows the user to perform operations or to enter in data. The user must navigate through the menu structure to the particular menu which allows access to the function or data that the user wishes to manipulate. On the RC2000C the mode which is currently active is always displayed in the upper right hand corner of the LCD. Here is a summary of the modes implemented on the RC2000C.

#### **MANUAL**

```
AZ:159.4 EL: -327 PL: 723 H S:635 MANUAL
SBS 2 97.0 W SPEED:FAST
```

In manual mode you can:

- 1. Jog the antenna in elevation and azimuth using the ARROW KEYS
- 2. Toggle the speed from fast to slow (and vice versa) with the SPEED key.
- 3. Jog the polarization with the CCW/CW keys.
- 4. Use the H/V keys to toggle between the preset H and V polarizations of the satellite which was the last target of an AUTO move.

When MANUAL mode is active the following information is displayed on the top row of the LCD: azimuth position (AZ), elevation position (EL), polarization position (PL), and the current signal strength (SS). The signal strength is derived from a receiver automatic gain control (AGC) output.

The bottom row of the LCD displays the name and longitude of the satellite that was the last target of an AUTO move, and either the FAST or SLOW banner to indicate the speed which will be used for jogging the antenna.

## **AUTO**

```
SELECT A SATELLITE: PANAMSAT-1 AUTO
USE SCROLL UP/DOWN, ENTER TO SELECT
```

This mode allows the user to automatically position the antenna on any satellite that has been programmed into memory. The list of programmed satellites is reviewed via the SCROLL UP/DOWN keys, and the ENTER key initiates the automatic move. The STOP key will terminate the move. When the antenna is positioned, the controller will switch to MANUAL mode for a geostationary satellite, and track mode is activated for an inclined orbit satellite.

#### **REMOTE**

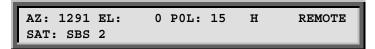

In this mode the controller receives and acts on commands received via the communications port. This mode can only receive control if enabled via a CONFIG mode item. The only key which is active is the MODE key, which can be used to switch to a different mode.

6

## SETUP

POSITION ANTENNA, SELECT SETUP SATELLITE USING SCROLL UP/DOWN, HIT ENTER

This mode allows the user to store satellite azimuth and elevation positions and horizontal/vertical polarization values into the controller's non-volatile memory. Once stored in memory, the satellite is available for recall by AUTO mode.

When SETUP mode is invoked:

- 1. the user peaks the antenna up on the desired satellite
- the SCROLL keys are used to scroll through a list of satellite names stored in the controller's EPROM memory. When the desired name is found,
- 3. the ENTER key assigns it to the current position and polarization. (If the user wishes to assign a name which is not stored in the satellite's EPROM memory, the USER can manually enter the name. See page 56.)

The user is then prompted to specify:

- 1. the satellite longitude,
- 2. whether or not the satellite is in an inclined orbit (and if so, the current inclination of the satellite's orbital plane to the earth's equatorial plane more on this in the chapter on tracking), and
- 3. the H and V polarization values for the satellite.

When the user has entered in all of the requested data, the controller will respond with "DATA ACCEPTED", and the user can jog the antenna to another satellite and repeat the procedure. If the satellite just entered was an inclined orbit satellite, the controller will initiate a TRACK.

#### **RESET**

AZ: OK EL: OK PL: OK RESET RESET AXIS: 1-AZ, 2-EL, 3-POL

This mode allows the user to examine the error status of the motor drive circuits and reset them if a fault has occurred. The drive systems of each axis are independent. A DRIVE error indicates that the drive circuits detected an over current fault and shut down. A JAMMED error indicates that the antenna actuators were commanded to move but no movement was detected. A RUNAWAY error indicates that antenna movement was detected when the actuators were not energized. A SENSOR error indicates backwards movement of the pot. (Polarization errors will only be shown if the rotating feed drive option has been enabled.) Any error condition can be reset by pressing the key designated on the bottom line of the display. Errors are covered in chapter 6.

#### **DELETE**

SELECT A SATELLITE: PANAMSAT-1 DELETE
USE SCROLL UP/DOWN, ENTER TO SELECT

This mode allows the user to delete satellites from non-volatile memory. The SCROLL UP/DOWN and ENTER keys are active.

#### **RE-SYNC**

SELECT A SATELLITE: PANAMSAT-1 RE-SYNC USE SCROLL UP/DOWN, ENTER TO SELECT

The antenna azimuth and/or elevation position can be corrupted by any number of causes (sensor failure, lightning strike, faulty shield connection, etc). If there is an error in the position counts, the controller cannot properly position itself on the satellites stored in non-volatile memory, and the limits are not valid. In this situation, it is necessary to re-synchronize the controller's internal position counts.

To do this, the operator positions the antenna on a known satellite which has previously been stored in the controller's non-volatile memory (preferably a Ku band satellite, since the beamwidth of the antenna is narrower at Ku band than at C band). The user then activates RE-SYNC mode, and uses the SCROLL UP/DOWN keys to select the satellite name with which the antenna is currently aligned. When the ENTER key is hit, the controller's internal position counts for that satellite are initialized to the current position, and a corresponding adjustment is made to all other satellite positions across the arc.

#### **CONFIG**

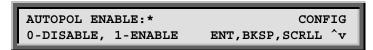

This mode allows the user to view and enter configuration data into the controller. This data is stored in non-volatile memory and is used to set certain parameters and enable or disable certain controller options. The following parameters and options are controlled or configured via data entered into the controller from CONFIG mode:

#### **AUTOPOL**

communication port parameters simultaneous azimuth/elevation movement time and date geo elevation position az/el slow speed control parameters polarization options az/el drive systems options antenna parameters tracking system setup and control parameters

In CONFIG mode, the SCROLL UP/DOWN keys are used to select the parameter to be viewed or modified. If asterisks are displayed in the parameter field, it means that the present value is invalid. It can be modified using the numeric keypad to key in a new value, followed by ENTER. (For the modification to take effect the numeric entry must be terminated with the ENTER key.) The message in the lower left hand corner of the display gives the user data entry instructions.

#### **LIMITS**

```
AZ: 5000 EL: 5000 SS1,2: 2, 1 LIMITS 7 - SET EAST LIMIT 9 - SET DOWN LIMIT
```

This mode allows the user to jog the antenna to any azimuth or elevation position without regard to any existing limits, and initialize the east and west and/or down and up limits. Once the limits are set the antenna cannot be moved (except in LIMITS mode) to a position that is not within the region defined by the down, up, east and west limits.

To set the azimuth limits, the user would first move the antenna to the desired east limit, hit ENTER to set the limit, then move the antenna to the desired west limit and hit ENTER to set that limit. (Whenever the limits are reset, the east and down limits are initialized to a position count of 30.)

#### **TRACK**

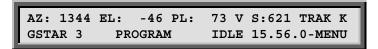

TRACK mode is activated to track an inclined orbit satellite. TRACK mode is slightly different than the other modes described above in that TRACK mode cannot be reached directly through the use of the MODE key. TRACK mode can be entered only via the SETUP or AUTO modes. TRACK mode is described in Chapter 4.

More detailed information is available concerning each of the modes described above in Chapter 5 of this manual.

Chapter 2

## 2.4 Mode Access

Access to some modes is restricted in some circumstances. Here are the conditions which can restrict access to certain modes:

- TRACK mode can only be entered via the AUTO or SETUP modes it cannot be entered via the MODE key. When TRACK mode is active it is treated as if it were in the operational mode group. If TRACK mode is active and the user presses the MODE key, control will transfer to the MANUAL mode. If TRACK mode is active and the user holds the MODE key in for five seconds, control will transfer to SETUP mode.
- REMOTE mode is only accessible when the Remote Mode Enable CONFIG mode item is set to 1.
  When enabled, REMOTE mode can be activated either via the MODE key or by the receipt of a
  command on the serial port. Note that most commands received via the serial port may be
  processed while TRACK mode is active.
- The expert access system can restrict access to certain modes. The intent is to avoid corruption of the operating parameters by inexperienced personnel. The expert access system is described in the next section.

# 2.5 Expert Access

An Expert Access flag is maintained by the controller. The user can inspect and change the state of this flag via the CONFIG mode Expert Access item. When the flag is set (1) the user has access to all controller modes (subject to the state of the Remote Mode Enable and Rotating Feed Present flags described in the preceding paragraph). When the Expert Access flag is reset (0), the user only has access to the MANUAL, AUTO, REMOTE, RESET, and CONFIG modes.

The Expert Access flag also controls access to CONFIG mode items. When the flag is reset (0), the user only has access to the Autopol Enable, Simultaneous Az/El Enable, and Expert Access CONFIG mode items. The user can toggle the state of the Expert Access flag by entering a 5 digit code at the CONFIG mode 'EXPERT ACCESS' item. This 5 digit code is contained in a removable appendix B at the end of this manual, to safeguard from any accidental corruption of operating parameters by inexperienced personnel. Note that the Expert Access flag is set whenever the controller's memory is cleared via the Reset System Data CONFIG mode item.

## 2.6 AutoPol

The AutoPol feature slaves the RC2000C polarization control to an output derived from a satellite receiver. The RC2000C has an AutoPol input accessible via connector J1 on the back of the unit. When the controller is operating in MANUAL or REMOTE modes, this input is monitored and the polarotor is controlled according to a digital level present at this input.

To configure the controller for AutoPol operation, the user must have:

- a suitable output available on the satellite receiver which is connected properly to the AutoPol input of the RC2000C,
- 2. the polarity of the AutoPol input must be specified (from CONFIG mode), and
- 3. the AutoPol feature must be enabled (also from CONFIG mode).

When the polarity of the AutoPol input is specified, the user is informing the controller that a given AutoPol input level (high or low) corresponds to vertical polarization. Configuring the AutoPol system during installation is covered in more detail in chapter 3, and the CONFIG mode prompts which enable and specify the polarity of the AutoPol input are described in Chapter 4 in the CONFIG mode section.

# Chapter 3 INSTALLATION/SETUP

This chapter guides the installer through the installation and the initial software setup. The procedures outlined in this chapter cover the mechanical and electrical installation of the unit, the setup of optional polarization control devices, setting the azimuth and elevation limits, determining the azimuth and elevation slow speed parameters, and programming the geostationary satellites into non-volatile memory.

# 3.1 Before You Begin

Before installing the unit the installer must ensure that the line voltage is correct, the controller's memory has been cleared, and that he or she is familiar enough with the mode system described in Chapter 2 to place the controller in any desired mode. All units are shipped from the factory with memory cleared, and a line cord appropriate for the line voltage selected.

If the line cord received with the unit is not appropriate for the power available at the installation site, the installer should check the controller to ensure that the proper line voltage has been selected.

The RC2000C can be configured to operate on either 115 VAC or 230 VAC. The AC input voltage the unit is currently configured for is displayed in a window located in the fuse holder. To change the AC input voltage selection, remove the fuse holder and reverse the jumper assembly (on which the '115' and '230' labels are located). Switch the power off at the front panel. Remove the IEC power cord from the back panel power entry module. With a small straight-blade screwdriver, remove the fuse drawer from the power entry module. With the same tool, remove the small plastic circuit card. Rotate the card so that the desired operating voltage will be displayed through the front of the fuse drawer and reinsert the card so that it firmly seats into the power entry module. Replace the fuse with one of the appropriate size for the new operating mains voltage The fuse holder is designed to accommodate 1/4" by 1 1/4" fuses. For both 115 VAC and 230 VAC operation, use 6 amp, ceramic, fast blow fuses. RCI part # F-6A-FB-C, Bussman part # ABC-6, Littlefuse part # 314006.

When the AC line voltage has been verified, and before any of the antenna wiring has been connected, the installer should become familiar with the controller's user interface. It is not necessary to understand every aspect of the controller's operation to install the unit, but the installer should be familiar with the mode structure of the RC2000C and be able to use the MODE key to place the controller in any of the modes described in Chapter 2.

When the unit is powered up, it should be verified that the controller goes to LIMITS mode ('LIMITS' displayed in the upper right hand corner of the LCD). Before the controller is shipped from the factory, the memory is cleared and the azimuth and elevation limits are invalidated. Whenever the unit is powered up and the limits are invalid, the controller automatically places itself in LIMITS mode. If the unit does not power up in LIMITS mode the installer should perform a system reset to place the controller into a known state before proceeding with the installation.

To perform a system reset:

- 1. Use the MODE key to place the controller into CONFIG mode ('CONFIG' displayed in the upper right hand corner of the LCD).
- 2. Use the SCROLL keys to bring up the Reset System Data screen. If the Reset System Data item does not appear, the Expert Access flag (see section 2.5) may need to be reset.

To inspect the status of the Expert Access flag, use the SCROLL DOWN key (while still in CONFIG mode) to bring up the Expert Access CONFIG mode item. If a 1 does not appear in the data entry field, enter the 5-digit code described in section 2.5 to toggle the Expert Access flag on. This will allow access to the Reset System Data CONFIG mode item.

3. At the Reset System Data screen enter the same 5 digit code followed by the ENTER key.

## 3.2 Mechanical and Electrical Installation

This section covers the mechanical and electrical installation of the unit. Use 4 #10-32 mounting screws to secure the unit to a standard 19" rack. Please refer to figures 3.1, 3.2, and 3.3 for diagrams of the controller back panel and electrical connections.

The following electrical connections must be made:

## Azimuth and Elevation Motor Drive - 4 wires (2 for each axis)

These cables connect the controller to the azimuth and elevation motors. The conductors must be sized appropriately so that sufficient voltage is supplied to the motors. The voltage supplied to the motors will be the output voltage from the controller less the voltage drop caused by the resistance of the wires.

The output voltage of the controller is a function of the current supplied to the motors. The voltage drop in the wires connecting the controller to the antenna is determined by the wire size, the wire length, and the current supplied to the motors. Figure A in the back of this manual shows the relationship between the controller output voltage and load current.

The following tables show the separation between the controller and the antenna which will result in 28 and 22 volts being applied to the antenna drive motors as a function of motor current and wire gauge. The tables take into account the controller output loading and resistive losses in the conductors.

Separation (in feet) between controller and antenna which will result in 28 volts being applied to the motors:

| Motor   |     | Wire Gauge |      |      |  |
|---------|-----|------------|------|------|--|
| Current | 16  | 14         | 12   | 10   |  |
| 2 amps  | 600 | 950        | 1500 | 2410 |  |
| 3 amps  | 340 | 520        | 830  | 1350 |  |
| 4 amps  | 220 | 340        | 550  | 880  |  |
| 6 amps  | 90  | 140        | 230  | 340  |  |
| 8 amps  | 30  | 40         | 70   | 120  |  |

Separation (in feet) between controller and antenna which will result in 22 volts being applied to the motors:

| Motor   |     | Wire Gauge |      |      |  |
|---------|-----|------------|------|------|--|
| Current | 16  | 14         | 12   | 10   |  |
| 2 amps  | 970 | 1530       | 2430 | 3930 |  |
| 3 amps  | 580 | 920        | 1460 | 2370 |  |
| 4 amps  | 400 | 640        | 1020 | 1650 |  |
| 6 amps  | 220 | 340        | 550  | 880  |  |
| 8 amps  | 120 | 190        | 310  | 500  |  |

A typical 36 volt actuator will draw 2 to 4 amps and will run at voltages down to about 12 volts.

**Polarotor**<sup>TM</sup> - 3 wires in a shielded cable.

Connect the polarotor as shown in either figure 3.2 or 3.3. Shielded cable is required to minimize noise pickup.

NOTE: A SHIELDED CABLE IS REQUIRED FOR THE POLAROTOR $^{\mathrm{TM}}$ . THE SHIELD MUST BE CONNECTED TO J1-9 ON THE BACK OF THE CONTROLLER AND MUST **NOT** BE CONNECTED AT THE ANTENNA.

## **Azimuth and Elevation Position Sense**

If reed switch sensors are used, each axis requires 2 wires in a shielded cable. If Hall effect sensors are used, each axis requires 3 wires in a shielded cable. Shielded cables are required to minimize noise

pickup which can result in antenna positioning errors. Please refer to figure 3.2 for reed sensor connections and figure 3.3 for Hall Effect sensor connections.

NOTE: SHIELDED CABLES ARE REQUIRED FOR THE POSITION SENSORS. THE SHIELDS MUST BE CONNECTED TO PINS J1-4 OR J1-6 ON THE BACK OF THE CONTROLLER AND MUST **NOT** BE CONNECTED AT THE ANTENNA.

Position count errors due to improper use of the shield on the position sense lines is one of the most frequent problems encountered during the installation of the RC2000C. Here are the problems that are encountered:

- 1. A shielded cable was not used for the position sense wires.
- 2. The shield is not connected at connector J1 on the rear panel of the RC2000C.
- 3. The shield is connected to earth ground at the antenna. This results in ground currents flowing in the shield. The shield must not be connected to anything at the antenna.
- 4. The insulator on the sensor cable is broken and the shield is grounded to something. As in #3, this results in ground currents.
- 5. The sensor cable is spliced but the shield has not been spliced, or the shield is spliced but is also shorted to earth ground.

See the Operation Troubleshooting Tips section of Chapter 7 for more information on count problems.

#### RC2000 Back Panel

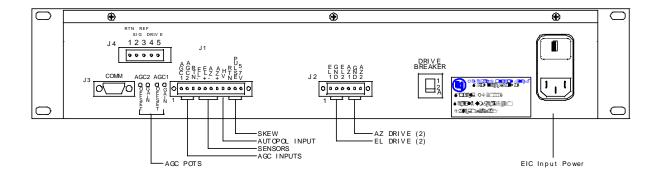

Figure 3.1 RC2000C Back Panel Diagram

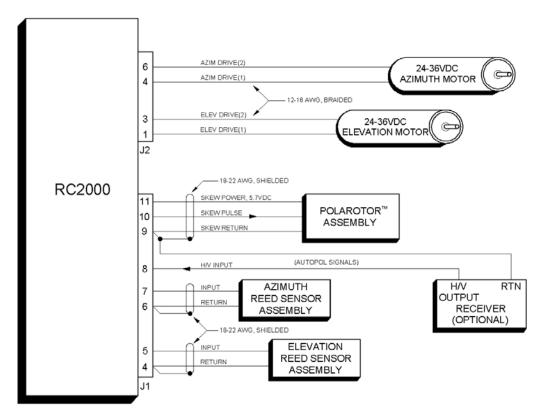

Figure 3.2 Reed Sensor Diagram

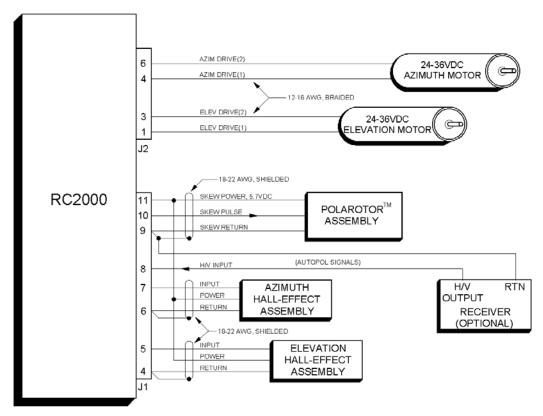

Figure 3.3 Hall Effect Diagram

# 3.3 Optional Polarization Control

With the RC2KPOL option, the RC2000C can control a 24 volt DC polarization motor with potentiometer position feedback. If an optional polarization device is not installed, make sure that the Rotating Feed Present CONFIG mode item is set to 0, and proceed to the next section.

## \*\*\* CAUTION \*\*\*

Before using a Seavey rotating feed with the RC2000, it is recommended that the user verify that the feed's range of mechanical movement is within the position sense potentiometer's range of mechanical movement. If the mechanical limit of the pot is reached before the mechanical limit of the feed is reached, the torque of the motor can destroy the pot. The pot used with the Seavey feed is a Spectrol model 533 (1K ohm, 3 turn).or a Contelec PD2205-5ko\\KO/J (5k ohm, 5 turn.) To see if the potentiometer is centered properly, the following procedure may be performed on a workbench.

## **Verifying Pot Center Position**

- 1. Verify the total resistance of the potentiometer. This may be done by either reading the value written on the side of the pot, or by measuring between the two non-wiper terminals of the pot. For the Spectrol pot this will be terminals 1 and 3.
- 2. Connect an ohm meter between the wiper of the pot (terminal 2 on the Spectrol or Contelec) and one of the other two terminals. Note that when the shaft position of the pot is near one of the pot's mechanical limits, the ohm meter will read either less than 25 ohms, or the value found in step 1.
- 3. With a bench power supply, automobile battery charger, or some other voltage source, carefully apply power to the feed's DC motor to move it towards one mechanical limit or the other. (Note that the feed motor for the Seavey feed nominally requires 24 volts DC at approximately 150 mA. The feed motor should move with an applied voltage of 6 to 12 volts DC.)

While movement is in progress, monitor the ohm meter to insure that the pot's mechanical limit is not reached. If the ohm meter indicates that the pot's mechanical limit is being approached, quickly disconnect the power source and perform the procedure outlined in the section entitled "Centering the Pot".

4. If the feed can safely move to one of its mechanical limits, reverse the power supply leads and move the pot towards the other mechanical limit. Once again, monitor the ohm meter to insure that the pot's mechanical limits are not exceeded. If the feed cannot be moved to its mechanical limit without approaching the pot's mechanical limit, perform the procedure outlined in the section entitled "Centering the Pot".

## Centering the Pot

The procedure outlined here may be used to center the feed's range of travel within the pot's mechanical limits.

- 1. Find the total resistance of the pot. See step (1) above.
- 2. Loosen up the allen screw which holds the shaft of the pot to the gear.
- 3. Apply power to the feed motor (as in step (3) above) to center the feed in the middle of its range of travel. As the feed rotates, make sure that the shaft of the pot does not turn.

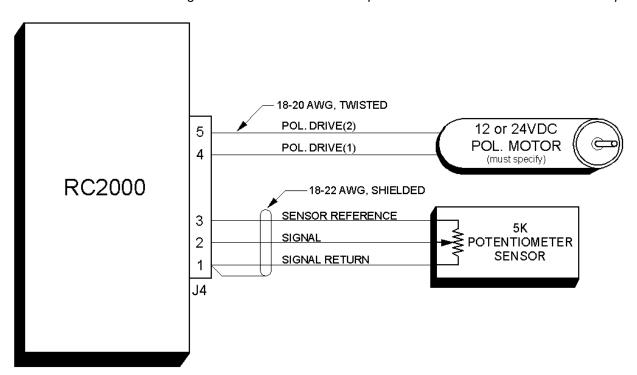

FIGURE 3.3 POLARIZATION CONTROL

- 4. When the feed has been centered in its range of travel, connect the ohm meter between the wiper and one of the other terminals of the pot. Rotate the shaft of the pot until the resistance read from the ohm meter is one half of the value of the pot's total resistance (obtained in step (1)).
- 5. Tighten the allen screw and verify that the pot is properly centered by performing the procedure above entitled "Verifying Pot Center Position".

Use the following procedure to configure the RC2000C for use with a 24V DC polarization motor.

- 1. Connect the polarization/sensor assembly as shown in figure 3.4. Note that shielded cable is required for the sensor and that the shield MUST be connected to the GROUND terminal (1) at the back of the controller and MUST NOT be connected to anything at the antenna.
- The CONFIG mode item Rotating Feed Present must be set to YES (1). Activate CONFIG mode and
  use the SCROLL DOWN key to bring up the Rotating Feed Present item and key in a 1 followed by
  the ENTER key. (If the Rotating Feed Present item is not accessible in CONFIG mode, the Expert
  Access flag has been reset. If this occurs, perform a system reset as described in section 3.1.)
- 3. In this step the polarity of the polarization motor and sensor wiring is checked.

The motor polarity is somewhat arbitrary. The polarization jog keys are labeled CW and CCW. The user is free to define the direction sense as they wish. To change direction or motor rotation associated with CW and CCW, swap the motor drive wires attached to connector J4 terminals 4 and 5 (DRIVE). The important thing is that when the polarization motor is jogged CCW, the position count MUST INCREASE. If this is not the case, the wires attached to the connector J4 terminals labeled 3 (REF) and 1 (RTN) must be reversed. Note that the shield must always be connected to the RTN terminal.

To check the polarity of the polarization motor, the rotating feed limits must be set so that unrestricted movement of the feed is possible. To achieve this, the *Rotating Feed CW Limit* CONFIG mode item must be set to 0, and the *Rotating Feed CCW Limit* must be set to 1023. These items are accessed in a manner identical to that described in the previous step of this procedure.

The polarization motor may be jogged in MANUAL mode. Jog the pol motor and make sure that movement is in the proper direction - position count decreasing for CW movement, and increasing for CCW movement. Note that once the rotating feed limits have been set as described above, there are no limits on polarization movement. The user must be careful to not move the motor past a limit. Damage to

the rotating feed, polarization motor, or potentiometer may occur if the limits are exceeded. If the user attempts to jog the polarization motor and no movement is detected on the position sense lines, or movement is detected in the wrong direction, the ANTENNA POL alarm will activate. If a polarization alarm is active, an error message will flash on the bottom row of the display, and the polarization drive will be disabled. The alarm can be de-activated via RESET mode.

4. Once the polarity of the motor drive and sense lines have been verified, the pol limits may be set. To set the limits, the pol motor is jogged to each position where it is desired to set a limit. This is done from MANUAL mode (with the *Rotating Feed CW Limit* and *CCW Limit* CONFIG mode items set as described above). It is recommended that an assistant be stationed at the antenna to ensure that the polarization motor's (or sensor's) mechanical limits are not exceeded. Record the count shown on the display at each of these positions for CW and CCW limit. Return to CONFIG mode, and enter these new limits for *Rotating Feed CW Limit* (the lower value) and *Rotating Feed CCW limit* (the greater value).

# 3.4 Setting Azimuth and Elevation Limits

The next step in the installation procedure is to ensure that the polarity of the motor drive wiring is correct, the position sensors and polarotor function properly, and then to set the azimuth and elevation limits. If there is an optional 24V pol drive installed, the polarotor function does not need to be checked. If the polarotor does not function properly (or if there is no polarization control of any type in the system), make sure that the Rotating Feed Present CONFIG mode\_item is set to 0.

All of the operations outlined in this section can be carried out with the controller in LIMITS mode. IN LIMITS MODE THE USER HAS UNRESTRICTED MOVEMENT OF THE ANTENNA, THERE ARE NO SOFTWARE AZIMUTH OR ELEVATION LIMITS, AND ANTENNA JAMMED SENSING DOES NOT TAKE PLACE. WHEN MOVING THE ANTENNA IN LIMITS MODE AN ASSISTANT SHOULD BE STATIONED AT THE ANTENNA TO INSURE THAT THE ANTENNA DOES NOT MOVE PAST A PHYSICAL LIMIT. NOTE ALSO THAT THE CW AND CCW POLARIZATION ADJUSTMENT KEYS ARE ACTIVE.

## 3.4.1 Motor Drive Polarity

The polarity of the azimuth motor drive is checked by depressing the LEFT ARROW key and verifyingthat the antenna moves east. If the antenna does not move in the proper direction, connector J2 pins 4and 6 need to be reversed. The polarity of the elevation motor drive is checked in a similar fashion. TheUP ARROW key corresponds to up elevation movement.

The azimuth and elevation position sensor operation can be checked by jogging the antenna about the appropriate axis and verifying that the position count changes for that axis. Note that the position count will always decrease for east and down movement, and will always increase for west and up movement. Also the count will not decrement lower than 1 or increment higher than 65535.

Polarotor operation is checked by using the CW and CCW keys to skew the polarization.

## 3.4.2 Elevation Movement - Inclined Orbit Operation

This section guides the installer through the process of insuring that the range of antenna elevation movement is adequate to track the desired inclined orbit satellites. The tracking algorithms employed by the RC2000C assume that the mount has been configured so that when the elevation position is equal to the value specified by the Geo Elevation Position, the antenna can be aligned with the geostationary satellite with movement only about the azimuth axis. This is the manner in which a single axis polar mount is adjusted to 'track the arc'.

The apparent motion of an inclined orbit satellite is a narrow figure eight pattern. The inclination of the orbital plane of satellites in an inclined orbit can typically be as great as 10 degrees (referenced to the center of the earth). As seen from the surface of the earth, the angular extent of the apparent motion of the satellite will be approximately plus and minus 1.2 times the Clarke Belt. The long axis of the figure eight is oriented perpendicular to the Clarke Belt at the position along Clarke Belt where the satellite would reside if it were geostationary. The center of the figure eight lies on the Clarke Belt and the motion of the satellite is symmetrical about the Clarke Belt. The installer must configure the mount such that the range of elevation movement of the antenna is symmetrical about the Clarke Belt.

Note that the inclination of the orbital plane of an inclined orbit satellites increases at the rate of 0.9

degrees per year (referenced to the center of the earth).

For a polar mount, elevation angle adjustment is achieved by either motorizing the polar mount's latitude angle adjustment or the polar mount's declination angle adjustment. The latitude angle is so named because the nominal value of this angle is equal to the antenna's latitude. The RC2000C POLAR antenna controller can be configured to work with either type of polar mount. The user can specify which adjustment on the polar mount is motorized via the Mount Type CONFIG mode item. The polar mount setup procedure differs for each type of mount. Please refer to figure 3.5 for an illustration of declination angle and latitude angle.

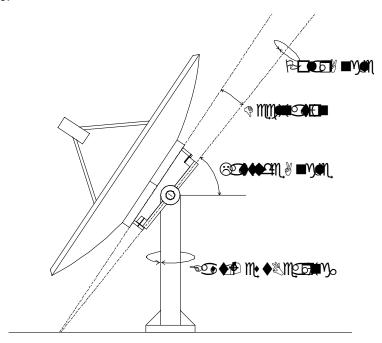

Figure 3.5 POLAR MOUNT GEOMETRY

## 3.4.2.1 Polar Mount with Motorized Declination Adjustment setup Procedure

When a polar mount with motorized declination angle adjustment is setup properly the motion of the inclined orbit satellite (long axis of the figure eight) is almost perfectly aligned with the movement of the antenna which results from changing the antenna's declination angle.

Here is the recommended procedure for adjusting the antenna so that the range of elevation movement is symmetrical above and below the Clarke Belt.

- Adjust the mount's latitude angle (typically with a threaded rod) to the antenna latitude. Measure the angle such that if the latitude were 90 degrees the antenna would point parallel to the surface of the earth.
- ii) Determine the likely range of the elevation actuator's travel. One limit of the actuator's range of movement is typically the fully retracted position - most actuators have a limit switch which activates at the fully retracted position. The limit switch which activates when the actuator is extended is typically adjustable. Once the actuator's likely range of movement has been determined adjust the actuator to the midpoint of that travel.
- iii) Slide the actuator through the clamp until the declination angle is correct. Measure the declination angle by taking the difference between the latitude angle and the back of the antenna.

The required declination angle is a function of latitude and is given in the following table.

| Latitude (degrees) | Declination (degrees) |
|--------------------|-----------------------|
| 5                  | 0.76                  |
| 10                 | 1.51                  |
| 15                 | 2.26                  |
| 20                 | 2.98                  |
| 25                 | 3.68                  |
| 30                 | 4.34                  |
| 35                 | 4.97                  |
| 40                 | 5.56                  |
| 45                 | 6.11                  |
| 50                 | 6.61                  |
| 55                 | 7.05                  |
| 60                 | 7.45                  |
| 65                 | 7.78                  |
| 70                 | 8.06                  |
| 75                 | 8.28                  |

- iv) Use the actuator to set the declination angle at the correct value it may have moved while tightening the clamp - you should not have to change the length of the actuator very much.
- v) Get the antenna to track the geostationary arc with movement about only the polar axis by slightly varying the latitude angle (typically via a threaded rod) and by adjusting the east/west bearing, (typically adjusted by loosening the mount up on the pole).

#### 3.4.2.2 Polar Mount with Motorized Latitude Angle Setup Procedure

Here is the recommended procedure for adjusting the antenna so that the range of elevation movement is symmetrical above and below the Clarke Belt.

- i) Adjust the mount's declination angle to the value specified in the list given above.
- ii) Determine the likely range of the elevation actuator's travel. One limit of the actuator's range of movement is typically the fully retracted position most actuators have a limit switch which activates a the fully retracted position. The limit switch which activates the actuator is extended is typically adjustable. Once the actuator's likely range of movement has been determined adjust the actuator to the midpoint of that travel.
- iii) Slide the actuator through the clamp until the latitude angle is equal to the antenna's latitude.
- iv) Use the actuator to set the latitude angle at the correct value it may have moved while tightening the clamp - you should not have to change the length of the actuator very much.
- v) Get the antenna to track the geostationary arc with movement about only the polar axis by slightly varying the latitude angle (with the actuator) and by adjusting the east/west pointing angle (typically adjusted by loosening the mount up on the pole).

For a polar mount with motorized latitude angle adjustment, one degree of change in the mount's latitude angle results in less than one degree of change in the antenna's pointing angle when the antenna is not pointing due south. When the antenna is pointing east or west, changing the antenna's latitude angle does not change the pointing angle of the antenna at all, the change in latitude angle merely changes the antenna polarization.

The graphs of figure 3.5 show this effect. Each graph plots satellite orbital inclination versus the maximum elevation angular movement (about the nominal position) required to track a satellite at that inclination with a polar mount with motorized latitude angle adjustment. An example will illustrate the use of the graphs.

Example: The satellite antenna is located in New York City (latitude 40 N, longitude 75 W). The satellite of interest is located at 40 degrees West longitude and has an inclination of 5.5 degrees. How many degrees of movement is required for the motorized latitude angle adjustment about the nominal position?

- i. Identify the proper graph in the figure to use. For this example, choose the latitude = 45 degree graph. This is closest to the actual latitude value for New York City (40 degrees North).
- ii. Determine the longitude difference between the antenna and the satellite. For this example the longitude difference is 35 degrees (75 40 equals 35).
- iii. For the graph selected in step (i), choose the curve on the graph based on the longitude difference calculated in step (ii). See the legend at the bottom of figure 3.6. Each curve on a given graph corresponds to a difference in longitude between the antenna and the satellite. For this example, choose the curve which

## Figure 3.6

corresponds to a longitude difference of 30 degrees, as this is closest to the actual longitude difference of 35 degrees. The 30 degree longitude difference curve is the second curve up from the bottom of each graph and is delineated with the '+' mark

iv. For the graph selected in step (i), locate the 5.5 degree satellite inclination value on the horizontal axis of the graph. Move up vertically until the curve selected in step (iii) is intercepted, then move left horizontally until the vertical axis labeled Elevation is reached. Read the required elevation movement off the vertical axis. For this example, 8 degrees of elevation latitude angle movement above and below the nominal position is required to track the satellite.

## 3.4.3 Setting Limits

The east and/or down limits are set first. The bottom row of the display prompts the user to set the limits for each axis. To set a limit, position the antenna at the desired limit, and hit either the 7 key to set an azimuth limit or the 9 key to set an elevation limit. When the east azimuth limit or down elevation limit is set, the position count for the axis is reset to 30. The limits should be specified so that there is adequate clearance between the antenna and any obstacles when the antenna is positioned at any azimuth/elevation combination within the limits. If the actuators are equipped with limit switches, those switches should be adjusted so that the antenna cannot move outside of the logical limits specified above.

# 3.5 Slow Speed Adjustment

The Adapti-Drive slow speed control system allows the user to specify a desired slow speed. When the antenna is moving at slow speed the controller will vary the voltage to the drive to maintain the actual antenna slow speed at the value specified by the user. Other slow speed drive systems in use reduce the voltage to the drive to a constant value whenever slow speed movements occur. This results in poor speed regulation as the load on the motor varies or as friction in the drive system changes with temperature.

For the RC2000C the user sets the slow speed for each axis independently by entering a slow speed code via the appropriate CONFIG mode prompt. This section outlines the procedure for selecting the appropriate slow speed code. When the system memory is reset the azimuth and elevation slow speed codes are initialized to 254 (maximum). If the speed code for a given axis is set to 254, the slow speed system for that axis is disabled, and full voltage is applied to the axis whenever slow speed is selected. If the speed code is set to 254 and slow speed is selected, the slow banner and a voltage code will be displayed, but the drive will move at fast speed and the voltage code will not change.

When slow speed movement occurs, the RC2000C determines the speed at which the actuator is moving by measuring the rate at which position feedback pulses are received for the axis which is being moved.

The controller adjusts the voltage to the drive by using a Pulse Width Modulation (PWM) scheme, which essentially turns the 36 volt drive voltage off and on very rapidly. Whenever the antenna is manually jogged at slow speed (in MANUAL or SETUP mode) an indication of the voltage delivered to the drive is displayed to the right of the 'SLOW' banner. This quantity, referred to as a 'voltage code', varies from 1 to 24. The drive voltage associated with a voltage code of 1 is the minimum voltage which can be delivered to the actuators. A voltage code of 24 is associated with the maximum voltage which can be delivered to the drive.

To determine the slow speed code which is appropriate for the azimuth axis, use the following procedure. For 36 volt DC linear actuators, slow speed codes of 140 to 180 are common.

- 1. In MANUAL mode jog the antenna in azimuth at FAST speed for exactly 10 seconds and record the number of counts which occur. Make sure that the antenna does not reach a limit during the move.
- 2. Use the following table to determine an initial setting for the speed code.

| counts |    | <b>speed</b><br>code | counts |      | <b>speed</b><br>code |
|--------|----|----------------------|--------|------|----------------------|
| 60     | 80 |                      | 300    | 165  |                      |
| 70     |    | 90                   |        | 350  | 170                  |
| 80     |    | 100                  |        | 415  | 175                  |
| 95     |    | 110                  |        | 525  | 180                  |
| 120    |    | 120                  |        | 715  | 185                  |
| 145    |    | 130                  |        | 1100 | 190                  |
| 170    |    | 140                  |        | 1325 | 195                  |
| 200    |    | 150                  |        | 1450 | 200                  |
| 250    |    | 160                  |        |      |                      |

- 3. Go to CONFIG mode and use the SCROLL keys to bring up the *Azim Slow Speed* item. Key in the new speed code followed by the ENTER key.
- 4. Go to MANUAL mode, toggle the speed to SLOW, and jog the antenna in azimuth. Continue jogging the antenna until the voltage code displayed to the right of the SLOW banner settles to a steady state range of values. This may take 5 to 10 seconds. If a limit is reached, jog the antenna in the opposite direction. After the voltage code settles to a steady state range of values, check the rate of movement to make sure that it is slow enough to be useful but not so slow that the motor stalls or moves in a jerky fashion. If the movement is not satisfactory increase or decrease the speed code by 3 to 5 counts. Increasing the speed code results in a faster rate of slow speed movement. Repeat steps 3 and 4 until satisfactory slow speed movement is attained.

A similar procedure is used to adjust the elevation slow speed. The elevation slow speed code is entered at the CONFIG mode *Elev Slow Speed* prompt, and the user jogs the antenna about the elevation axis to check the rate of slow speed movement.

## 3.6 Geo Elevation Position

The Geo Elevation Position is the elevation actuator position where the antenna can be positioned on all of the geostationary satellites by just changing the antenna's azimuth position. This assumes that the antenna mount has been configured as described in section 3.4.2. The tracking algorithms assume that the center of the figure eight pattern which describes the satellite's apparent motion is at the elevation angle which corresponds to the Geo Elevation Position. The Geo Elevation Position is entered into non-volatile memory via CONFIG mode. The Geo Elevation Position CONFIG mode prompt is described in section 5.10.5.

When system memory is cleared, the Geo Elevation Position is reset to zero. Whenever the Geo Elevation Position is zero, the elevation position which is displayed will be the actual elevation position count, the down limit is 30, and the up limit will be some value greater than 30. Once the Geo Elevation Position has been set, all elevation position values are displayed relative to the Geo Elevation Position. When the antenna is located at the Geo Elevation Position (assuming it has been set), the displayed elevation position will be 0.

A simple example will illustrate the interaction between the Geo Elevation Position and the elevation display. The user enter LIMITS mode and sets the east limit. After the east limit is set, the displayed

Chapter 3

elevation position is 30. The user then moves the antenna to a position of 175 and sets the upper limit. At this point the displayed elevation position is 175. The user then moves the antenna to an elevation position of 100 and sets the Geo Elevation Position. The displayed elevation position is then 0. After the Geo Elevation Position has been set, when the antenna is at the down elevation the displayed elevation position is -70 (30 - 100), and when the antenna is at the up elevation limit the displayed value will be 75 (175 - 100).

When LIMITS MODE is entered, if a non-zero Geo Elevation Position exists, it is temporarily reset to zero so that the actual elevation position count is displayed. If the user resets the down and up elevation limits without resetting the Geo Elevation Position, the Geo Elevation Position is permanently reset to zero when LIMITS mode is exited. If the user exits LIMITS mode without changing the down and up elevation limits, the Geo Elevation Position which existed on entry is restored.

#### 3.7 **Programming Geostationary Satellites**

After the limits have been set and the slow speed code determined, geostationary satellites can be programmed into the controller's memory. Inclined orbit satellites are programmed into memory after these geostationary satellites are programmed. The programming of inclined orbit satellites is covered in chapter 4.

All satellites are programmed into memory via SETUP mode. In SETUP mode the user can jog the antenna in azimuth and elevation to peak up on a satellite, specify the satellite name, and jog the polarization to assign H and V polarization values. This information is retained in the controller's nonvolatile memory. The user can automatically position the antenna on a satellite which has previously been programmed into memory by invoking the AUTO mode, and using the SCROLL keys followed by the ENTER key to select the satellite.

SETUP mode is straightforward. If the user wishes to assign a satellite name which is not in the list, the USER entry in the satellite name list may be selected. The user is then prompted to enter an alphanumeric string using the SCROLL UP, SCROLL DOWN, and ENTER keys.

After the satellite name has been specified, the user is prompted with 'IS THIS AN INCLINED ORBIT SATELLITE (YES/NO) ?". The user responds to this prompt by pressing the SCROLL DN/NO key to indicate that the satellite being programmed into non-volatile memory is geostationary.

After the inclined orbit satellite prompt, the user is prompted to enter in the satellite's longitude position. If the satellite name came from the controller's internal list, the user is presented with a longitude value also from the controller's internal list. The range of longitude values accepted by the controller ranges from 0 to 180 West and 0 to 180 East. Satellites located over North America have West longitude values. Satellites located over Asia have East longitude values. Some Intelsat literature gives satellite longitude values in a range of 0 to 359. In this scheme, values from 0 to 180 correspond to East longitudes. Values from 180 to 359 correspond to West longitudes. To convert from the Intelsat scheme to the scheme used by the controller, a simple example is presented. If the satellite longitude is specified as 325 degrees in the Intelsat scheme, to convert to the value needed for entry into the controller, calculate 360 - 325 (= 35). The value entered into the controller would then be 35.0 West.

The user is next prompted to specify the horizontal (H) and vertical (V) polarization values for the satellite. The user must do this even if the antenna does not have a polarization skew adjustment.

If polarization adjustment is not available for a given installation, the Rotating Feed Present CONFIG mode item should be set to NO. When the Rotating Feed Present CONFIG mode item is set to NO, the controller assumes that a polarotor is present in the system. The RC2000 controls the polarotor in an open loop fashion, i.e., the RC2000 cannot detect whether or not a polarotor is actually present.

To specify the H polarization, the user should use the CW and CCW keys to adjust the polarization on a horizontal transponder to the desired value, and then hit the H key. To specify the V polarization, change the receiver to a vertical transponder, and use the CW and CCW keys to adjust the skew and then hit the V key. BOTH polarizations must be set.

It is recommended that the user first program in a pair of geostationary satellites, and then use the AUTO mode to repeatedly position the antenna on one satellite and then the other. This will exercise the controller, actuators, mount, and position sensors. If the antenna does not return to the peak for each

satellite make sure that the position sensors are properly wired. After the operation of the system has been verified by testing with two geostationary satellites, the rest of the satellites may be programmed in.

#### 3.8 AutoPol

This section covers the installation and software configuration required to use the AutoPol feature. The AutoPol function allows the antenna polarization to be controlled via a digital input to the controller. When enabled, AutoPol is active whenever the controller is in MANUAL mode. Note that the H, V, and SKEW keys do not work when AutoPol is enabled. The AutoPol input of the RC2000C is driven by a digital output from a satellite receiver. The AutoPol input responds to a digital level, with a high level being one polarity and a low level the other polarity. The mapping of a high level on the digital input to either H or V polarization is referred to as the AutoPol polarity, and is controlled via a CONFIG mode item.

The AutoPol input on the controller has an internal pull-up resistor which means that the input will float high when it is not driven by the receiver. This allows the receiver to use a relay contact closure to drive the AutoPol input. One side of the relay can be connected to ground and the other side connected to the AutoPol input. When the relay is active the AutoPol input is connected to ground - a low level input, and when the relay is open the AutoPol input floats high due to the pull-up in the RC2000C.

Here is the procedure for installing and configuring the AutoPol feature:

- Identify an output on the receiver which can be used to drive the AutoPol input on the RC2000C. Note if a high level output corresponds to V polarization or H polarization.
- 2. Connect the AutoPol input as shown in figures 3.2 or 3.3.
- 3. Go to CONFIG mode, use the SCROLL keys to bring up the AutoPol Enable prompt, and key in 1 followed by the ENTER key.
- 4. Use the SCROLL keys to bring up the AutoPol Vpol Level item. If a high level corresponds to vertical polarization, key in 1 followed by the ENTER key. If a high level corresponds to horizontal polarization, key in 0 followed by the ENTER key.
- 5. Go to MANUAL mode and verify that the AutoPol feature works properly. In MANUAL mode, when the AutoPol feature is active the polarization display banner reads 'AP:' rather than 'PL:'.

#### 3.9 Simultaneous Azimuth and Elevation Movement

The RC2000C has the capability to move the azimuth and elevation axis actuators simultaneously during AUTO mode moves. The use of this feature is subject to a limitation in that the total current draw for both 36 volt actuators combined cannot exceed 8 amps. If this requirement is satisfied over all operating conditions, simultaneous azimuth and elevation movement can be enabled by going to the CONFIG mode Simultaneous Az/El Enable item and keying in 1, followed by the ENTER key.

# 3.10 Installation and Setup Checklist

This section gives a summary of the installation and configuration procedure outlined in this chapter. The summary is presented in the form of a checklist.

- 1. Before power is applied verify that the line voltage is correct. Check the sticker over the power entry module.
- 2. Make sure that the memory has been cleared. The controller should come up in LIMITS mode.
- 3. Make the required electrical connections. Shielded cable must be used for the position sensors and the shields must be connected at the back of the controller and NOT at the antenna. Refer to figures 3.1, 3.2, and 3.3.
- 4. If the RC2KPOL option (which allows the RC2000C to interface to a 24 volt DC polarization control motor) is installed, make the required electrical connections for the motor and sensor, verify the

polarity of the motor and the position feedback sensor, and set the polarization limits. Make sure that when the CCW key is depressed to jog the polarization motor counter-clockwise, the displayed position count INCREASES. Use caution to avoid damaging the potentiometer.

- 5. Go to LIMITS mode and verify the motor drive polarity. Set the east, west, down, and up limits.
- 6. Determine the value of the Geo Elevation Position CONFIG mode item. This is the elevation position where the antenna can be aligned on the various geostationary satellites with only azimuth movement. The tracking algorithms assume that the mount has been configured to approximately 'track the Clarke belt'.
- 7. Enter the Azim Slow Speed and Elev Slow Speed CONFIG mode items. See section 3.5 for setting the slow speed. For a standard 36 volt DC linear actuator with 30 to 40 pulses per inch, a slow speed value code of 140 to 180 is generally appropriate.
- 8. Go to SETUP mode and program in the geostationary satellites. Review section 3.6 which describes a procedure for locating satellites that makes use of the RC2000's ability to display azimuth and elevation position in an angle format.
- If desired, enable the AutoPol feature to slave the controller's polarization control output to a satellite receiver. A digital output on the receiver must be connected to the AutoPol input of the controller, and the AutoPol feature must be enabled via CONFIG mode.
- 10. Enable simultaneous azimuth and elevation movement in AUTO mode if the total combined current draw from both actuators is less than 8 amps over all operating conditions.

#### **INCLINED ORBIT SATELLITES** Chapter 4

Chapter 4

This chapter describes the characteristics of inclined orbit satellites and the tracking algorithms available on the RC2000C. The chapter begins with a tutorial on inclined orbit satellite operation, and continues with a description of the controller's tracking algorithms. It concludes with a section that guides the user through the hardware and software configuration procedure which must be performed prior to initiating a track on an inclined orbit satellite.

#### 4.1 Geostationary and Inclined Orbit Satellites

To successfully track inclined orbit satellites with the RC2000C it is necessary to become familiar with the characteristics of the satellite's apparent motion as seen by the antenna. This section briefly reviews the orbital geometry of geostationary satellites, and then discusses inclined orbit satellites.

A geostationary satellite appears fixed in space to an observer at any point on the earth. In reality, the earth is rotating about its axis, and the satellite appears to be stationary because it is orbiting the earth in the earth's equatorial plane with a period identical to the earth's rate of rotation. The earth's equatorial plane is the plane defined by the earth's equator. Please refer to figure 4.1.

Many forces act on a satellite in geostationary orbit that tend to tilt the satellite's orbital plane away from the earth's equatorial plane and to pull the satellite out of its assigned longitudinal position. These forces are due to the gravitational attraction of the moon (which also gives rise to ocean tides) and the nonspherical earth. A discussion of these forces is beyond the scope of this presentation. A geostationary satellite must expend propellant to perform station-keeping maneuvers to maintain an orbit at the proper longitudinal position within the earth's equatorial plane.

East-West station-keeping maneuvers are performed to maintain the satellite's longitudinal position and North-South station-keeping maneuvers are performed to keep the satellite's orbital plane aligned with the earth's equatorial plane. Between 20 and 40 percent of the satellite's launch weight is due to station-keeping propellant. A satellite's design life is determined by the amount of station-keeping fuel onboard. A satellite is sometimes allowed to drift into an inclined orbit to extend its operational life. For a geostationary satellite, approximately 90 percent of the propellant is expended for North-South stationkeeping activities. If North-South station-keeping ceases the operational life of the satellite may be greatly extended.

The orbital plane of an inclined orbit satellite is 'inclined' with respect to the earth's equatorial plane. Note that in figure 4.1 the inclination angle between the inclined orbit satellite's orbital plane and the earth's equatorial plane is greatly exaggerated. Typical inclination angles are less than 10 degrees. When satellite North-South station-keeping activities are suspended, the inclination of the satellite's orbit increases by approximately 0.9 degrees per year. Whereas a geostationary satellite appears fixed in space, the apparent position of a satellite in an inclined orbit varies with time.

If an inclined orbit satellite could be viewed by an observer located at the center of the earth, the apparent motion of the inclined orbit satellite would be a figure eight centered on the earth's equatorial plane. The motion of the satellite is periodic, which means that the figure eight pattern repeats itself. The period of the motion is 23 hours, 56 minutes, and 4 seconds. The angle subtended by the figure eight pattern from North to South (i.e. height of the figure '8') is twice the inclination angle. The angle subtended by the figure eight pattern from East to West (i.e. width of the figure '8') is approximately the inclination angle (in degrees) squared divided by 115.

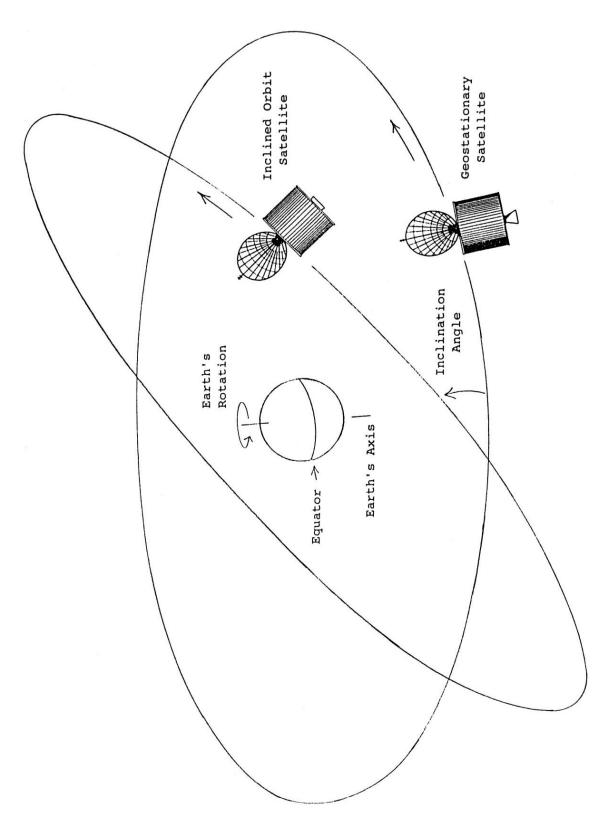

Figure 4.1 Earth's Equatorial Plane

These relationships are strictly valid only if the motion is viewed from the center of the earth. The apparent motion is slightly greater and somewhat skewed when viewed from the surface of the earth. The exact shape of the pattern varies with the longitudinal position of the satellite and the place on the earth from which the satellite motion is viewed. To estimate the height and width of an inclined orbit satellite's motion as viewed from the surface of the earth, a good approximation is to multiply the results of the equations above by 1.2.

Examination of these relationships show that the figure eight pattern is much taller than it is wide. For example, if the orbital plane of a satellite is inclined with respect to the earth's equatorial plane by 5 degrees, the apparent height and width of the figure eight pattern of the satellite's apparent motion as viewed from the surface of the earth is:

Height (North to South): 1.2 \* 2 \* 5 = 12 degrees Width (East to West): (1.2 \* 5 \* 5) / 115 = 0.26 degrees

This example shows that the apparent motion of the satellite is practically a straight line oriented in a North to South direction. This knowledge of the satellite's apparent motion as viewed by the antenna is exploited by the RC2000C tracking antenna controller.

The 23 hour, 56 minute, and 4 second period of the satellite's apparent motion is referred to as a sidereal day. A sidereal day is the time that it takes the earth to complete exactly one revolution. The '24 hour' solar day is the period of time that it takes the sun to reach the same point in the sky. The solar day is longer than the sidereal day because the earth is in orbit around the sun and the earth must rotate more than 360 degrees for the sun to reach the same point in the sky.

Sidereal time refers to the time reference used to record time during a sidereal day. A sidereal time clock would progress up to 23 hours, 56 minutes, 3 seconds and then wrap around to 0 hours, 0 minutes, 0 seconds. All sidereal times used by the RC2000C controller and referenced in this manual are in seconds.

#### 4.2 RC2000C Tracking Algorithm

The tracking algorithm used on the RC2000C can be divided into 3 distinct parts, or submodes -STEP TRACK, PROGRAM TRACK, and SEARCH. A TRACK ERROR submode is also implemented. These submodes are summarized here to provide an overview of the tracking algorithm. The following sections will provide much greater detail. Notice that certain words are italicized in the following subsections. The italicized text refers to parameters which are specified by the user either at the time of system installation (via CONFIG mode), when a track is initiated (via SETUP mode), or once a track has been established (via the TRACK mode menu). The idea is to get the user familiar with the parameters which he or she must either specify or adjust. All of these parameters are described in more detail in later sections.

The TRACK submodes will be described in chronological order as seen by a user initiating a track on an inclined orbit satellite. A track is initiated from SETUP mode. The user peaks the antenna on the inclined orbit satellite, selects the satellite name, longitude, inclination and band, and then sets the satellite's horizontal and vertical polarization positions. At this point the controller enters STEP\_TRACK mode.

In the STEP\_TRACK submode the controller periodically performs peakups on the inclined orbit satellite. It stores azimuth and elevation positions of these peaks in a track table in non-volatile memory. The track table divides the sidereal day into 48 time segments. Whenever the current sidereal time equals the starting time for one of the 48 time segments, a peakup occurs and the antenna azimuth and elevation values are stored into the appropriate position within the track table. The track table stores a map of the satellite's apparent motion as seen by the antenna.

During a step\_track operation, the controller peaks the antenna by monitoring the received signal strength. Signal strength information is available to the controller via the AGC (automatic gain control) input. The AGC input accepts a DC signal generated by the AGC circuits of a satellite receiver, or by a beacon receiver. The AGC setup and configuration procedure is described in section 4.4.1.

The PROGRAM\_TRACK submode is active whenever a satellite's track table contains valid satellite position data for the current time. When PROGRAM\_TRACK is active the antenna smoothly tracks the satellite by interpolating between track table azimuth and elevation position entries. Once a complete

track table has been established for a satellite, the controller will remain in the PROGRAM\_TRACK submode.

The SEARCH submode is active when the satellite signal is lost and track table data is not available. In this submode the controller performs a search for the satellite in the region where it calculates the satellite will be found, based on its knowledge of the satellite's apparent motion. If the satellite is found while the controller is performing a search, the STEP\_TRACK submode will receive control. If the satellite is not found while performing the search, the controller will wait *Search Retry Interval* minutes and perform another search. If while waiting for the *Search Retry Interval* to expire, the sidereal time advances to a time for which valid track table data is available, the PROGRAM\_TRACK mode will become active.

The automatic search may be disabled via the Search Enable CONFIG mode item. If the automatic search is disabled, the user is simply prompted to position the antenna on the satellite and hit the ENTER key.

The TRACK\_ERROR submode becomes active whenever an error occurs. Some of the errors which can occur are: antenna jammed, antenna limit reached while tracking, antenna runaway, track table data corrupted, system CONFIG data corrupted, or a peak limit error has occurred (while peaking the antenna the controller had to move too far - possibly peaking on an adjacent satellite). Errors are described in Chapter 7.

## 4.2.1 STEP\_TRACK

In the STEP\_TRACK submode, the controller will periodically jog the antenna in elevation and then azimuth to peak up the antenna's received signal strength. This step\_track operation will be referred to as a peakup. The STEP\_TRACK submode is active whenever there is no track table information available for the current sidereal time and a satellite signal is present.

When STEP\_TRACK mode is active, two events can trigger a step\_track operation. The first is when the current sidereal time reaches a value that corresponds to one of the 48 track table entries. The second is when the controller calculates that the antenna pointing error exceeds the value specified by the user. The *Max Track Error* CONFIG mode item allows the user to specify the maximum tracking error in tenths of a dB.

The controller constantly calculates this error based on the following data: the apparent motion of the satellite (determined by the inclination), the antenna's beamwidth and radiation pattern (determined by the antenna size and the satellite frequency band), and the length of time since the last peakup. When the controller determines that the length of time since the last peakup has allowed the satellite to move away from the boresight of the antenna further than allowed by the max track error, a new peakup will be initiated.

The size of the azimuth and elevation movements (or step sizes) for the step\_track operation is also determined by the max track error value. The step size corresponds to the angular movement of the antenna which would change the received signal strength by max track error tenths of a dB. It is calculated based on the antenna's beamwidth and radiation pattern.

Reducing the *Max Track Error* value results in more frequent step\_track operations with smaller step sizes. There are limits to how small the max track error may be. This is discussed in section 4.4.4. Step\_track operations will occur more frequently for satellites with larger orbital inclination values, or with larger antenna sizes. For a given antenna size and satellite inclination, step track operations will occur more frequently for Ku band transponders than for C band transponders. (The user is prompted to enter satellite band data during setup.) For hybrid satellites (both C and Ku band), the TRACK menu system allows the user to switch bands.

The STEP\_TRACK submode will pass control to these TRACK mode submodes on the following conditions:

**PROGRAM\_TRACK**..receives control when the current sidereal time equals a time for which track table data is available.

**SEARCH**..receives control if the satellite signal is lost.

**ERROR**..receives control if any error is encountered.

#### 4.2.2 PROGRAM TRACK

When the PROGRAM TRACK submode is active, the controller smoothly positions the antenna to azimuth and elevation positions derived from the track table, regardless of whether a satellite signal is present or not. The track table holds a map of the satellite's apparent motion as a function of sidereal time. The controller performs a linear interpolation between adjacent track table entries to determine the correct antenna position.

In PROGRAM TRACK submode antenna movement occurs whenever the controller calculates that the error between the antenna's current position and the antenna's proper position as determined from the track table exceeds Max Track Error tenths of a dB. To determine the error between the current and calculated antenna position, the controller calculates the antenna beamwidth based on the Antenna Size and the frequency Band. If the Max Track Error parameter is decreased in value, the antenna pointing error will be less, but the antenna will move more often, which increases wear on the antenna actuators.

The PROGRAM\_TRACK submode also periodically performs peakups (similar to STEP\_TRACK submode) to check the accuracy of track table entries. If the discrepancy between the peakup position and the position stored in the track table is greater than that specified by the Max Track Error parameter, the update flag for each entry in the track table is set TRUE. The frequency at which these track table accuracy checks occur is determined by the Update Check parameter. The default Update Check interval is 72 hours, but it can be changed by the user to any value in the range of 1 to 999 hours (via the TRACK MENU system).

If the current sidereal time reaches a value that corresponds to an entry in the track table whose update flag is set TRUE, and the current signal strength level indicates that a satellite signal is present, a peakup will occur, the track table entry will be updated, and the track table update flag is reset FALSE. If the satellite signal is not present the update flag remains set TRUE and the system will try again in 23 hours, 56 minutes, and 4 seconds. The user can view the contents of each track table entry and examine the present state of the update flag. In addition the user can invoke the Force Update or Reset Update functions to force the update flag for each entry in the track table to be either set TRUE or reset FALSE. respectively. These functions are accessible via the TRACK MENU system, which is described in more detail in section 5.4.

The PROGRAM TRACK submode will pass control to the other TRACK mode submodes under the following circumstances:

STEP TRACK..receives control when the current sidereal time reaches a value for which there are no valid track table entries and a valid satellite signal is present.

SEARCH..receives control when the current sidereal time reaches a value for which there are no valid track table entries and a valid satellite signal is not present.

**ERROR**..receives control when any error is encountered.

#### 4.2.3 Intelli-Search

The SEARCH submode receives control whenever the satellite signal is lost and the track table does not contain antenna azimuth and elevation position data for the current sidereal time. Whenever the SEARCH submode is active the controller periodically performs a search over the region where the controller has calculated that the satellite will be found. The Intelli-Search algorithm determines the extent of the search region based on the Satellite Longitude, the Antenna Latitude and Antenna Longitude, the antenna beamwidth (as calculated from the Antenna Size and frequency Band), and the elevation and azimuth scale factors.

The Azim Constant and Elev Constant scale factors refer to the mapping of antenna azimuth and elevation position counts to antenna azimuth and elevation angles. The elevation scale factor is entered by the user. The azimuth scale factor can either be specified by the user, or it can be derived from the position and longitude data of adjacent geostationary satellites. Scale factors are discussed in more detail in the next section.

The use of the Intelli-Search algorithm relieves the user of the task of having to specify the controller's search region. Other tracking antenna controllers limit the search to a box shaped region and force the user to determine the boundaries of the search region, which is often a trial and error process. Please refer to figure 4.2 on the following page. If the box shaped region specified by the user is too small the controller may not search the entire region where the satellite's apparent motion takes it, and for some segments of the satellite's movement, the controller may not be able to find the satellite. If the box search region is too large, the controller may find an adjacent satellite. If the search region is not centered properly, both of the error conditions described above could occur.

Chapter 4

The Intelli-Search algorithm calculates the shape of the search region based on easily determined physical data supplied by the user, and information derived from the antenna positions and longitudes of the geostationary satellites in the vicinity of the inclined orbit satellite which is being tracked. In most cases the search region is shaped like a parallelogram. The long dimension of the parallelogram is calculated based on the satellite inclination angle specified by the user when the track is initiated from SETUP mode. The width (or short dimension) of the parallelogram is specified by the Search Width parameter entered via CONFIG mode. The Search Width has a range of values of 1 to 10, with 1 specifying the narrowest search window and 10 specifying the widest window. The default value of 3 is adequate for most situations.

If a satellite signal is found during a search, the controller switches to the STEP TRACK submode. If a satellite signal is not found during the search, the unit waits awhile and then performs another search. If during the wait the sidereal time advances to a value for which there is valid track table data, the controller will switch to the PROGRAM\_TRACK mode. The wait period between successive searches is determined by the value of the *Search Retry Interval* parameter. The default value of this parameter is 10 minutes, but it can be changed to any value between 0 and 999 minutes via the TRACK menu.

The search consists of successive sweeps separated from one another by an angle corresponding to a 2 dB rolloff of the antenna pattern. The antenna pattern is calculated based on the Antenna Size and frequency Band. The controller will sweep in azimuth, increment the elevation angle, and then sweep again in azimuth. This will continue until the entire search region has been covered. The automatic search may be enabled or disabled via the Search Enable CONFIG mode item. When the automatic search is disabled, the user is prompted to manually jog the antenna onto the desired satellite, and then hit the ENTER key.

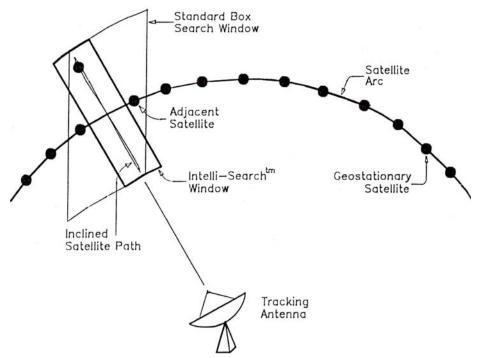

Figure 4.2 Intelli-Search

#### Implementing the Tracking Algorithms 4.3

This section describes the information needed to implement the tracking algorithms. The purpose of this section is to give the user insights into the operation of the controller and to prepare for the actual entry of the setup information in following sections.

#### 4.3.1 Location Information and Antenna Mount Type

The antenna latitude and longitude, the longitude of the inclined orbit satellite to be tracked, and the type of polar mount (either motorized declination or motorized latitude angle) determine the shape of the satellite's apparent motion as seen by the antenna mount. This information is needed to implement the Search algorithm and to determine step sizes for the step track algorithm.

#### 4.3.2 Antenna Scale Factors

The azimuth and elevation scale factors refer to the mapping of antenna azimuth and elevation position counts to antenna azimuth and elevation angles. The elevation scale factor is entered by the user. The azimuth scale factor can either be specified by the user, or it can be derived from the position and longitude data of adjacent geostationary satellites.

Scale factor information is entered into the controller via the Azim Constant and Elev Constant CONFIG mode items. A non-zero value for the elev constant must be entered into the controller. If the Azim Constant CONFIG mode item is initialized to a non-zero value, that value is used as the azimuth scale factor. If the Azim Constant is initialized to a value of zero, the controller calculates the azimuth scale factor based on the position and longitude data of geostationary satellites in the vicinity of the inclined orbit satellite.

If the Azim Constant CONFIG mode item is set to zero, it is very important that the proper longitude value be specified for geostationary satellites which are programmed into the controller's memory. If it is programmed with an incorrect longitude value (angle or direction), the controller will accurately position the antenna on the geostationary satellite when it is recalled via AUTO mode, but may not track an inclined orbit satellite properly which is located in the vicinity of the geostationary satellite. VERIFY THE LONGITUDE VALUE OF ALL SATELLITES PROGRAMMED INTO THE CONTROLLER VIA SETUP MODE IF THE CONTROLLER IS USING GEOSTATIONARY SATELLITES TO DETERMINE THE AZIMUTH SCALE FACTOR.

#### 4.3.3 Antenna Radiation Pattern

The antenna radiation pattern specifies antenna receive power versus antenna pointing angle relative to boresight. Boresight is the pointing angle associated with maximum received power from a given satellite. The controller calculates the shape of the antenna's radiation pattern by knowing the size of the antenna and the frequency band (C or Ku) currently in use. *Antenna Size* data is entered via a CONFIG mode prompt. The frequency *Band* data is specified in SETUP mode when the user initiates a track on an inclined orbit satellite. Note that the controller also allows the user to specify a dual band inclined orbit satellite. For this case the user is prompted to supply frequency band data on entry into TRACK mode, and is allowed to change the frequency band via the TRACK mode menu.

Antenna radiation pattern information is necessary to allow the user to specify a maximum allowable antenna pointing error in decibels (dB) rather than in elevation and azimuth position counts. The Maximum Track Error is used to determine the step size and the frequency of antenna movement in STEP TRACK mode and to determine the frequency of antenna movement in program track mode. In addition, antenna radiation pattern information is used in SEARCH mode to determine the width of the parallelogram-shaped search region, and the angle between successive sweeps.

#### 4.3.4 Real Time Clock

The controller contains a real time clock (powered by the same lithium battery that powers the controller's non-volatile memory) which is used to calculate the sidereal time. The period of the satellite's motion is one sidereal day. The controller maintains a track table which contains the satellite's azimuth and elevation positions as a function of sidereal time. The controller uses the time and date maintained by the real time clock to calculate the sidereal time. The user specifies the Time and Date via CONFIG mode prompts.

Chapter 4

It is important that the user not change the time value when the time changes from Standard Time to Daylight Savings Time. The satellite does not experience the time shift. If the time is changed forward or backward by one hour, the data in the program track table will no longer be correct. For this reason the user should not change the time as the time standard changes. If this causes confusion the time may be specified as Greenwich Mean Time (often referred to as GMT). Note that the real time clock used in the controller will properly account for leap years.

## 4.3.5 Receiver AGC Signal

To implement the tracking algorithms, the controller requires an input signal which indicates the strength of the received signal. Such a signal is generated within a satellite receiver, and is referred to as an AGC signal. (AGC is the abbreviation for Automatic Gain Control.) On satellite receivers, this signal may also be referred to as a 'Signal Strength' or 'Tuning Meter' output. An AGC output typically varies in proportion to the received power of the transponder which the receiver is currently tuned to.

The signal strength input is used to peak up the antenna while step tracking. The step tracking operation positions the antenna so as to maximize the received signal strength. Signal strength is also used to determine whether or not a satellite transponder is currently active. If the signal strength reading falls below a threshold set by the user, the controller assumes that a satellite signal is not present. If the satellite signal is lost while step tracking, the SEARCH sub-mode receives control. When the PROGRAM\_TRACK sub-mode is active, the presence of a satellite signal governs whether or not track table update operations are performed. The procedures required to set up the controller for various receiver AGC configurations are covered in detail in the next section.

## 4.3.6 Antenna Geo Elevation Position

The search region will be centered in elevation at the Geo Elevation Position. This value is entered via CONFIG mode, and is described in section 3.6. If the user attempts to initiate a track on an inclined orbit satellite when the Geo Elevation Position has a value of zero, the ERROR sub-mode will activate with '\*\* ERROR \*\* GEO' message displayed.

# 4.4 Configuring the Tracking System

This section describes the procedures which the user must follow to configure the tracking system. The procedures for adjusting the AGC gain and offset pots, determining the AGC threshold parameters, and entering other CONFIG mode data pertaining to the tracking system, are all covered in this section.

## 4.4.1 AGC Adjustment and Configuration

The use of the AGC signal was described in the previous section. The controller has the provision to process two channels of AGC information. This means that two receivers can be connected to the controller (at least one receiver is required). The two channels are referred to as AGC1 and AGC2. The controller uses the stronger of the two as its AGC input. Each channel has separate gain and offset potentiometer adjustments. The installer uses the pots to transform the receiver's AGC signal swing into a range of values which is easily measured by the controller.

In addition to the potentiometers, there are three CONFIG mode items which are related to the AGC system. The three items are ...

- 1. AGC Polarity Flag This flag indicates to the controller whether a stronger satellite signal corresponds to a higher AGC voltage (positive polarity) or a lower AGC voltage (negative polarity). Both AGC channels must have the same polarity. Each AGC channel contains an internal pull down resistor. This means that if one of the AGC channels is unused, its input is pulled to ground. This can cause problems if the AGC Polarity Flag specifies negative polarity, because an input of zero volts (ground potential) corresponds to the strongest possible satellite signal. For this case the installer must place a jumper from connector J1, pin 11, to the unused AGC input channel and adjust that channel's potentiometers (after negative polarity has been specified) so that its signal strength value is 0. J1 pin 11 has a potential of 5.7 volts.
- 2. **AGC C Band Threshold** When the receiver is tuned to a C band satellite and the signal strength is above this value, it is assumed that a satellite signal is present. The same threshold is applied to both AGC channels.

3. AGC K/L Band Threshold - This is similar to the C Band Threshold described above, except it pertains to Ku or L Band. If the signal strength is above this value when the receiver is tuned to a Ku or L band satellite, the controller assumes that a satellite signal is present.

The signal strength is displayed when MANUAL, TRACK, SETUP, and LIMIT modes are active. In MANUAL, TRACK, and SETUP modes, the signal strength of the AGC channel which corresponds to the strongest received satellite signal is displayed. In LIMIT mode, the signal strength of both AGC channels is displayed (the first value corresponds to AGC1). The signal strength is displayed as a number in the range of 0 to 1023. Note that in MANUAL, TRACK, and SETUP modes, the maximum signal strength which can be displayed is 999. A signal greater than 999 is displayed as '\*\*\*'. The displayed value takes into account the setting of the AGC Polarity Flag. In other words, a greater signal strength value always corresponds to a stronger received satellite signal.

## Single Receiver - Single Frequency Band Inclined Orbit Satellite AGC Setup

The following paragraphs describe the setup procedure for the simplest case - only one receiver and controller AGC input are used, and the user is tracking only C band (or only Ku or L band) inclined orbit satellites.

- 1. Align the antenna with a strong satellite (geostationary or inclined orbit) of the proper frequency band. Place a voltmeter on the receiver's AGC output, measure and record the voltage. In the description that follows, the term 'on satellite' will be used to refer to the antenna aligned with a strong satellite.
- 2. Jog the antenna off of the satellite so the antenna is looking at nothing. Measure and record the receiver's AGC voltage. In the description that follows, the term 'off satellite' will be used to refer to this case where the antenna is positioned well off of any satellite, looking at nothing.
- If the difference between the two recorded values is less than 1 volt, connect the receiver's AGC output to the controller's AGC1 input. Otherwise, connect the receiver's AGC output to the controller's AGC2 input. Be sure to connect the ground return of the controller to a ground on the receiver. See figure 3.1.
- If the AGC voltage associated with the 'on satellite' case is greater than that of the 'off satellite' case, the receiver has POSITIVE AGC polarity (otherwise the receiver has NEGATIVE AGC polarity). Go to CONFIG mode and use the SCROLL keys to bring up the AGC Polarity Flag item. Key in the proper polarity using either the 0 or 1 key, and terminate the entry with the ENTER key.
- 5a. If the receiver's AGC has NEGATIVE polarity, go to step 5b. If the receiver's AGC has POSITIVE polarity, go to LIMIT mode and examine the signal strength for the AGC channel which was not selected in step 3. If the signal strength reading for that channel is greater than 10, adjust the OFFSET and GAIN for that channel until the signal strength reading for that channel is less than 10. To lower the displayed signal strength turn the OFFSET pot clockwise and the SCALE pot counterclockwise. Be sure not to turn the controller off while the controller is in LIMITS mode, or else the limits which have previously been set will be corrupted. Proceed to step 6.
- 5b. If the receiver's AGC has NEGATIVE polarity, connect a jumper from the controller's unused AGC input channel to connector J1, pin 11. Go to LIMIT mode and examine the signal strength for the AGC channel which was not selected in step 3 above. If the signal strength reading for that channel is greater than 10, adjust the OFFSET and GAIN pots for that channel until the signal strength reading for that channel is less than 10. To lower the displayed signal strength value, turn the OFFSET pot counter-clockwise and the SCALE pot clockwise. When this is accomplished proceed to step 6.
- 6. In the next few steps of the procedure, the OFFSET and GAIN pots of the AGC channel connected to the receiver's AGC output are adjusted so that the 'off satellite' signal strength value is between 50 and 100 and the 'on satellite' signal strength value is between 600 and 700.
  - Note that the GAIN and OFFSET adjustments are implemented using 20 turn pots. A lot of turns may be required.
- 7. Go to MANUAL mode, position the antenna 'off satellite', and adjust the OFFSET pot (for POSITIVE polarity receivers) or the GAIN pot (for NEGATIVE polarity receivers) so that the signal strength reading is about 75.

If the AGC has POSITIVE polarity and the signal strength is too low, turn the OFFSET pot counter-clockwise. If the AGC has POSITIVE polarity and the signal strength is too high (or is '\*\*\*'), turn the OFFSET pot clockwise.

Chapter 4

If the AGC has NEGATIVE polarity and the signal strength is too low, turn the GAIN pot counter-clockwise. If the AGC has NEGATIVE polarity and the signal strength is too high (or is '\*\*\*'), turn the GAIN pot clockwise.

8. While still in MANUAL mode, position the antenna 'on satellite' and adjust the GAIN pot (for POSITIVE polarity receivers) or the OFFSET pot (for NEGATIVE polarity receivers) so that the signal strength value is about 650.

If the AGC has POSITIVE polarity and the signal strength is too low, adjust the GAIN pot clockwise. If the AGC has POSITIVE polarity and the signal strength value is too high (or is '\*\*\*'), adjust the GAIN pot counter-clockwise.

If the AGC has NEGATIVE polarity and the signal strength is too low, adjust the OFFSET pot clockwise. If the AGC has NEGATIVE polarity and the signal strength value is too high (or is '\*\*\*'), adjust the OFFSET pot counter-clockwise.

- 9. Position the antenna 'off satellite'. If the signal strength is between 50 and 100, proceed to step 10. If the signal strength is less than 50 or greater than 100 perform steps 7 and 8 again.
- 10. Position the antenna 'on satellite'. Jog the antenna off of the satellite until the picture is just barely watchable. Note the signal strength value. Go to CONFIG mode and use the SCROLL keys to bring up either the AGC C Band Threshold item or the AGC K/L Band Threshold item, whichever is appropriate for the frequency band that the user has chosen to operate at (and has adjusted the pots at). Key in the signal strength value noted above. Terminate the entry with the ENTER key.

## Single Receiver - Dual Frequency Band Inclined Orbit Satellite AGC Setup

The setup procedure described above was for the case where a single satellite receiver is connected to the controller, and the user is interested in tracking only satellites of a single frequency band (either C or Ku). A slight increase in complexity occurs if the user must be able to track both C and Ku band inclined orbit satellites. This is because the same AGC channel is used for both frequency bands, and therefore the OFFSET and GAIN pot adjustments for that channel must be made so as to accommodate both frequency bands. At the heart of the problem is the fact that the signal strength (as seen by the receiver's AGC circuits) will vary with the frequency band selected due to differences in antenna gain, LNB gain, and the differences in output power between C, Ku, and L band satellites.

The adjustment procedure for the dual band case is very similar to the single band case described above. The following paragraphs describe the modifications required to adapt the single receiver - single band procedure, to the single receiver - dual band case.

- The procedure is similar to step 1 above except that the user should align the antenna with a strong C band and a strong Ku (or L) band satellite. The voltages for each frequency band should be recorded.
- 2. Similar to step 2 above except that both C and Ku (or L) band AGC voltages are obtained when the antenna is looking at nothing.
- 3. Similar to step 3 above. The only modification is that the user should select the frequency band whose 'on satellite' and 'off satellite' receiver AGC voltage difference is the greatest to make the determination of which AGC channel to use.
- 4-5. No changes from steps 4 and 5 which are outlined above.
- 6. As outlined above, in the next few steps the user will adjust the GAIN and OFFSET pots of the AGC channel which is connected to the receiver. The difference is that in steps 7 through 9 the term 'on satellite' must be replaced with 'on satellite, strong band' and the term 'off satellite' must be replaced with 'off satellite, weak band'. These terms are described below.

The term 'on satellite, strong band' refers to the case when the antenna is aligned with a satellite of the frequency band that has the greatest gain. For a POSITIVE AGC polarity receiver this is the band for which the greatest voltage was recorded in step 1. For a NEGATIVE AGC polarity receiver, this is the band for which the lowest voltage was recorded in step 1.

The term 'off satellite, weak band' refers to the case when the antenna is positioned off of any satellite and the receiver is tuned to the frequency band which has the lowest gain. For a POSITIVE AGC polarity receiver this is the frequency band for which the lowest voltage was recorded in step 2 above. For a NEGATIVE AGC polarity receiver this corresponds to the frequency band for which the greatest voltage was recorded in step 2 above.

- 7. Similar to the step 7 outlined above. In place of 'off satellite' use the term 'off satellite, weak band' as described above.
- 8. Similar to the step 8 outlined above. In place of 'on satellite' use the term 'on satellite, strong band' as described above.
- 9. Similar to the step 9 outlined above. In place of 'off satellite' use the term 'off satellite, weak band' as described above.
- 10. Similar to the step 10 outlined above except that jogging the antenna 'on satellite' and then slightly off should be performed for each frequency band to obtain both the AGC C Band Threshold and the AGC K/L Band Threshold. Both of the threshold values should be entered into the controller via CONFIG mode as outlined above.

## **Using Two AGC Channels**

Connecting a second receiver to the controller is straightforward. The controller AGC input channel GAIN and OFFSET adjustments have enough range to handle any possible receiver AGC scheme, as long as the AGC level is less than six volts. In step 3 of the adjustment procedure, the installer is instructed to select the controller AGC input channel based on the range of the receiver's AGC output. AGC input channel 1 is designed to handle 'small' AGC signal swings, and AGC input channel 2 is designed for 'large' AGC signal swings. There is enough adjustment range, however, so that either channel may be connected to any receiver AGC output.

If two receivers are used, both must have the same AGC polarity, and the GAIN and OFFSET pots of each channel must be adjusted so that the same threshold values are appropriate for each channel. The controller will use as its AGC input the stronger of the two signals. All pot adjustments will have to take place in LIMITS mode, because this is the only mode where the voltages which correspond to each AGC channel may be viewed simultaneously and unambiguously.

## **Amplifier Gain vs. Frequency Characteristics**

An amplifier's gain vs. frequency characteristic, or gain flatness, is the variation of the amplifier's gain with changing frequency. The ideal response is to have a flat gain characteristic (the gain does not vary with frequency). Amplifiers with poor gain flatness characteristics can cause problems for the tracker. This section describes a simple test (no equipment required) that the user can carry out to check the receiving system's gain flatness.

There are four places in a satellite receiving system that may have gain flatness problems that can affect the operation of the tracker. These are the LNB, the coaxial cable connecting the LNB to the receiver, line amps (or bullet amps) inserted in the 950 - 1750 MHz IF, and the receiver's IF or AGC stages. If a spectrum analyzer is connected into the receiver's block IF line, the gain flatness of the LNB and any line amps present can be observed. When the antenna is pointed away from any satellite, the spectrum analyzer displays the received noise, which should be constant with frequency. If the display is not a horizontal line then some gain variation with frequency is present.

To understand how a poor gain flatness characteristic can cause problems, remember that the purpose of the AGC input is to let the controller determine whether a satellite signal is present or not, and to provide relative signal strength information when peaking the antenna. A signal is assumed to be present whenever the AGC input is above the threshold level for whichever band - C or Ku or L - has been selected. When the receiver is tuned to various transponders, gain flatness problems could cause the AGC signal to be above the threshold, when in fact no satellite signal is present. For certain

transponders, gain flatness problems could also cause the controller's AGC input scaling network to be saturated when the antenna is aligned with a strong satellite, making it impossible for the controller to detect changes in signal strength when attempting to peak the antenna.

To test the gain flatness of the satellite receiver, perform the following procedure. The procedure assumes a single receiver, single frequency band system.

- 1. Position the antenna well off of any satellite. Tune the receiver to each transponder. Make sure that the signal strength reading is below the threshold assigned via CONFIG mode.
- 2. Align the antenna with a strong satellite. Tune the receiver to each active transponder on the satellite. Make sure that the signal strength is well above the threshold and below 999.

If the system fails either of the tests above, then the user can either attempt to correct the problem by readjusting the GAIN and OFFSET pots (using the procedure outlined earlier), or by correcting the gain flatness problem. Most gain flatness problems can be traced to a problem with the coaxial cable connecting the antenna to the receiver (sometimes called a 'suck-out') or to bullet amplifiers. Some bullet amplifiers have been observed to have really terrible gain flatness characteristics.

To perform the above tests on a dual frequency band system, repeat the test for each frequency band. On a dual receiver system, simply perform the test on each receiver. On a dual frequency system the tests should be performed with the controller in LIMIT mode, so that there is no confusion as to which AGC input channel the displayed signal strength reading corresponds to.

## 4.4.2 Initializing the Antenna Scale Factors

The azimuth and elevation scale factors refer to the mapping of antenna azimuth and elevation position counts to antenna azimuth and elevation angles. The elevation scale factor is entered by the user. The azimuth scale factor can either be specified by the user, or it can be derived from the position and longitude data of adjacent geostationary satellites. The antenna scale factors are specified via the *Azim Constant* and *Elev Constant* CONFIG mode items.

The *Azim Constant* and *Elev Constant* items are specified in position counts per radian. A radian is a unit of angular measure. 2 times PI radians equals 360 degrees where PI is equal to 3.1415. To convert degrees to radians, multiply the degree value by 0.0174532. To convert radians to degrees, multiply the radian value by 57.295. Note that the RC2000 counts both rising and falling edges of the position pulses so that a single position pulse generates 2 position counts.

## **Elevation Scale Factor**

This section describes the method used to determine the elevation scale factor needed to initialize the *Elev Constant* CONFIG mode item. The method is based on moving the antenna in elevation over a known angle (as determined by an inclinometer) and obtaining the number of counts which corresponds to the angular movement. A hand calculator is then used to determine the *Elev Constant*.

Here is the procedure:

| Identify a location on the antenna to place the inclinometer. The location on the mount should be selected so that one degree of movement about the elevation axis registers as one degree on the |
|----------------------------------------------------------------------------------------------------|
| inclinometer. It is best to use an inclinometer which has a magnetic base. These are available in                                                                                                 |
| hardware stores.                                                                                                    |

|    | nardware stores.                                                                                                    |                 |                         |
|----|----------------------------------------------------------------------------------------------------|-----------------|-------------------------|
| 2. | Record the elevation position count and the reading of the ir CNT_1 and DEG_1, respectively.                                                          | nclinometer. Ti | hese will be designated |
|    |                                                                                                    | CNT1            | _ DEG1                  |
| 3. | Jog the antenna in elevation. It is recommended that the an elevation. Record the elevation position count and the inclin designated CNT_2 and DEG_2. |                 |                         |
|    |                                                                                                    | CNT2            | DEG2                    |
|    |                                                                                                    |                 |                         |

The elevation region over which the measurements are made should correspond to the range of elevation angles which will be encountered in operation (i.e. the elevation values over which the satellites will be found).

4. Use the following formula to calculate the Elev Constant:

If the result is negative, change the sign to positive.

Here is an example:

Place the inclinometer on one of the back support struts of the antenna. The antenna is located near Kansas City, Kansas, USA (latitude 39 N, longitude 94 W). A satellite located longitude 94 W has an elevation look angle of 44 degrees relative to the horizon. The normal range of elevation movement is 20 to 45 degrees.

Positioning the antenna at an elevation angle of 21 degrees, the count is 435. Record CNT\_1 as 435 and DEG\_1 as 21 degrees. Move the antenna up in elevation to an angle of 43 degrees where the count is 1272. Record CNT\_2 as 1272 and DEG\_2 as 43. Perform the calculation:

$$((1272 - 435) / (43 - 21)) * 57.29$$
  
simplify to obtain...  $(837 / 22) * 57.29 = 2179.62$ .

Round this up to 2180 and enter this value at the Elev Constant CONFIG mode prompt.

## **Elev Scale Factor from Manufacturer's Specifications**

If the antenna manufacturer gives an elevation position pulses per degree specification for the antenna, simply multiply the value by 2 to obtain 'elevation position counts per degree' (because the RC2000 counts both the rising and falling edges of the position pulses). Multiply this 'position counts per degree' value by 57.29 to obtain 'position counts per radian'. Round to the nearest whole number value to obtain the *Elev Constant* CONFIG mode item.

Elev position pulses per degree \_\_\_\_\_ \* 2 \* 57.29 = \_\_\_\_ (position counts per radian)

## **Azimuth Scale Factor**

The user has the option of providing the controller with a value for the azimuth scale factor via the *Azim Constant* CONFIG mode item. If the user does not provide a value for the *Azim Constant* item, the controller will determine one based on the locations of geostationary satellites (with sufficient separation) in the vicinity of an inclined orbit satellite which the user wishes to track.

Normally, the user should let the controller determine the scale factor. The user must specify an azimuth scale factor if it is impossible to program a pair of geostationary satellites into the controller's memory. The *Azim Constant* CONFIG mode item should be set to 0 to specify to the controller that it should calculate the scale factor. If the *Azim Constant* is set to a non-zero value, that value is used as the azimuth scale factor.

If is necessary for the user to specify the azimuth scale factor, there are a couple of methods available to determine the proper value. The most straightforward method is to obtain the azimuth axis 'degrees per position pulse' value from the antenna manufacturer. Please refer to the discussion above on determining the elevation scale factor based on antenna manufacturer's specifications. The procedure for obtaining the azimuth scale factor from the manufacturer's data is identical to the procedure outlined for the elevation axis.

An instance of when it is not possible to program a pair of geostationary satellites (and the appropriate information may not be available from the manufacturer) may occur for a weather satellite where there are not 2 geostationary satellites available at the weather satellite frequency. It is still possible to

determine the scale factor if satellite pointing data is available for a similar antenna mount and actuator set. Here, satellite pointing data refers to azimuth position counts for a pair of geostationary satellites at known longitudes. If the position counts were not obtained with an RC2000, the user must determine whether the controller used to obtain the data accumulates position pulses or position pulse edges (as the RC2000 does). Multiply position pulse data by two to obtain position count data - see the discussion above on obtaining the elevation scale factor from manufacturer's data for the distinction between position pulses and position counts. The following calculation yields an approximate value for the azimuth scale factor which generally gives adequate results.

In the following formula the position count and longitude associated with the first satellite is designated CNT\_1 and LON\_1, respectively. The position count and longitude value associated with the second satellite is referred to as CNT\_2 and LON\_2.

Here is the formula... ((CNT\_1 - CNT\_2) / (LON\_1 - LON\_2)) \* 48

Round to the nearest whole number and convert negative numbers to positive numbers. Note that in the denominator of the above expression (LON $_1$  - LON $_2$ ) refers to the difference in longitude values between the two satellites. If LON $_1$  has a value of 5 degrees West and LON $_2$  has value of 7 degrees East, then (LON $_1$  - LON $_2$ ) is 12 (= 7 + 5). If westerly longitude values are treated as negative numbers the formula works fine.

(CNT1 \_\_\_\_\_ - CNT2 \_\_\_\_\_) / (LON1 \_\_\_\_ - LON2 \_\_\_\_\_) \* 48 = \_\_\_\_

Change the sign to convert to a positive value. Enter at the Azim Constant CONFIG mode prompt.

Here is an example...

azimuth position count longitude

satellite 1 1520 7 degrees West satellite 2 944 5 degrees East

Here is the calculation... ((1520 - 944) / (-7 - 5)) \* 48

simplifying yields ((576)/(-12))\*48 = (-2304)

## 4.4.3 CONFIG Mode Data

This section briefly describes each of the CONFIG mode items and how they relate to the tracking system. The names of CONFIG mode items appear in *italics*. The installer should go through this section and enter in the relevant data. Be sure to terminate each entry with the ENTER key. If an entry is terminated by depressing the SCROLL keys, the data entered by the user is not stored in non-volatile memory. After all of the data has been entered, the user should go through the data items again to verify that all entries were properly recorded.

The **AutoPol Enable** and **AutoPol Vpol Level** items are described in section 3.6. In TRACK mode the AutoPol feature works the same as it does in the other modes. When a movement is in progress while TRACK mode is active, the AutoPol signal may not be immediately recognized. It will be recognized when the movement ceases.

The *Remote Mode Enable*, *Comm Address*, and *Comm Baud Rate* CONFIG mode items control the operation of the REMOTE mode system. If REMOTE mode is enabled, commands may be received via the serial port while tracking an inclined orbit satellite, and front panel control of polarization is disabled. While TRACK mode is active, a remote command received which specifies an azimuth or elevation movement will cause REMOTE mode to activate - no tracking occurs in REMOTE mode. A remote command which is received that does not involve azimuth or elevation movement, will be serviced by TRACK mode without disrupting the tracking operation in progress.

The **Azim Slow Speed** and the **Elev Slow Speed** codes are discussed in section 3.4. These speed codes should be initialized because the tracking system uses these values to determine how fast to move the antenna when making movements.

The **Simultaneous Az/El Enable** CONFIG mode item is not relevant in TRACK mode as no movements in TRACK mode occur about each axis simultaneously. This item is only applicable to movements which occur in AUTO mode.

The *Geo Elev Position* CONFIG mode item must be initialized to a non-zero value to initiate a track on an inclined orbit satellite. The significance of this CONFIG mode item is discussed in section 4.3.6. The Geo Elev Position should be initialized during system installation. This is described in section 3.6.

The Rotating Feed Present, Rotating Feed CW Limit, Rotating Feed CCW Limit, and Rotating Feed Jog Duration CONFIG mode items do not directly affect the tracking system. The Rotating Feed Present item should be configured during installation.

The azimuth and elevation drive options consist of the *Az/El Drive Options Enable*, *Az/El Fast Slow Threshold*, *Az/El Auto Retry Attempts*, *Az/El Fast Deadband*, *Az/El Slow Deadband*, *Azim Coast Threshold*, *Azim Max Position Error*, *Elev Coast Threshold*, and the *Elev Max Position Error* CONFIG mode items. These items are described in section 5.10. For inclined orbit tracking, it is generally best to set the *Max Position Error* CONFIG mode item to 0.

The *Time* and *Date* are entered via CONFIG mode. The use of time and date information by the tracker is described in section 4.3.4. Note that once a track is established for a satellite the *Time* and *Date* should not be changed. If this is a problem, the user might set the *Time* and *Date* to Greenwich Mean Time (GMT). Please refer to section 4.3.4.

The *AGC Polarity Flag*, *AGC C Band Threshold*, and the *AGC K/L Band Threshold* CONFIG mode items are discussed in section 4.4.1. Please refer to that section for more information on these items.

The **Antenna Latitude** and **Antenna Longitude** are required by the tracking algorithms to predict the apparent motion of the satellite. The data is entered in a degrees.tenths\_of\_degrees format. Most maps show latitude and longitude data in a degrees.minutes format. Below is a table of minutes versus tenths\_of\_degrees.

| minutes | degrees | minutes | degrees |
|---------|---------|---------|---------|
| 06      | 0.1     | 36      | 0.6     |
| 12      | 0.2     | 42      | 0.7     |
| 18      | 0.3     | 48      | 0.8     |
| 24      | 0.4     | 54      | 0.9     |
| 30      | 0.5     |         |         |

The polar mount type is specified via the Mount Type CONFIG mode item. Two dual axis polar mount configurations are possible - motorized declination adjustment (fixed latitude angle) or motorized latitude

angle (declination angle fixed). The various types of polar mounts are discussed in section 3.4.2.

The latitude and longitude data entry must also specify a direction. For latitude the options are North or South, and for longitude the options are East and West. Locations in North America and South America have westerly longitudes, while locations in Asia have easterly longitudes. Section 2.1 describes the keys used to specify the direction associated with latitude or longitude data entry.

The *Antenna Size* parameter specifies the antenna diameter in centimeters. Use the table below to convert feet or meters into centimeters.

| Feet | Meters | Centimeters |  |
|------|--------|-------------|--|
| 5.9  | 1.80   | 180         |  |
| 8    | 2.44   | 244         |  |
| 10   | 3.05   | 305         |  |
| 12   | 3.66   | 366         |  |
| 15   | 4.57   | 457         |  |
| 20   | 6.10   | 610         |  |
| 23   | 7.00   | 700         |  |
| 24   | 7.32   | 732         |  |

The initialization of the *Azim Constant* and *Elev Constant* CONFIG mode items are used to specify scale factors, and were described in Section 4.4.2.

The *Max Track Error* and *Search Width* CONFIG mode items are discussed in section 4.2. The default values are 10 and 5, respectively. The *Max Track Error* is specified in tenths of a dB. When initiating a track on an inclined orbit satellite for the first time, it is probably best to leave these parameters at their default values. See the section on tracking problems at the end of this chapter for more information on the *Max Track Error* parameter.

The **Search Enable** CONFIG mode item is used to enable or disable the Intelli-Search feature when the SEARCH sub-mode is active. When disabled, the SEARCH sub-mode will simply prompt the user to manually jog the antenna (via the front panel) back onto the satellite and hit the ENTER key. When the ENTER key is pressed, control will transfer to the STEP TRACK sub-mode. The Intelli-Search should be disabled for transmit applications, or when the RC2000 is interfaced to an antenna which moves very slowly.

## 4.4.4 Initiating a Track on an Inclined Orbit Satellite

This section describes the process of initiating a track on an inclined orbit satellite. It is assumed here that the user has entered the configuration data outlined in sections 4.4.1 through 4.4.3 into the controller, and that there are no alarm messages flashing on the bottom row of the display. If there are active alarms, they must be cleared before initiating a track on an inclined orbit satellite.

The steps required to initiate a track are very similar to the procedure used to program a geostationary satellite into the controller's memory. A track is initiated from SETUP mode as follows:

- 1. Go to SETUP mode and use the jog keys to manually align the antenna with the satellite. The polarization can be skewed via the CW and CCW keys.
- 2. Use the SCROLL keys to select the satellite name. Press ENTER to assign the name to the satellite. If the name is not in the list, go to step 3.
- 3. If the satellite name was found, skip this step. If the name was not in the list, select the USER entry. Then use the SCROLL keys to scroll through the alphanumeric list to key in the name of the satellite. Press the ENTER key to select each letter/number, and press ENTER at the "\*" to terminate the entry. A blank space can be entered by pressing SCROLL UP once and SCROLL DOWN once.
- 4. 'IS THIS AN INCLINED ORBIT SAT'. Hit the YES key in response to this question.
- 5. 'ENTER SAT LON LLL.L'. Use the number keys and the decimal point to enter the numeric portion of the satellite longitude; i.e., if the longitude is 100.5 West, key in '100.5'. Terminate the entry of the numeric portion of the satellite longitude by hitting the ENTER key. The BKSP key may be used to backspace over any incorrectly entered data any time before the ENTER key is pressed.

The user is next prompted to enter the direction associated with the longitude entry. Hit the 4 key to specify an East longitude, and hit the 6 key for a West longitude. Hit the ENTER key to terminate the entry.

- 6. 'SELECT BAND 0-C,1-K,2-C&K,3-L'. If the satellite is a hybrid which has both C and Ku band transponders, select 2. Otherwise, key in the appropriate band designation.
- 7. 'SAT INCLINATION (2-16 DEG):' See Appendix G for a list of inclined orbit satellites and a nomograph which may be used to determine the inclination of the satellite's orbital plane to the earth's equatorial plane. Key in the appropriate value, followed by ENTER. Note that very few communications satellites have an inclination greater than 6 degrees. If you are unsure of the satellite inclination, try 5 degrees.
- 8. The user is next prompted to specify the horizontal and vertical polarization values for the satellite. Use the CW and CCW keys to skew the polarization, and the H and V keys to set the polarization. Values must be specified for the horizontal and vertical polarizations even if the antenna has no polarization adjustment. In this case, make sure that the *Rotating Feed Present* CONFIG mode item is set to NO. The controller will then assume that a polarotor is connected to the antenna. A polarotor is controlled in an open loop fashion, i.e., the controller sends control signals to the polarotor and does not receive any feedback (the controller cannot tell whether a polarotor is present or not). NOTE: The most common mistake made by the user is to set both polarization values at the same position. Make sure that both values are peaked up on different transponders.

- 9. 'INITIAL TRACK POL (H OR V)?' Press the appropriate key for the polarization of the initial track.
- 10. Control will transfer to TRACK mode. 'TRAK' will be displayed in the upper right hand corner of the display. If the user designated a hybrid satellite (both C and Ku band), the following prompt appears: 'BAND? 0-C 1-K:'. Select the appropriate band for the receiver transponder you wish to initiate the TRACK function for. The band designation for a hybrid satellite may be changed via the TRACK menu. The band which the controller assumes is active is displayed in the upper right hand corner of the display just to the right of the 'TRAK' banner.
- 11. 'INITIALIZING PLEASE WAIT' will appear, then the controller will switch to STEP TRACK submode. The controller will STEP TRACK for 23 hours, 56 minutes, and 4 seconds while building up the program track table. When program track data is available for the current sidereal time, control will transfer to the PROGRAM TRACK sub-mode. If the satellite transponder goes down while step tracking, the controller will switch to SEARCH mode and attempt to reaquire the satellite.
- 12. A number of errors can be detected during the TRACK mode initialization process. The SCALE FACTOR error indicates that the Azim Constant CONFIG mode item is set to zero, and two geostationary satellites with sufficient spacing are not available which allow the azimuth scale factor to be derived. The SYSTEM error indicates that an alarm message is flashing on the bottom row of the display. The GEO error indicates that the Geo Elevation Position CONFIG mode item has a value of zero.
- 13. If the Search Enable CONFIG mode item is enabled, a good test of the tracking system is to exit TRACK mode by depressing the MODE key, and selecting the satellite via AUTO mode to reaquire the satellite. AUTO mode will prompt for the desired polarization and transfer control to the SEARCH sub-mode of TRACK mode. A search will be performed and when the satellite is found, STEP tracking will resume.

Please review the description of TRACK mode in chapter 5 for a complete explanation of each of the TRACK mode submodes and the TRACK mode menu system. Every field of every display screen is described in that section.

#### 4.4.5 **Tracking Problems**

This section discusses problems which can occur while tracking an inclined orbit satellite. TRACK mode contains an **ERROR** submode, which displays an error message when it is active. Chapter 7 discusses all of the possible errors which can occur. This section discusses the more common problems.

The **LIMIT** error occurs when an antenna limit (either azimuth or elevation) is encountered when tracking an inclined orbit satellite. This error will only occur while the STEP TRACK or PROGRAM TRACK submodes are active. The SEARCH submode will not attempt to move outside of the azimuth or elevation limits. This error generally means that the azimuth or elevation (usually elevation) limits are not set wide enough.

A **PEAK LIMIT** error indicates that the controller had to move the antenna too far during a STEP TRACK peaking operation. The maximum movement of the antenna from the starting position for a STEP TRACK operation is limited. This is to prevent the antenna from peaking up on an adjacent satellite. This problem can be caused by a number of situations:

- Specifying too large of an antenna diameter, or specifying Ku band when tracking a C band satellite. These cause the controller to calculate too narrow of an antenna beamwidth. This beamwidth is used to determine the maximum allowable movement from the starting position for a STEP TRACK operation.
- Specifying too small of a satellite inclination. In STEP TRACK mode, the controller performs peakups often enough to avoid exceeding the maximum antenna pointing error specified by the Max Track Error CONFIG mode item. If the specified satellite inclination is too small, the peakups will not occur often enough, and the antenna may move far enough during a peakup to trigger the PEAK LIMIT error.
- 3. The C Band AGC Threshold or the K/L Band AGC Threshold is set too low. If the threshold values are set too low, when the transponder powers down, the AGC signal of the receiver may be above

Chapter 4

the threshold when the antenna is looking at noise. In this case the controller would mistakenly assume that the satellite signal is present, and attempt to peak up on the noise.

- 4. If the error occurs during a peakup operation while the PROGRAM TRACK sub-mode is active, it may be that the *Update Check Interval* TRACK mode MENU item is set too large.
- 5. Play or looseness in the mount can cause many problems. The user can test for play by shaking the antenna. Another test is to see if the antenna peaks on a satellite at different count values depending on which way the antenna approached the satellite. Here's an example. In one case the peak is approached by jogging the antenna up and the peak occurs at 110 counts. In another case the peak is approached by jogging the antenna down and the peak occurs at 103 counts. This indicates that there are 7 counts of play in the system. The solution is to get rid of the play. In some cases, increasing the Max Track Error parameter can help. In general, however, the controller is not very tolerant of looseness in the mount.

If a linear actuator is used to drive the antenna about an axis, it usually forms one side of a triangle. As the length of the linear actuator changes, the opposite angle varies and the pointing angle of the antenna is changed. If the linear actuator has some play in it, the change in the antenna pointing angle due to the play in the actuator can be minimized if the other sides of the triangle are made longer. In some cases, the ball pivot often found on one side of the linear actuator is also loose. Anything which can be done to tighten up the ball pivot will help.

It is usually best to choose an antenna mount which uses longer linear actuators, because the 'sides of the triangle' formed by the mount and the linear actuator are longer. With longer sides of the triangle, looseness in the linear actuator translates into smaller antenna pointing angle variation.

See section 7.3 - Troubleshooting for more track related errors.

## 4.5 Inclined Orbit Satellite Setup Checklist

- 1. Connect the AGC output from the satellite receiver to one of the controller AGC input channels. Determine the AGC Polarity. Enter the polarity into the controller via CONFIG mode.
- 2. Adjust the GAIN and OFFSET pots for the selected AGC channel so that when the antenna is aligned with a strong satellite the signal strength level is around 650, and when the antenna is well off of any satellite the signal strength level is around 75.
- 3. Determine the values for the AGC C Band Threshold and/or the AGC K/L Band Threshold, depending on which frequency bands are used. The threshold values are used to determine whether or not a satellite signal is present.
- 4. With the antenna positioned well away from any satellite, tune the satellite receiver across all transponders to verify that the noise floor is below the threshold.
- 5. Determine the elevation scale factor. Determine the number of 'position counts per degree' and multiply this value by 57.29 to get the value for the *Elev Constant* CONFIG mode item. Note that the RC2000 counts both the rising and falling edges of each position pulse.
- 6. With the antenna aligned with a strong satellite tune the satellite receiver across all bands, and verify that the signal strength level does not reach saturation and remains above the threshold.
- 7. Enter in the data for the following via CONFIG mode: *Antenna Latitude* and *Longitude*, the *Time* and *Date*, and the *Antenna Size* (in centimeters). Note once the time is set and the controller is tracking, do not change the time (i.e. Standard to Daylight savings) as this will invalidate the data in the track table.
- 8. Go to setup mode and program in an inclined orbit satellite. As a test of the search algorithm, the user can go to AUTO mode and select the inclined orbit satellite from the list of satellites programmed into non-volatile memory. The controller should then perform a search. When the search is complete, if the satellite is found, step tracking will resume.

#### Chapter 5 MODES IN-DEPTH FUNCTION DESCRIPTION

Chapter 5

The Operational Mode Group consists of four modes: MANUAL, AUTO, REMOTE, and TRACK. Programming Mode Group consists of several modes: LIMITS, SETUP, RESET, DELETE, RE-SYNC, and CONFIG.

#### 5.1 MANUAL Mode

AZ:178.4 EL: 44.2 PL: 15 H S:635 MANUAL SBS 2 97.0 W SPEED: FAST

This mode allows the user to manually jog the antenna in azimuth, elevation, and polarization using left, right, up, and down arrow keys and the CW/CCW keys. The H and V keys will select the preset horizontal and vertical polarizations of the satellite which was last a target of the auto-move system. Note that polarization control is available only when the AutoPol feature is disabled. When AutoPol is enabled, the 'PL:' banner in the MANUAL mode display will change to 'AP:'. The AutoPol system is described in section 3.8.

The 'S:' field displays the stronger of the two receiver AGC voltages available to the controller via the AGC1 and AGC2 terminals on the J1 connector on the back of the controller. The AGC Adjustment procedure is described in section 4.4.1 - AGC Adjustment and Configuration.

When the antenna is in the vicinity of a satellite which was the target of the last Auto Move operation, that satellite name and longitude will be displayed. When the current polarization setting is in the vicinity of the preset horizontal or vertical polarizations of the satellite which was the target of the last Auto Move operation, either 'H', 'h', 'V', or 'v' will be displayed. The capital letters will be displayed if the satellite name is displayed, and the lower case letters if the satellite name is not displayed. If there is no polarization indication, it means that the antenna's current polarization setting is somewhere in between the preset polarization values.

#### 5.2 **AUTO Mode**

SELECT A SATELLITE: PANAMSAT-1 AUTO USE SCROLL UP/DOWN, ENTER TO SELECT

Satellites which have been stored in the controller's non-volatile memory (via SETUP mode) can be recalled via AUTO mode. Azimuth, elevation, and horizontal and vertical polarization presets for up to 25 satellites may be stored in non-volatile memory. Here is the procedure for recalling a satellite:

- 1. Toggle the MODE key to enter AUTO mode.
- 2. Use the SCROLL UP and/or SCROLL DOWN keys to scroll through all of the satellites stored in nonvolatile memory. Hit the ENTER key to select the desired satellite.
- 3. The controller will next prompt for H or V polarization. After the satellite has been selected, the controller will prompt the user to specify the desired polarization if the AutoPol feature is not enabled. If AutoPol is enabled, the polarization will be controlled according to the digital level present on the H/V INPUT connector on the back of the controller. Once the pol is selected, the controller will move the azimuth axis first, then the elevation, then fine-tune these positions.
- 4. Antenna movement can be stopped at any time by pressing the STOP key. Simultaneous azimuth and elevation movement can be enabled via the CONFIG mode item. If simultaneous movement is not allowed, the controller will first position the antenna in azimuth and then elevation. The antenna movement will be controlled by the CONFIG mode items outlined in section 5.10.7 - Azimuth and Elevation Drive Options.

When the automatic move is completed, control will transfer to MANUAL mode if the target is a
geostationary satellite. If the target of the automatic move is an inclined orbit satellite, TRACK mode
receives control.

**NOTE:** WHEN THE POWER IS TURNED OFF, THE POLAROTOR PROBE MAY SLIGHTLY SHIFT POSITIONS. WHEN THE POWER IS REAPPLIED, THE POLAROTOR PROBE WILL MOVE BACK TO THE POSITION IT WAS AT BEFORE POWER WAS REMOVED. FOR THIS REASON, ALWAYS LEAVE THE CONTROLLER ON.

## 5.3 REMOTE Mode

```
AZ:178.4 EL: 44.2 PL: 15 H S:635 REMOTE
SBS 2
```

In REMOTE mode the controller only responds to commands received via the built-in RS-422 serial port. REMOTE mode can only become active if the *Remote Mode Enable* CONFIG mode item is enabled. If REMOTE mode is enabled via CONFIG mode, it can become active either in response to the user hitting the MODE key, or in receipt of a valid command from the PC. Note that TRACK mode can process certain commands received via the serial port. The RS-422 comm protocol and interface specifications are found in Appendix D, and the command set is found in Appendix E.

The REMOTE mode screen is similar to the MANUAL mode screen. The only differences are that the satellite longitude and 'SPEED:' banners are not displayed. Only the MODE key is active when REMOTE mode is active.

## 5.4 TRACK Mode

AZ:178.4 EL: 44.2 PL: 73 V S:621 TRAK K GSTAR 3 PROGRAM IDLE 15.56.0-MENU

TRACK mode is invoked either from SETUP mode or AUTO mode to track inclined orbit satellites. TRACK Mode consists of 4 sub-modes: STEP, PROGRAM, SEARCH, and ERROR. The track sub-mode which is currently active is displayed to the right of the satellite name. Status information relating to the sub-mode which is currently active is displayed to the right of the sub-mode. The tracking algorithms along with these sub-modes are described in section 4.2. The frequency band (L, C, or K) of the transponder which the controller assumes that it is tracking is displayed in the upper right hand corner of the display.

Whenever the 'IDLE' message is displayed on the bottom row of the display,

- a. the current time is displayed in an hours.minutes format (00.00 to 23.59)
- b. the '0-MENU' message will be displayed to the right of the time display if expert access is enabled via CONFIG mode, and
- c. the CW, CCW, H, and V keys may be used to adjust the polarization if remote mode has been disabled.

The '0-MENU' display indicates that the user can hit the 0 key to activate the TRACK mode menu. From the TRACK mode menu the user can view the contents of the track table, see the current sidereal time and the scale factors for the satellite currently being tracked, modify certain parameters, and initiate certain operations. See section 5.4.5 for a description of the TRACK mode MENU system.

If TRACK mode receives control via SETUP mode, the controller will perform some data initalizations and switch to the STEP track sub-mode. The SCALE FACTOR, GEO, and SYSTEM errors may be detected during the initialization. These are described in chapter 7 - TRACK Mode Errors.

If TRACK mode receives control via AUTO mode, the controller will check for the presence of track table information for the current sidereal time. If track table information is found, the controller will activate the PROGRAM track sub-mode. If track table information is not available, the SEARCH sub-mode will receive control.

The following conditions lead to activation of the SEARCH sub-mode:

 TRACK mode is entered from AUTO mode and program track data is not available in the track table for the current sidereal time,

Chapter 5

- 2. the STEP TRACK sub-mode is active and the satellite transponder goes down,
- 3. or PROGRAM TRACK mode is active and the AGC inputs indicate that a satellite signal is not present when the sidereal time advances to a value for which track data is not available in the track table.

The behavior of the controller when the SEARCH sub-mode is active is determined by the state of the Search Enable CONFIG mode item. If the search is disabled, when the SEARCH sub-mode activates, the controller will prompt the user to manually align the antenna with the satellite (by using the jog keys) and hit the ENTER key to transfer control to the STEP TRACK sub-mode. If the sidereal time advances to a value for which track data is available in the track table, control will transfer to the PROGRAM TRACK sub-mode.

If the Search Enable CONFIG mode item is enabled, the controller will perform a search for the satellite using the Intelli-Search algorithm. When the search is performed, the controller will sweep the antenna in a serpentine shaped pattern over the region where it has calculated the satellite will be found. The width of the search box is controlled by the Search Width CONFIG mode item. If during the search a signal is detected above the appropriate AGC threshold (either C or K/L) the antenna will return to the position where the signal was detected and control will transfer to the STEP TRACK sub-mode. If the search is unsuccessful, the controller will wait for Search Retry minutes before initiating another search. The Search Retry parameter may be inspected and modified via the TRACK MENU - Modify menu. Additional information concerning the Search sub-mode is available in section 4.2.3.

When the SEARCH sub-mode is active, the following messages will be displayed to the right of the satellite name on the bottom row of the display.

**SEARCH** - A search is in progress. If a satellite is found, the STEP track sub-mode activates.

**SEARCH IDLE** - A search has been performed and a satellite was not found. The controller is waiting to perform another search. The TRACK MENU function may be invoked to initiate another search, or to change the Search Retry Interval. If the sidereal time advances to a value for which track table data is available, the PROGRAM track sub-mode will activate.

## 5.4.2 STEP TRACK Sub-mode

When the STEP track sub-mode is active, the following actions can occur:

- 1. The antenna is periodically jogged in elevation and then azimuth to peak up the received signal strength.
- 2. The controller compiles the track table.
- 3. Control will transfer to the PROGRAM track sub-mode if the sidereal time advances to a value for which track table information is available.
- 4. If the signal strength indicates that the transponder has powered down, the controller will wait a short while for the transponder to come back online before activating the SEARCH sub-mode.
- 5. The TRACK MENU system may be used to immediately trigger a peaking operation. See section 5.4.5 for a description of the TRACK MENU system. A more detailed description of the STEP track algorithm is given in section 4.2.1.

When the STEP sub-mode is active, the following messages may be displayed:

- **STEP SIG OK IDLE** The AGC input indicates that a satellite signal is present and the controller is waiting to perform another peaking operation.
- **STEP SIG OK PEAKING** The antenna is currently being jogged to find the azimuth and elevation position which corresponds to the maximum received signal strength.
- **STEP NO SIG IDLE** The AGC input indicates that a satellite signal is not present (the AGC level is below the appropriate threshold level). The controller will wait approximately 5 minutes for the AGC to return before activating the SEARCH sub-mode.

## 5.4.3 PROGRAM TRACK Sub-mode

In the PROGRAM track sub-mode, the controller positions the antenna based on values stored in the track table. The controller will also periodically perform a peaking operation similar to that which occurs in the STEP track sub-mode. If the difference between the peakup position and the position stored in the track table is greater than the error specified by the *Max Track Error* CONFIG mode item, then the update flag for each track table entry is set. When a receiver AGC signal is present and the sidereal time is equal to that associated with a track table entry whose update flag is reset, a peakup occurs, the peakup azimuth and elevation position count values are placed in the track table, and the update flag for that track table entry is reset.

When the PROGRAM track sub-mode is active, control can switch to either the STEP track or SEARCH sub-modes when the sidereal time advances to a value for which track table data is not available. The STEP track sub-mode will activate if a receiver AGC signal is available, otherwise, control will transfer to the SEARCH sub-mode. A more complete description of the PROGRAM track sub-mode may be found in section 4.2.2.

The TRACK MENU system may be used to immediately trigger a reposition of the antenna to the azimuth and elevation position derived from the track table, and to view the contents of the track table. The TRACK MENU system also allows the user to specify the time interval between peakup operations which check the accuracy of the data in the track table. Additionally, the TRACK MENU system allows the user to clear the track table. The menu system is described in section 5.4.5.

When the PROGRAM sub-mode is active the following messages may be displayed:

- **PROGRAM IDLE** The PROGRAM track sub-mode is active. The controller is waiting to reposition the antenna.
- **PROGRAM REPOSITION** The controller has determined that the antenna pointing error is greater than that specified by the max track error parameter, and is currently repositioning the antenna to a position derived from the track table.
- **PROGRAM PEAKING** The controller is performing a step track operation to either check the accuracy of or update a track table entry.

## 5.4.4 TRACK Mode - ERROR Sub-mode

The ERROR sub-mode activates whenever an error is detected. No tracking occurs while the ERROR submode is active. The only way to exit from the ERROR submode is to exit TRACK mode by hitting the MODE key, or via a Track Reset command received by the serial port. The various track mode errors are described in section 7.2 - TRACK MODE ERRORS.

## 5.4.5 TRACK MENU

The TRACK mode MENU system allows the user to view and modify data relating to the satellite being tracked. The MENU system may be invoked whenever the CONFIG mode *Expert Access Flag* is set by hitting the 0 key while in the SEARCH IDLE, STEP IDLE, and PROGRAM IDLE states. When the menu system is invoked, the user will be presented with the following display, referred to as the main MENU display.

1.VIEW 2.MODIFY 3.XXXXXX: MENU TRAK K SAT NAME ENTER TO EXIT

The contents of the field XXXXXX: will be either 'REPEAK', 'SEARCH', or 'ALIGN', depending on the track submode which is currently active. Note that track operations cease when the MENU system is active. Make sure that you always exit the MENU system. Hitting the ENTER key repeatedly will always cause the MENU system to terminate by returning control to the IDLE state.

#### **VIEW**

From the main MENU display, hit the 1 key to select the VIEW system. Here is the initial view display.

TM,AZ,EL TTTTT AAAAA EEEEE MENU TRAK K
SAT NAME SCROLL ^v,ENTER TO EXIT

#### Where

TTTTT is the sidereal time in seconds

AAAAA is the azimuth scale factor in counts per radian and EEEEE is the elevation scale factor in counts per radian

Subsequent toggles on the SCROLL UP/DOWN keys display the following information from the track table.

| II TTTTT AAAAA | EEEEE F | MENU TRAK K      |
|----------------|---------|------------------|
| SAT NAME       | SCROLL  | v, ENTER TO EXIT |

### Where

II is the entry index, 0-47

TTTTT is the sidereal time in seconds for the entry

AAAAA is the azimuth position
EEEEE is the elevation position

and F denotes the state of the update flag. '.' indicates that the update flag is

set, a blank indicates that the update flag is reset.

After the 47th entry has been displayed, the first screen will appear again and the entire process will repeat. To exit this option, press ENTER to return to the MENU screen.

## **MODIFY**

From the main MENU display hit the 2 key to select the MODIFY system.

UPDATE CHECK 0-999 HRS: 72 MENU TRAK K
SAT NAME SCROLL ^v, ENTER TO EXIT

There are 8 data items that the user is allowed to modify with this option. Each is successively accessed by pressing the SCROLL UP/DN keys and advancing through the list. Each entry is explained in Table 1.

## **TABLE 1**

| Entry Name   | Range     | Description                                                                       |
|--------------|-----------|-----------------------------------------------------------------------------------|
| UPDATE CHECK | 0-999 HRS | The period of time between track table basepoint update checks. Default 72 hours. |

| SEARCH RETRY | 0-999 MINS | The period of time between successive SEARCH attempts when no signal is present and track table data is not available. Default 10 minutes.                                                     |
|--------------|------------|----------------------------------------------------------------------------------------------------|
| BAND: C,K    | 1 or 2     | For dual band inclined orbit satellites, this prompt allows<br>the user to change the frequency band. Note that the<br>current band is displayed in the upper right hand corner<br>of the LCD. |
| CLEAR TRACK  | 0 or 1     | Press 1 to clear the track table entries, or 0 to leave as is. Be careful with this one!                                                                                                    |
| RESET UPDATE | 0 or 1     | Press 1 to clear the UPDATE flags for the track data, 0 to not modify the existing data.                                                                                                    |
| FORCE UPDATE | 0 or 1     | Press 1 to set UPDATE flags, 0 to not modify the existing data. (Opposite function of RESET UPDATE.)                                                                                           |
| MAX ERROR    | 1-30       | Specifies the maximum tracking error in tenths of a dB. Default value is 10.                                                                                                    |
| SEARCH WIDTH | 1-10       | Specifies a normalized scaling factor that increases or decreases the width of the search window. Values greater than 3 increase it, less than 3 decrease it. Default value is 3.              |

To exit this option, press ENTER any time to return to the MENU screen.

## REPEAK, SEARCH, or ALIGN

Hitting the 3 key followed by the ENTER key at the main MENU display will initiate some action by the controller. The action taken depends on the TRACK sub-mode which is active. Table 2 describes the action taken for each of the track sub-modes.

| ТΛ | . D | I 6 | = າ |
|----|-----|-----|-----|
| 18 | O   | ᄕ   | - 4 |

| Sub-mode | XXXXXX | Action                                                                                                    |
|----------|--------|----------------------------------------------------------------------------------------------------|
| STEP     | REPEAK | Causes the controller to immediately repeak the antenna.                                                       |
| SEARCH   | SEARCH | Causes the controller to initiate another search.                                                              |
| PROGRAM  | .ALIGN | The controller will reposition the antenna based on the current sidereal time and the data in the track table. |

Selecting item number 3 from the main MENU display will always cause the MENU system to terminate and initiate the selected action.

## 5.5 LIMITS Mode

Limits mode allows the user to set the azimuth and elevation software limits. If the controller powers up and the limits are corrupted, LIMITS mode is automatically invoked. When LIMITS mode is active, there are not software-imposed restrictions on antenna azimuth and elevation movement. Depressing the LEFT ARROW key will cause the azimuth motor to be energized. If the antenna is equipped with mechanical limit switches, it is recommended that the user set the mechanical limits before setting the software limits. It may be necessary to recruit a helper to insure that the antenna is not allowed to strike any objects while it is being moved.

Before setting any limits, the user must insure that the antenna motor drive polarity is correct. See section 3.4.1. Note that the polarization movement is allowed while LIMIT mode is active, but polarization position and limit information is not displayed.

## 

Chapter 5

1. Go to LIMITS mode. Hit the ENTER key to advance beyond the warning message. The user will be prompted with the following display.

```
AZ: 5000 EL: 5000 SS1,2: 2, 1 LIMITS 7 - SET EAST LIMIT 9 - SET DOWN LIMIT
```

- 2. The UP, DOWN, EAST, WEST, CW, and CCW keys are active. The user should position the antenna at the desired position for the EAST limit and hit the 7 key. When the east limit is set, the 'SET EAST LIMIT' prompt message will change to 'SET WEST LIMIT' and the azimuth position count will change to 30.
- 3. The user should position the antenna at the desired west limit and hit the 7 key. The prompt will then change to '\* AZIM LIMITS SET \*'.
- 4. The elevation limits are set in a similar manner.

Note that if LIMITS mode is terminated by hitting the MODE key before limits associated with a given axis have been set, the limits which existed prior to this entry will be restored. If the unit powers down while LIMITS mode is active, the limit information for both axis will be invalidated.

## 5.6 SETUP Mode

SETUP mode allows a user to store a satellite name, azimuth and elevation positions, and horizontal and vertical polarization presets into the controller's non-volatile memory. Once a satellite has been stored in non-volatile memory, it may be recalled via AUTO mode. Up to 25 satellites may be stored in non-volatile memory. Four of the satellites may be inclined orbit satellites. Up to 38 satellites may be stored in non-volatile memory. Four of the satellites may be inclined orbit satellites.

In SETUP mode, the user may jog the antenna in azimuth, elevation, and polarization using the LEFT, RIGHT, UP, and DOWN arrow keys and the CW and CCW keys. The satellite name display (to the right of the 'SAT:' banner) and the H/V keys work in the same manner as for MANUAL mode. The SCROLL keys may be used to select a satellite name from a list in EPROM memory to be assigned to the new satellite entry. The satellite names accessed by the SCROLL keys are displayed to the right of the 'SELECT:' banner.

Use the jog keys to position the antenna on the desired satellite, and the SCROLL keys to select the satellite name. Hitting the ENTER key initiates a series of prompts where the user specifies the satellite longitude, whether the satellite is in an inclined orbit, the satellite inclination and frequency band(s) (for an inclined orbit satellite), and horizontal and vertical polarization values for the satellite.

Here is the procedure for storing a geostationary satellite in non-volatile memory. All of the geostationary satellites should be stored before any inclined orbit satellites are stored. Depending on the value of the *Azim Constant* CONFIG mode item, the location of geostationary satellites may be used to initialize the tracking data for an inclined orbit satellite.

The procedure for storing an inclined orbit satellite is described in detail in section 4.4.4.

When SETUP mode is activated, the following screen is displayed.

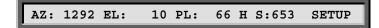

SAT:TELSTAR301 SELECT:SBS 6 FAST

When this screen is displayed the ARROW keys may be used to jog the antenna in elevation and azimuth, the SPEED key may be used to toggle the azimuth and elevation jog speed, and the CW, CCW, H and V keys may be used to adjust the polarization (the H and V keys are active only if at least one satellite has been previously stored in non-volatile memory). The SCROLL UP and SCROLL DOWN keys may be used to select the satellite name (in the 'SELECT:' field) which will be stored in non-volatile memory. If the user selects the 'USER' entry from the satellite list, he or she will be prompted to enter in a string of characters (after the ENTER key is pressed). The entry of user defined satellite names is described at the end of this section. While this screen is active the user peaks up the antenna on the satellite which is to be stored in non-volatile memory. When the ENTER key is depressed the user is usually prompted to specify the satellite longitude.

Chapter 5

If the satellite name chosen is already stored in non-volatile memory, the user is presented with the following screen.

SELECT:SBS 6 DUPLICATE ENTRY SETUP
OVERWRITE EXISTING DATA, USE YES/NO KEYS

If the user selects NO the initial screen is displayed and the selection process is repeated. The user is next prompted to specify whether or not the satellite is in an inclined orbit.

SELECT: SBS 6 SETUP
IS THIS AN INCLINED ORBIT SAT (YES/NO)?

The user is next prompted to specify the satellite longitude with the following screen.

SELECT:SBS 6 SETUP ENTER SAT LON LLL.L: 99.0 W 0-9.ENT,BKSP

If the satellite name was not user defined, a value will be present in the longitude field. The longitude is specified in degrees. tenths\_of\_degrees. Note that the satellite longitude information of geostationary satellites will be used to calculate the antenna azimuth scale factor when the *Azim Constant* CONFIG mode item is initialized to zero. Be very careful specifying the longitude of geostationary satellites. An error in the entry of longitude data for a geostationary satellite will not affect the controller's ability to position the antenna on that satellite, but it may cause severe problems when attempting to initiate a track on an inclined orbit satellite in the vicinity of the geostationary satellite.

If the satellite being set up is an inclined orbit satellite, the user will next be presented with the following prompt for the satellite band.

SELECT: SBS 6 SETUP
SELECT BAND 0-C,1-K,2-C&K,3-L: ENT,BKSP

The response to this prompt will be either the 0, 1, 2, or 3 key.

For an inclined orbit satellite, the user will receive the following prompt for the satellite inclination.

SELECT: SBS 6 SETUP SAT INCLINATION (2-16): ENT, BKSP

At this prompt, the user should enter the inclination angle of the satellite's orbital plane to the earth's equatorial plane.

For both geostationary and inclined orbit satellites, the user is next prompted to specify the horizontal and vertical polarizations.

SELECT:SBS 6 POL: 75 SETUP

USE CW, CCW TO ADJUST - H, V KEYS TO SET

When this screen is displayed the CW and CCW keys may be used to adjust the polarization, and the H and V keys may be used to set each polarization.

If the satellite being set up is in an inclined orbit, the controller will prompt the user to specify the initial track polarization with the following message.

INITIAL TRACK POL (H OR V)?

At this point the user should select either H or V as the polarization to use for tracking when control switches to TRACK mode. When the user has selected the initial polarization, the 'DATA ACCEPTED' message will appear for a few seconds, and the control will switch to TRACK mode.

If the satellite just entered was not an inclined orbit satellite, after the 'DATA ACCEPTED' message appears the controller remains in SETUP mode. Control transfers to the initial screen, and the process may be repeated. Note that the MODE key may be pressed at any time to exit the mode which is currently active.

## **User-Defined Satellite Names**

If the desired satellite name is not in memory, you can assign a new name of up to ten (10) alphanumeric characters (A-Z, 0-9, hyphen (-), or space) by accessing the USER entry mode as follows.

From the screen which allows the user to jog the antenna in azimuth and elevation, use the SCROLL keys to bring up the 'USER' entry in the list, and press ENTER. The following screen will display:

ELECT:\* KEY IN SAT NAME SETUP
USE SCROLL UP/DOWN, BKSP & ENTER KEYS

Note that the cursor will be displayed under the '\*' character. The SCROLL UP and SCROLL DOWN keys may be used to select alpha-numeric characters (A-Z, 0-9, hyphen (-), and space). A space can be entered in the name by pressing SCROLL UP once, and SCROLL DOWN once, then ENTER. The BKSP key may be used to delete the character to the left of the cursor. During alpha-numeric data entry, the ENTER key has two functions. If the ENTER key is depressed while the '\*' character is displayed, the alpha-numeric data entry session is terminated. If the ENTER key is depressed when the '\*' character is not displayed, the cursor will advance to the right one space and the user will be prompted again with the '\*' character.

## 5.7 RESET Mode

The RESET mode is used to display azimuth, elevation, and polarization drive fault conditions, and to reenable the drive outputs in the event the microcontroller has disabled an axis. When RESET mode is activated, one of the following screens will be displayed.

AZ: OK EL: OK RESET RESET AXIS: 1-AZ, 2-EL

AZ: OK EL: OK PL: OK RESET RESET AXIS: 1-AZ, 2-EL, 3-POL

The first screen will be displayed if a polarotor is present in the system, and the second screen will be displayed if the optional feed drive is installed.

The status of each axis is displayed after the appropriate banner (AZ:, EL:, or PL:) on the top line of the LCD. If a fault exists for an axis, no movement may occur about that axis until that axis is reset. Use the 1 key to reset the azimuth axis, the 2 key to reset the elevation axis, and the 3 key to reset the polarization axis. Note that polarization status is displayed and polarization resets are possible only if the optional rotating feed interface is installed.

Here are the status messages which may be displayed:

### OK

Indicates that no fault conditions are active for the axis (azimuth, elevation, or polarization).

## **JAMMED**

Indicates that the antenna was commanded to move about the axis and no movement was detected by the controller. This indicates either that the antenna did not move when commanded to do so, or the sensor failed and the controller was not able to detect any movement (azimuth, elevation, or polarization).

## **RUNAWAY**

The drive was deactivated because the processor sensed movement for a drive which was not commanded to move. This error is rarely caused by an actual runaway condition (the antenna moving on its own). This error is usually due to a faulty sensor or noise pickup due to the sensor shield not being connected properly. See Chapter 3 for proper shield connection instructions (azimuth and elevation).

#### **DRIVE**

The axis was deactivated due to an overcurrent condition (azimuth, elevation, and high current polarization axis).

## **SENSOR**

This error will occur if the antenna commands a polarization movement, and movement is detected in the wrong direction. Note that a polarization jammed condition will occasionally register as a sensor error. Polarization movement in the wrong direction should only occur during setup (polarization axis only).

Note that the azimuth, elevation, and high power polarization (RC2KHPP only - not the RC2KPOL option) axis are also protected from over-currents by a circuit breaker located on the back of the controller. If the circuit breaker opens, the controller will report a JAMMED condition. Note that if simultaneous azimuth and elevation movement is enabled, the total current draw for both axis cannot exceed 8 amps. If the total current draw for both axis exceeds 8 amps, disable simultaneous azimuth and elevation movement.

## 5.8 DELETE Mode

SELECT A SATELLITE: PANAMSAT-1 DELETE USE SCROLL UP/DOWN, ENTER TO SELECT

This mode is used to delete a satellite entry. This mode can only be activated if the *Expert Access* flag set. Refer to section 2.5 for more information on the expert access system. To delete a satellite from the controllers non-volatile memory:

- 1. Proceed to DELETE mode.
- 2. Scroll through the ASSIGNED satellite names.
- 3. When the desired satellite name is shown, press ENTER. The system will display the message

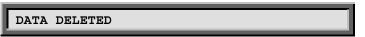

## 5.9 RE-SYNC Mode

SELECT A SATELLITE: PANAMSAT-1 RE-SYNC USE SCROLL UP/DOWN, ENTER TO SELECT

The RE-SYNC feature allows the azimuth and elevation positions of a satellite stored in non-volatile memory to be loaded into the controller's current azimuth and elevation position counters. This feature is useful if a faulty position sensor or a noise impulse results in an errant position count.

- 1. While in MANUAL mode, jog the antenna to a satellite whose location was previously stored in memory. (NOTE: Do not re-sync using an inclined orbit satellite!) Use a K band satellite if possible.
- 2. Proceed to RE-SYNC mode.
- Scroll through the list of assigned satellites (in alphabetical order) until the correct satellite name is displayed.
- 4. Press the ENTER key. The system will respond with the message

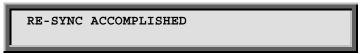

and will return to MANUAL mode.

5. With an assistant out at the antenna, validate the accuracy of the limits by moving the antenna to all four limit positions (east, west, down, and up).

## 5.10 CONFIG Mode

The CONFIG mode allows the user to view and/or modify various controller parameters and to enable or disable certain features. When this mode is active, the SCROLL keys may be used to select various items for either viewing or modification. To change the value of a parameter, the user can simply key in a new value. The BKSP (backspace) KEY is active. If a new value is keyed in, for the change to take effect and update the parameter's value in the controller's non-volatile memory, the entry must be terminated with the ENTER key. If the present value of the parameter is invalid, '\*' characters will be displayed in the item's data field. If the user terminates a data entry with the ENTER key and the value is accepted, the next CONFIG mode item will be displayed. If the user terminates a data entry with the ENTER key and the data is not accepted, the CONFIG mode item will not change. The MODE key can be pressed at any time to exit CONFIG mode.

Access to certain CONFIG mode items can be restricted depending on the status of the *Expert Access* flag and by the values currently assigned to certain CONFIG mode items. When the *Expert Access* flag is reset (see section 2.5), the only CONFIG mode items which will be accessible will be the *AutoPol Enable*, *Simultaneous Az/El Enable*, and *Expert Access Enable*. When the *Expert Access* flag is set, access to the other CONFIG mode items can be further restricted by the value of a controlling CONFIG mode item.

An example will clarify the concept of a controlling CONFIG mode item. Three CONFIG mode items related to access to the controller via its serial port are *Remote Mode Enable*, *Comm Port Address*, and *Comm Baud Rate*. The *Remote Mode Enable* CONFIG item is the controlling item for the *Comm Port* Address and Comm Baud Rate items. If the Remote Mode Enable CONFIG mode item has a value of 0 (disabled) then the other two items will not appear in the list of CONFIG mode items. In the descriptions which follow the controlling items and the items which are controlled by other items will be clearly delineated.

## 5.10.1 AutoPol

The AutoPol system allows the controller's polarization control function to be slaved to the level of a digital input derived from a satellite receiver. Please refer to sections 2.6 and 3.8 for more information on the AutoPol system.

The AutoPol system is disabled and enabled via the AutoPol Enable CONFIG mode item.

```
AUTOPOL ENABLE: 0 CONFIG 0-DISABLE, 1-ENABLE ENT, BKSP, SCRLL ^v
```

The *AutoPol Vpol Level* CONFIG mode item specifies the polarity of the AutoPol digital input signal. A value of zero implies that a low on the AutoPol digital input specifies vertical polarization and a value of one implies that a high level on the AutoPol input selects vertical polarization. Access to this item is only allowed when the Expert Access Flag is set.

```
AUTOPOL VPOL LEVEL:1 CONFIG 0-LOW, 1-HIGH ENT, BKSP, SCRLL ^v
```

## 5.10.2 Simultaneous Azimuth and Elevation Movement

The Simultaneous Az/El Enable CONFIG mode item is used to enable simultaneous azimuth and elevation movement when moving to a satellite selected via AUTO or REMOTE mode.

```
SIMULTANEOUS AZ/EL ENABLE: 0 CONFIG 0-DISABLE, 1-ENABLE ENT, BKSP, SCRLL ^v
```

NOTE: If the total current draw from both motors exceeds 8 amps, it is not possible to utilize this feature. Trying to enable it in this case will cause a breaker to open, which will disable the drive and generate an antenna jammed error.

## 5.10.3 Remote Communication Parameters

The following items are used to enable and configure the remote RS-422 communications capability. Access to these parameters is allowed only when the *Expert Access* flag is set. The *Remote Mode Enable* item is the controlling item for the *Comm Port Address* and *Comm Baud Rate* items.

The *Remote Mode Enable* item is used to enable access to REMOTE mode. If REMOTE mode is enabled, the controller will respond to serial commands whose address matches the controller's address. If the controller is not in TRACK mode and a valid command is received, the control will transfer to REMOTE mode. If TRACK mode is active and a valid command is received, TRACK mode will process the command (without interrupting the track) if the command does not specify azimuth or elevation movement. If the command does specify movement, control will transfer to REMOTE mode and tracking will cease. See Appendix E for the command set.

```
REMOTE MODE ENABLE: 0 CONFIG
0-DISABLE, 1-ENABLE ENT, BKSP, SCRLL ^v
```

The Comm Port Address item selects the address of the communications port. Valid values for this parameter are 49 to 111.

```
COMM PORT ADDRESS: 50 CONFIG
49 - 111 ENT, BKSP, SCRLL ^v
```

The Comm Baud Rate item selects the baud rate that the controllers serial port will be initialized to. Valid values for this parameter are 3 (300 baud), 6 (600 baud), 12 (1200 baud), 24 (2400 baud), 48 (4800 baud) and 96 (9600 baud).

```
COMM BAUD RATE (HUNDREDS):96 CONFIG
3, 6, 12, 24, 48, 96 ENT, BKSP, SCRLL ^v
```

## 5.10.4 Azimuth and Elevation Slow Speed Codes

The Azimuth and Elevation Slow Speed CONFIG items can be used to set the azimuth and elevation slow speed codes. Please refer to section 3.5 for more information on the slow speed system. The range of values for these parameters is from 1 to 254. Higher numbers give faster speeds. (For a given axis, a slow speed code of 254 will disable the slow speed system for that axis - all movement will occur at fast speed.) For most motor/sensor combinations, a slow speed code in the range of 140 to 175 is appropriate. If the slow speed codes are changed, test the slow speed system to insure that the selected values yield reasonable results. Access to these CONFIG mode items are allowed only when the Expert Access flag is set.

Chapter 5

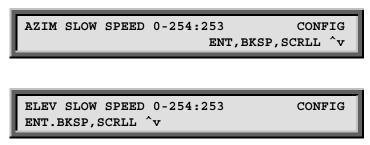

## 5.10.5 Geo Elevation Position

```
GEO ELEV POSITION: 200 CONFIG 0-DISABLE ENT, BKSP, SCRLL ^v
```

This parameter specifies the elevation position where the geostationary satellite arc can be tracked with only azimuth movement. See section 3.6. This parameter must be specified before any inclined orbit satellites may be programmed into the controller's non-volatile memory.

Use the following procedure to determine this parameter:

- 1. Adjust the mount so that it will track the geostationary arc with only azimuth movement.
- 2. Go to CONFIG mode and set this parameter to zero (0).
- 3. In MANUAL mode, determine the elevation position at which the mount will track the geostationary satellites with only azimuth movement.
- 4. Go to CONFIG mode and set the Geo Elev Position to the elevation value found in step 3.

## 5.10.6 Polarization Motor Option

The RC2KPOL option allows the RC2000C to control a 12 or 24 volt polarization motor with potentiometer position feedback. If this option is present, a 5 position orange connector will be found on the upper left hand corner of the back panel. The CONFIG mode items described in this section are used to configure the controller to work with the RC2KPOL option. Access to these CONFIG mode items is allowed only if the *Expert Access* flag is set. The *Rotating Feed Present* item is the controlling item for access to the other items described in this section.

The Rotating Feed Present CONFIG mode item is used to inform the controller of whether or not a polarotor is present in the system. If the RC2KPOL option is installed this parameter should be set to YES (see section 3.3).

```
ROTATING FEED PRESENT?:1 CONFIG
O-NO 1-YES ENT, BKSP, SCRLL ^v
```

The following items set the controller's CW and CCW polarization limits when a rotating feed is installed. The procedure to determine these limits is given in section 3.3. Note that the CW limit must by definition be less than the CCW limit.

0-1023

```
ROTATING FEED CW LIMIT: CONFIG 0-1023 ENT, BKSP, SCRLL ^v
```

The Rotating Feed Jog Duration CONFIG mode item controls the length of time (in milliseconds) that the polarization motor drive signals are applied when a polarization jog command is received via the serial communications port. The setting of this parameter determines the accuracy with which the polarization can be adjusted via remote control.

ENT, BKSP, SCRLL ^v

```
ROTATING FEED JOG DURATION:1000 CONFIG
175-3000 MSEC ENT, BKSP, SCRLL ^v
```

## 5.10.7 Azimuth and Elevation Drive Options

The CONFIG mode items described in this section set the movement parameters for the azimuth and elevation axis. The default values of these parameters (as initialized upon system reset) are adequate for use with 36 volt linear actuators. For systems employing linear actuators, it is recommended that these values not be changed from the default values. The provision to modify these parameters is included for those customers who use the azimuth and elevation drive outputs from the RC2000C to drive a pair of 36 volt relays (equipped with steering diodes) which in turn activate AC motors. More information about using the RC2000C in this fashion may be found in Appendix F entitled "Controlling Antennas Powered by AC or Large DC Motors with the RC1000 or RC2000 Antenna Controllers". Access to the CONFIG mode items described in this chapter is permitted only when the *Expert Access* flag is set.

The Az/El <u>Drive</u> Options Enable CONFIG mode item is the controlling item for the other CONFIG mode items described in this chapter. When this item is disabled the user does not have access (via CONFIG mode) to the other items described in this section. Note that when this item is disabled, the current values of the other items described in this section are used to control azimuth and elevation movement. In other words, disabling this item does not reset the other items described in this section to their default values.

```
AZ/EL DRIVE OPTIONS ENABLE: 0 CONFIG
0-DISABLE, 1-ENABLE ENT, BKSP, SCRLL ^v
```

During an automatic move in AUTO mode, the 'Fast Slow Threshold CONFIG mode item is used to set the number of counts before a target position is reached, when the controller switches the speed of the drive from fast to slow.

```
AZ/EL FAST SLOW THRESHOLD: 80 CONFIG
0-400 COUNTS ENT, BKSP, SCRLL ^v
```

The Az/El Auto Retry Attempts CONFIG mode item set the maximum number of attempts which will be made to hit a target position (within 'Max Position Error counts - described below) during an automatic move initiated from AUTO mode.

```
AZ/EL AUTO RETRY ATTEMPTS:3 CONFIG
2-5 ENT, BKSP, SCRLL ^v
```

The 'Fast Deadband and 'Slow Deadband CONFIG mode items are used for the anti-reversal system. To understand the purpose of these parameters, it is necessary to consider how position counts are accumulated. The feedback from the azimuth and elevation position sensors are pulses. When a pulse is received, the controller checks to see which way the antenna was last commanded to move. If the antenna is moving, or last moved, east (down), the azimuth (elevation) position count is decremented. If the antenna is moving, or last moved, west (up) the azimuth (elevation) position count is incremented.

56

Chapter 5

In MANUAL mode, the user can jog the antenna. If the UP arrow key is depressed, the antenna will move up. If the user suddenly depresses the DOWN arrow key and the antenna drive signals were instantaneously reversed, the antenna continues to move up for some small period of time, then the antenna reverses direction and starts to move down. This can cause position count errors. When the antenna drive signals are configured for down movement but the antenna is still moving up, pulses which are received would cause the elevation position count to decrement when the count should really be incremented because the antenna is really still moving up.

The anti-reversal system keeps the antenna from rapidly changing direction. If the antenna has been moving in a given direction, the 'Deadband CONFIG mode items specify the amount of time that the system will wait before asserting the antenna drive lines to move the antenna in the opposite direction. There are 2 different 'Deadband' values specified - there are unique fast and slow speed values. If the antenna has been moving fast, the 'Fast Deadband parameters specify the wait interval; if the antenna has been moving slow, the 'Slow Deadband parameters specify the wait interval. Both 'Deadband values are given in milliseconds.

```
AZ/EL FAST DEADBAND:2000
                                    CONFIG
175-5000 MSEC
                       ENT, BKSP, SCRLL ^v
```

```
AZ/EL SLOW DEADBAND: 800
                                    CONFIG
175-5000 MSEC
                        ENT, BKSP, SCRLL 'v
```

The values assigned to the *Az/El Fast Deadband* and *Az/El Slow Deadband* variables can affect other systems on the controller not related to the anti-reversal system. These features are explained in Chapter 7 - Operational Troubleshooting Tips. For normal operation these features should be disabled. To DISABLE these features, make sure that the value entered for Az/El Fast Deadband DOES NOT end in '01' (i.e. when the value is divided by 100 the remainder is not 1), and that the value entered for Az/EI Slow Deadband DOES end in either '00' or '50' (i.e. the value entered is a multiple of 50).

During an automatic move in AUTO mode, the 'Coast Threshold CONFIG mode items set the number of counts before the target position is reached where the drive will be deactivated. The idea is to deactivate the drive and let the antenna coast into position. If prior to the initiation of the move operation, the total number of counts that the actuator has to move to reach the target position is less than the 'Coast' Threshold, the drive will be deactivated when its position is within 'Max Position Error counts of the target position.

```
AZIM COAST THRESHOLD: 4
                                    CONFIG
1-40 COUNTS
                        ENT, BKSP, SCRLL 'v
```

```
ELEV COAST THRESHOLD: 4
                                    CONFIG
1-40 COUNTS
                        ENT, BKSP, SCRLL 'v
```

The 'Max Position Error CONFIG mode items set the maximum acceptable error between the final resting position and a target position for an automatic move which occurs in AUTO mode.

```
AZIM MAX POSITION ERROR: 1
                                    CONFIG
0-10 COUNTS
                        ENT, BKSP, SCRLL ^v
```

```
ELEV MAX POSITION ERROR: 1
                                    CONFIG
0-10 COUNTS
                        ENT, BKSP, SCRLL 'v
```

#### 5.10.8 Time and Date Settings

Access to the *Time* and *Date* CONFIG mode items is permitted only when the *Expert Access* flag is set.

```
ENTER TIME (HH.MM.SS): 08.46.00
                                    CONFIG
USE 0-9 OR .
                        ENT, BKSP, SCRLL ^v
```

The real-time clock must be set to establish a time reference for all tracking data stored in the controller. Enter the local time using the 0-9 keys and the . key to separate the hours, minutes, and seconds fields. Each field must have two digits entered; i.e., 8 must be entered as 08 or the unit will not accept the entry. The time cannot be changed for daylight-savings time purposes once valid track data is stored, or the unit will not function properly.

```
ENTER DATE (MM.DD.YY):07.03.92
                                    CONFIG
USE 0-9 OR .
                        ENT, BKSP, SCRLL 'v
```

Enter the current data in the format shown. Again, use the 0-9 keys to enter the month, day, and year fields, and use the . key to separate fields. Single digit fields must be entered with a 0 preceding, as shown in the example for 07.03.92.

#### Signal Strength Parameters 5.10.9

The controller has to have signal strength information for tracking inclined orbit satellites. Signal strength information is generally obtained from the receiver's automatic gain control (AGC) system. The procedures used to adjust the controller's AGC input circuits and obtain these parameters is described in section 4.4.1 - AGC Adjustment and Configuration. Access to these CONFIG mode items is permitted only when the Expert Access Flag is set.

```
AGC POLARITY FLAG; 1
                                   CONFIG
0-NEGATIVE 1-POSITIVE ENT, BKSP, SCRLL 'v
```

The AGC Polarity Flag tells the controller what the sense is on the input AGC voltage used for tracking. A positive sense is defined as one that increases in magnitude as the RF signal strength increases. If the AGC voltage decreases as the RF signal increases, its sense is considered negative. Enter the appropriate value, either 0 or 1, followed by ENTER to key in the value.

```
AGC C BAND THRESHOLD: 125
                                     CONFIG
                         ENT, BKSP, SCRLL 'v
```

When the receiver is tuned to a C band satellite and the signal strength is above the AGC C Band Threshold value, it is assumed that a satellite signal is present. The same threshold is applied to both AGC channels.

```
AGC K/L BAND THRESHOLD:150
                                    CONFIG
 - 999
                        ENT, BKSP, SCRLL 'v
```

This is similar to the C band threshold described above, except it pertains to Ku or L band. If the signal strength is above the AGC K/L Band Threshold value when the receiver is tuned to a Ku or L band satellite, the controller assumes that a satellite signal is present.

#### 5.10.10 Antenna Parameters

The following items specify antenna related parameters which are used by the tracking system. Access to these items is only permitted when the Expert Access flag is set.

```
ANTENNA LATITUDE LL.L: 38.9 N
                                   CONFIG
TENTHS AFTER DEC. PT
                        ENT, BKSP, SCRLL 'v
```

```
ANTENNA LONGITUDE LLL.L: 97.5 W CONFIG TENTHS AFTER DEC. PT ENT, BKSP, SCRLL 'v
```

The antenna/downlink location is necessary for the satellite track path prediction algorithm. The format for these entries is degrees.tenths of degrees (as opposed to degrees.minutes as on a map). A conversion table from minutes to tenths of degrees is shown below.

Chapter 5

| Minutes | Tenth of Degrees |
|---------|------------------|
| 6       | .1               |
| 12      | .2               |
| 18      | .3               |
| 24      | .4               |
| 30      | .5               |
| 36      | .6               |
| 42      | .7               |
| 48      | .8               |
| 54      | .9               |

After entering the latitude/longitude using the 0-9 and . keys, press ENTER. The RC2000C will prompt for the appropriate direction terminator, E/W for longitude, N/S for latitude. Enter the correct value using the 2-North, 8-South, 4-East, or 6-West keys.

| ANT SIZE (4 | ) - 1200):366 | CONFIG    |
|-------------|---------------|-----------|
| CENTIMETERS | ENT, BKSP     | ,SCRLL ^v |

The Antenna Size is used to calculate various parameters associated with TRACK mode and is entered in this screen. The size is specified in centimeters, and the following table lists some common sizes.

| ) |
|---|
| - |
| ; |
| ; |
| • |
| ) |
| ) |
| ֡ |

Use the 0-9 keys followed by ENTER to input the antenna diameter.

| MOUNT TYPE:       |          | CONFIG        |
|-------------------|----------|---------------|
| MOTORIZED? 0-LAT, | 1-D ENT, | BKSP,SCRLL ^v |

Mount type specifies the angle of the polar mount which has been motorized to create a dual axis type mount. A properly adjusted single axis polar mount can be positioned on the geostationary satellites with movement about only the azimuth axis. To create a dual axis antenna either the mount's declination angle adjustment or latitude angle adjustment must be motorized. The inclined orbit tracking algorithm must have knowledge of which angle on the polar mount has been motorized to properly implement the Search and Step Track operations. See section 3.4.2 for a diagram of a polar mount showing the declination and latitude angles.

```
AZIM CONSTANT: 1150 CONFIG
CNT PER RAD,O-DISABLE ENT,BKSP,SCRLL^v
```

```
ELEV CONSTANT: 845 CONFIG
CNT PER RAD,100-65535 ENT,BKSP,SCRLL^v
```

The Azim and Elev Constants relate changes in the antenna azimuth and elevation pointing angles to changes in the antenna azimuth and elevation position count values. The Azim Constant and Elev

Constant are specified in position counts per radian. One radian equals 57.295 degrees. See section 4.4.2 for a complete description of these CONFIG mode items.

These quantities are referred to as the azimuth and elevation scale factors in chapter four, which describes the tracking algorithms. A value must always be entered for the *Elev Constant*. Entry of the Azim constant is optional. If the *Azim Constant* is initialized to a value of zero, when a track is initiated on an inclined obit satellite, the controller will attempt to determine the azimuth scale factor based on the positions of geostationary satellites in the vicinity of the inclined orbit satellite. If the user chooses to let the controller determine the azimuth scale factor, it is very important to specify correct longitude values for geostationary satellites (via SETUP mode).

## 5.10.11 Track Mode Parameters

The following parameters are used by the track system. These parameters are described in more detail in chapter 4. These items may only be accessed when the *Expert Access* flag is set.

## **MAX TRACK ERROR**

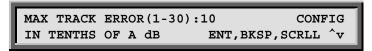

The Max Track Error CONFIG mode item specifies the maximum antenna tracking error in tenths of a dB. This parameter has more influence over the operation of the tracking system than any other. The significance of this variable is described in detail in sections 4.2.1 and 4.2.2 of this manual, which cover the operation of the controller in the STEP TRACK and PROGRAM TRACK sub-modes.

In the STEP TRACK sub-mode, the value of this parameter determines how often peaking operations occur. The controller will peak the antenna often enough so that between peakups the signal strength variation due to antenna pointing error will not exceed *Max Track Error* tenths of a dB.

In the PROGRAM TRACK sub-mode, the controller tracks that satellite based on the current sidereal time, and data in the track table. The controller will reposition the antenna often enough so that the error between the antenna's azimuth and elevation position and the azimuth and elevation positions derived from interpolation of track table data is less than *Max Track Error* tenths of a dB.

The Max Track Error parameter specifies the azimuth and elevation step sizes during peaking operations which occur during the STEP TRACK and PROGRAM TRACK sub-modes. Some users erroneously conclude that the smallest value of Max Track Error leads to the tightest track. When the value of this parameter is reduced to a point where the peakup azimuth or elevation step sizes approach the value of the mechanical hysteresis (slop) of the antenna mount, the controller can not peakup properly. This can lead to PEAK LIMIT errors, or the antenna peaking itself off of the antenna.

Here is the mechanism which can lead to this undesirable result:

- The Max Track Error parameter is set to a 'low' value which results in an elevation peakup step size
  of just one position count.
- 2. When a peakup occurs, the controller measures the signal strength at the current antenna position, and then moves the antenna up or down in elevation in an attempt to find the strongest satellite signal. After recording the signal strength at the starting position, the controller moves the antenna up in elevation by one position count.
- 3. Due to mechanical hysteresis, the antenna's pointing angle does not change even though the antenna's elevation actuator has moved one position count.
- 4. Thermal noise in the receiver's AGC circuit or changing atmospheric conditions result in the controller measuring a stronger AGC input at the 'new' antenna position.
- 5. Since a stronger signal was measured when the antenna moved up, the controller concludes that the satellite has moved up. The controller will record the signal strength at the current antenna position, and again move up by one position count. At the new position, the controller will measure the signal strength again to determine if the signal is stronger at the new position than at the starting position.

This process will continue until a weaker signal strength is recorded. When that occurs, the controller will back up one step and conclude that it has found the elevation peak.

A problem occurs if the controller makes the wrong decision at step 4. Any time the controller step size is comparable in magnitude to the antenna's mechanical hysteresis, a problem WILL eventually occur.

For most antennas the Max Track Error should not be made smaller than 5 (0.5 dB).

#### **SEARCH ENABLE**

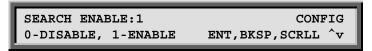

The Search Enable CONFIG mode item specifies whether or not the Intelli-Search algorithm is enabled or disabled. When the STEP TRACK submode is active and the signal strength input indicates that the satellite transponder has gone down, the controller will switch to the SEARCH sub-mode. The Search Enable CONFIG mode item is the controlling item for the Search Width CONFIG mode item which is described next.

If the Search Enable CONFIG mode item is enabled, the controller will execute the Intelli-Search algorithm. During an Intelli-Search, the controller will perform a serpentine-shaped search over a region where the controller has calculated that the satellite's apparent motion will take it. If the satellite is not found during the Intelli-Search, the search is periodically repeated until either signal strength information is available, or track table information becomes available.

If the Search Enable item is disabled, the user is simply prompted to manually position the antenna on the satellite and hit the ENTER key to continue. The Intelli-Search should be disabled for transmit applications. It may also be advantageous to disable Intelli-Search for antennas which move very slowly.

### **SEARCH WIDTH**

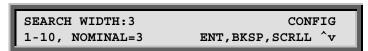

The Search Width item controls the width of the sweeps which occur during execution of the Intelli-Search algorithm. If the angular extent of the sweeps is too large, the controller could mistakenly align the antenna with an adjacent satellite. A search with narrow sweeps takes much less time to complete, but may not sweep over a region which is wide enough to find the satellite.

The Search Width is not an absolute value - increasing its value results in wider sweeps, and decreasing its value narrows the sweeps. The actual pointing angle over which search sweeps occur is a function of the antenna beamwidth and the Search Width parameter. For a given Search Width value, the search sweeps of an antenna with a narrower beamwidth will be greater than for an antenna with a larger beamwidth.

The default Search Width value of 3 is appropriate for satellites with 2 degree spacing. For faster searches, the value can be lowered to 1 or 2. Access to the Search Width CONFIG mode item is only allowed when the Search Enable CONFIG mode item described above is set to 1 (enabled).

## 5.10.12 Expert Access Flag

Expert Access is used to control access to CONFIG mode items. When the Expert Access flag is set (ON), the user has access to all controller modes and all CONFIG mode items. When the Expert Access Flag is reset (OFF), the user is locked out of several modes and most CONFIG mode items. The purpose of this feature is to keep an operator away from the modes and CONFIG mode items which can change the contents of the controller's non-volatile memory.

When the Expert Access screen is displayed, the present state of the *Expert Access* Flag is displayed in the data entry field. A display value of 1 indicates that the *Expert Access* Flag is set, and a value of 0 indicates that the flag is reset. To toggle the state of the flag, the user must key in a 5 digit code at the

prompt followed by the ENTER key. This code is found in a removable Appendix B at the end of this manual. If the information is lost, call the factory for assistance.

| EXPER | r acci | ESS | (0-OFF, | 1-ON):    | 1 CONFIG  |
|-------|--------|-----|---------|-----------|-----------|
| ENTER | CODE   | TO  | TOGGLE  | ENT, BKSP | ,SCRLL ^v |

## 5.10.13 Reset System Data

The Reset System Data CONFIG mode data item is used to reset the controller's non-volatile memory. When this occurs, the azimuth and elevation limits are invalidated, and most of the various CONFIG mode items are initialized to a default value. This operation is usually performed at the factory. Access to this item is allowed only when the Expert Access flag is set. To reset the system memory, the user must key in the same 5 digit code used for Expert Access, followed by the ENTER key.

| RESET SYSTEM DATA: | 0 CONFIG            |
|--------------------|---------------------|
| ENTER CODE         | ENT, BKSP, SCRLL ^v |

Following are the default values which are assigned to non-volatile memory, with a space to fill in the values for this installation:

| Azimuth Position Count: 5000 |                          |               |
|------------------------------|--------------------------|---------------|
| Azimuth East Limit:          | 4999                     | <del></del>   |
| Azimuth West Limit:          | 5001                     |               |
| Azimuth Limit Checksum:      | Invalid - So the 'AZIM L | LIMITS ERROR' |
|                              | alarm is displayed.      |               |
|                              |                          |               |
| Elevation Position Count:    | 5000                     |               |
| Elevation Down Limit:        | 4999                     |               |
| Elevation Up Limit:          | 5001                     |               |
| Elevation Limit Checksum:    | Invalid                  |               |
|                              |                          |               |
| AutoPol Enable:              | 0                        |               |
| AutoPol Vpol Level:          | 1 (Vertical)             |               |
| Simultaneous Az/El Enable:   | 0 (Disabled)             |               |
|                              |                          |               |
| Remote Mode Enable:          | 0 (Disabled)             |               |
| Comm Port Address:           | 50                       |               |
| Comm Baud Rate:              | 9600                     |               |
|                              |                          |               |
| Azim Slow Speed:             | 253                      |               |
| Elev Slow Speed:             | 253                      | - <del></del> |
|                              |                          |               |
| Geo Elevation Position:      | 0                        |               |
|                              |                          |               |
| Rotating Feed Present?:      | 0 (No)                   |               |
|                              | ~ \· · · · /             |               |

62

| Rotating Feed CW Limit  | t:                                 | 500                 |             |
|-------------------------|------------------------------------|---------------------|-------------|
| Rotating Feed CCW Lin   | nit:                               | 500                 |             |
| Rotating Feed Jog Dura  | ition:                             | 1000 milliseconds ( | 1 second)   |
|                         |                                    |                     |             |
|                         |                                    |                     |             |
| Az/EI Drive Options:    |                                    | 0                   |             |
| Az/El Fast Slow Thresh  | old:                               | 80 counts           |             |
| Azim Auto Retry Attemp  | ots:                               | 3                   |             |
| Az/El Fast Deadband:    |                                    | 2000 milliseconds   |             |
| Az/El Slow Deadband:    |                                    | 800 milliseconds    |             |
| Azim Coast Threshold:   |                                    | 4 counts            |             |
| Azim Max Position Erro  | r:                                 | 0 count             |             |
| Elev Coast Threshold:   |                                    | 4 counts            |             |
| Elev Max Position Error | :                                  | 0 count             |             |
|                         |                                    |                     |             |
| Time:                   |                                    | no change           |             |
| Date:                   |                                    | no change           |             |
|                         |                                    | 3                   |             |
| AGC Polarity Flag:      |                                    | 1                   |             |
| AGC C Band Threshold    | 1:                                 | 100                 |             |
| AGC K/L Band Thresho    |                                    | 100                 |             |
|                         |                                    |                     |             |
| Antenna Latitude:       |                                    | 40 N                |             |
| Antenna Longitude:      |                                    | 100 W               | <del></del> |
| Antenna Size:           | 244 cer                            | ntimeters           | <del></del> |
| Mount Type:             |                                    |                     |             |
| Azim Constant:          | Declination 1200 counts per radian |                     |             |
| Elev Constant:          |                                    | unts per radian     |             |
| Liev Constant.          | 300 000                            | unts per radian     |             |
| Ma. Trad France         |                                    | E (a alba a (a alB  |             |
| Max Track Error:        |                                    | 5 tenths of a dB    |             |
| Search Enable:          |                                    | 1                   |             |
| Search Width:           |                                    | 3                   |             |
| Expert Access Flag:     |                                    | 1                   |             |

# **Chapter 6 SPECIFICATIONS**

Inspect unit for any damage caused during shipping. If any exists, notify shipper immediately.

Α. **PHYSICAL** 

> Size: 19.0" x 3.5"H x 9.0"D (Rack)

Weight: 12.5 lbs. 0-50°C Temperature:

Input Power: 115/230 VAC, 50/60 Hz., 48 W

B. **DRIVE** 

> Output: 12-36VDC, 8.0 Amps

> > 280VA

Sensor Input: Reed, Hall Effect, Optical Polarization: Standard Polarotor<sup>tm</sup> Interface

24V Rotating Feed with Pot Feedback (RC2KPOL option)

C. TRACK MODE

> Antenna Size: 0.4 - 12.0 meters Tracking Accuracy: Mount Dependent

> > 0.1 - 3.0 dB, selectable

Maximum Inclination: +/- 16 deg., standard

Tracking Modes: Intelli-Search<sup>tm</sup>, Step Track, Program Track

AGC Input Range: 0-10.0 VDC AGC Input Impedance: 2M ohm

AGC Inputs: 2 Inclined Satellites: 5 Max.

Total Number of Satellites: 38 (Geo + Inclined Orbit)

**Drive Transfer Function** D.

See Figure A1 in back of this manual.

E. Non-Volatile Memory Battery

Duracell DL2450

F. AC input and drive supply lines are protected by circuit breakers. There are no user replaceable fuses in this unit.

#### TROUBLESHOOTING/ALARM CODES Chapter 7

This chapter covers error messages and system troubleshooting. Two types of error messages can occur: System errors, covered in 7.1, and Track Errors, in 7.2. System errors can occur at any time. When a system error is detected, an error message flashes periodically on the bottom row of the display. Track error messages are displayed when TRACK mode is active, and an error related to the tracking system has been detected. This chapter concludes with a list of troubleshooting tips in section 7.3.

#### 7.1 SYSTEM ERROR CODES

The alarm system monitors important system parameters and flashes a message on the bottom line of the LCD display if an error is found. The parameters monitored include the condition of the lithium battery, status of the azimuth and elevation antenna drive systems, and the values of certain variables. Some error codes have priority over others. Alarm conditions are sampled sequentially, with the highest priority sampled first. As corrective action is taken for each error, the code is eliminated, and if there is a lesser error, it will then appear.

Many of the alarm messages described in this section are caused by corrupt CONFIG mode items. Note that access to certain CONFIG mode items is controlled by the value of other CONFIG mode items. See the first few paragraphs of section 4.10 for an explanation of the role of controlling CONFIG mode items. If the value of a controlling CONFIG mode item is such that access to other CONFIG mode items is restricted, corrupt values of those other CONFIG mode items can still generate an alarm message. Access to the corrupted item is only available if the controlling item is changed to allow it.

All of the CONFIG mode items must be initialized to a valid value, even if the feature associated with that CONFIG mode item is disabled. For example, even if REMOTE mode is disabled, the Comm Port Baud Rate and Comm Port Address CONFIG mode items must still be initialized properly.

## **LOW BATTERY**

The RC2000C constantly monitors the level of the lithium battery. When the power level is low, this error code will appear. Replace the battery with a Duracell DL2450. Make sure that the unit is unplugged from the AC power before removing the cover to change the battery. Take care to hold the battery tab away from the battery housing while replacing the battery, and it will not be necessary to reprogram the memory. Since there is a chance that the non-volatile memory will be corrupted when the battery is changed, please refer to Appendix A entitled 'Restoring the Non-Volatile Memory' before changing the battery.

## **AZIM LIMITS, ELEV LIMITS**

One of the antenna software limits has been corrupted. Go into LIMITS mode and reset the software limits. See Section 5.5

## **POL LIMITS**

This error indicates that the polarization motor limits have been corrupted. See sections 5.10.6 and 3.3.

## ANT AZIM, ANT ELEV, ANT POL

These alarm messages indicate that an error has been detected for the axis referenced in the alarm message. When one of these alarms are detected, the axis is disabled. Go to RESET mode (section 5.7) to view the actual fault condition which was detected and to clear the fault.

A Reset mode JAMMED indication may mean that the drive breaker is open. This can occur if simultaneous movement is enabled, and the total current draw from both motors exceeds 8 amps. Reset the breaker by pressing it back into place, and disable Simultaneous AZ/EL movement via CONFIG mode. See Section 5.10.2

## **AZIM COUNT, ELEV COUNT**

The internal position count has been corrupted. Manually find a satellite which has previously been stored in non-volatile memory, and go into RE-SYNC mode to update positions. See Section 5.9.

## AZIM SLOW SPEED, ELEV SLOW SPEED

The azimuth and elevation slow speed codes have been corrupted. The slow speed codes are entered via the *Azim* and *Elev Slow Speed* CONFIG mode items. See Sections 5.10.4 and 3.5

#### **AUTOPOL CONFIG DATA**

Either the *AutoPol Enable* or *AutoPol Vpol Level* CONFIG mode items have been corrupted. See sections 2.6, 3.8, and 5.10.1.

### **COMM PORT**

This error (caused by an incorrect checksum) indicates that the value of at least one of the following CONFIG mode items has been corrupted: *Remote Mode Enable*, *Comm Port Baud Rate*, *or Comm Port Address. Remote Mode Enable* is the controlling item for this group of CONFIG mode items - it must be enabled to allow access to the *Comm Port Baud Rate* and *Comm Port Address* CONFIG mode items. See section 5.10.3.

#### **GEO POSITION**

The Geo Elevation Position CONFIG mode item has been corrupted. Please refer to sections 3.6 and 5.10.5.

#### **POL OPTIONS**

This error (caused by an incorrect checksum) indicates that the value of at least one of the following CONFIG mode items has been corrupted: *Rotating Feed Present, Rotating Feed CW Limit, Rotating Feed CCW Limit,* or *Rotating Feed Jog Duration.* The *Rotating Feed Present* item is the controlling item for this group of CONFIG mode items - it must be set to YES to allow access to the other items. See sections 5.10.6 and 3.3.

## **AZ/EL OPTIONS**

This error (caused by an incorrect checksum) indicates that the value of at least one of the following CONFIG mode items has been corrupted: Az/El Drive Options Enable, Az/El Fast Slow Threshold, Az/El Retry Attempts, Az/El Fast Deadband, Az/El Slow Deadband, Azim Coast Threshold, Elev Max Position Error, or Simultaneous Az/El Enable. The Az/El Drive Options Enable CONFIG mode item is the controlling item for most members of this group of CONFIG mode items - it must be enabled to allow access to the other items. See sections 5.10.2 and 5.10.7.

#### TIME/DATE

This alarm code indicates either the *Time* or *Date* is corrupt. The time and date are entered via CONFIG mode. See section 5.10.8.

## **ANT/RCVR CONFIG**

This error codes indicates that at least one of the following CONFIG mode items is corrupt: AGC Polarity Flag, AGC C Band Threshold, AGC K/L Band Threshold, Antenna Latitude, Antenna Longitude, Ant Size, Azim Constant, or Elev Constant. See sections 5.10.9 and 5.10.10.

#### **TRACK CONFIG**

This error code indicates that at least one of the following CONFIG mode items is corrupt: *Max Track Error, Search Enable*, or *Search Width*. See section 5.10.11

## 7.2 TRACK MODE ERRORS

Should one of the following errors occur during TRACK operation, the controller will display an error message mid-position of the second row on the display. Also, all tracking operations will halt until the error is corrected.

#### **JAMMED**

If the controller does not sense feedback/position pulses from the reed or hall-effect sensor while it asserts the drive lines, it will halt the drive signals and display the JAMMED message. Check to make sure the drive circuit breaker has not tripped, or mode to RESET and reset the axis that was shut down. Section 5.7

## LIMIT

The controller encountered an azimuth or elevation limit during a track movement operation. This represents a serious error because it means the limits have to be changed to allow tracking of this satellite, and all position values will become invalid when the limits are moved. Be sure to set the limits wide enough to allow ample tracking over the entire range.

## **DRIVE**

This error indicates a runaway or unexpected count input on the sensor lines. The controller will shut down the drive experiencing this error, and will have to be reset in RESET mode. Section 5.7

## **PEAK LIMIT**

This error indicates that the antenna moved too far in either azimuth or elevation while attempting to peak the antenna. This error is described in section 4.4.5 - Tracking Problems.

#### SCALE FACTOR

This error indicates that the controller was unable to calculate the antenna azimuth scale factor. This error will only occur when the user has specified that the antenna azimuth scale factors are to be calculated by the controller (by setting the *Azim Constant* CONFIG mode item to zero). To calculate the azimuth scale factor, the controller requires that 2 geostationary satellites with sufficient spacing be programmed into memory. If this error occurs, the user either needs to program additional geostationary satellites into the controller's non-volatile memory via SETUP mode, or initialize the *Azim Constant* CONFIG mode item. See sections 4.3.2, 4.4.2, and 5.10.10.

#### SYSTEM

System errors were summarized in section 7.1.

#### **CHECKSUM**

This error indicates the memory in the satellite's track table or header has been corrupted. The only way to correct this error is to re-initialize the satellite by re-storing it in SETUP mode. Section 5.6

## **GEO**

This error indicates that the user attempted to initiate a track on an inclined orbit satellite when the value for the Geo Elevation Position CONFIG mode item was zero. Please refer to sections 3.6, 4.3.6, or 5.10.5.

## 7.3 OPERATIONAL TROUBLESHOOTING TIPS

THE CONTROLLER DOES NOT RETURN TO THE PROPER SATELLITE LOCATION (AND IS NOT EVEN CLOSE)

When this occurs the controller is generally losing or gaining position counts for a given axis as the antenna moves about that axis. Please review the items mentioned in Section 3.2 - Azimuth and Elevation Position Sense.

If the cause of the problem is not found and only one axis is affected, consider replacing the position sense module and/or magnets in the actuator. If both axis are affected the motor drive wires may have to be shielded. This is seldom necessary, but if it is, follow the rules for connecting the shields as outlined in Section 3.2.

#### THE CONTROLLER RETURNS TO APPROXIMATELY THE CORRECT POSITION BUT MUST BE PEAKED MANUALLY TO ACHIEVE A GOOD SIGNAL

This is generally an indication of mechanical hysteresis (slop) in either the actuator or the mount. When this occurs the antenna will peak up in one position when approaching the satellite from the west and another when approaching the satellite from the east. To test for this, move the antenna quite a distance west of the satellite and manually move the antenna east at slow speed until the peak is reached. Repeat the procedure when approaching the satellite from the east. The difference in azimuth position between the 2 peaks is the mechanical hysteresis. In this situation, try to eliminate the slop in the mount. If this is not possible, always approach each satellite from the same direction in which it was originally programmed (typically east to west).

#### THE ANTENNA AZIM ERROR or ANTENNA ELEV ERROR OCCUR

To determine the cause of this error go to RESET mode. One of the following error messages will be displayed: JAMMED, RUNAWAY, or DRIVE. Here are the likely causes of each of these errors:

JAMMED - This error indicates that the drive was commanded to move, but movement was not sensed. This can be caused by an mechanical jam at the antenna, or the antenna may be moving but position feedback pulses are not getting back to the controller. Determine which condition exists.

If the antenna is not moving there may either be a faulty motor, a wiring problem, a mechanical limit switch has been encountered, or the breaker in the drive circuit has tripped (the breaker may be reset from the back of the unit). If the antenna is moving but position pulses are not reaching the controller, check the sensor wiring of the sensor module in the antenna actuator.

**RUNAWAY** - This error occurs when position pulses are recorded but the antenna has not been commanded to move. Check the items listed in Section 3.2 - Azimuth and Elevation Position Sense. If this error occurs just after the antenna has been moving and the drive signals are released, review the 'DEADBAND' CÓNFIG mode items described in section 5.10.7.

DRIVE - This error indicates that the controller's electronic overcurrent sensing has detected an overcurrent condition and has shut the drive down. There are pots which control the level at which the electronic overcurrent sensing trips. These pots may have to be adjusted. Please consult the factory. Under no circumstances should the load current supplied by the controller be allowed to exceed 8 amps for more than several seconds.

#### THE AUTOPOL SYSTEM DOES NOT SEEM TO WORK PROPERLY

This error is usually caused by the horizontal and vertical polarizations for a given satellite being programmed at the same position. If you turn off the AutoPol function and the controller does not toggle the polarization position as the H and V keys are pressed in MANUAL mode, the polarization positions ground wire connected between the satellite receiver and the controller. Please refer to figures 3.2 and 3.3. have probably been programmed at the same value. Other AutoPol problems result from not having a

#### WHEN A SATELLITE IS SELECTED VIA AUTO MODE THE CONTROLLER DISPLAYS THE MESSAGE 'ENTRY SELECTED HOLDS INVALID DATA'.

Before the controller executes an automatic move it checks to see if the azimuth, elevation, horizontal polarization, and vertical polarization are within their respective limits. If they are not, the error message is displayed. This error can occur if the limits were reset after the satellite position was programmed into memory via SETUP mode. This error can also occur if the state of the 'ROTATING FEED PRESENT?' CONFIG mode item was changed after the satellite was programmed into non-volatile memory.

#### **DISABLING RUNAWAY ERRORS**

The controller has a provision to only allow the accumulation of position counts when the antenna has been commanded to move, or movement has just ceased (as defined by the *Az/El Fast Deadband* and *Az/El Slow Deadband* CONFIG mode items). This has the effect of disabling RUNAWAY errors. It is generally not recommended to disable the runaway error. If necessary, it can be accomplished by setting the Az/El Fast Deadband CONFIG mode item to a value which ends in '01', i.e. 2001, 2301, etc.

Chapter 7

# THE PROGRAM TRACK TABLE HAS GAPS EVEN THOUGH THE SATELLITE TRANSPONDER HAS NOT POWERED DOWN

In the STEP TRACK sub-mode, the controller periodically peaks the antenna. Two events can trigger a peaking operation. The antenna will peakup at the sidereal times corresponding to entries in the track table, and store the peak azimuth and elevation antenna positions. A peaking operation will also occur whenever the controller calculates that the antenna pointing error could exceed the error specified by the *Max Track Error* CONFIG mode item because of the satellite's apparent motion. The controller calculates this time interval by knowing the satellite's inclination, and calculating the antenna beamwidth based on the antenna size and frequency band.

Since the track table has 48 entries and a sidereal day is 23 hours, 56 minutes and 4 seconds long, a track table-inspired peakup will occur roughly every 30 minutes. A problem can arise if a *Max Track Error* inspired peakup is in progress when the track table peakup should occur - the controller will not perform the track table peakup, and no azimuth and elevation position data will be stored in the track table. This causes gaps in the track table data (which may be examined via the TRACK MENU - VIEW function). To prevent this from occurring, the controller will not initiate a *Max Track Error* peakup within 120 seconds prior to a sidereal time which corresponds to a track table entry. The 120 seconds is referred to as the Peakup Holdoff Interval.

The user can change the Peakup Holdoff Interval by manipulating the value of the *Az/El Slow Deadband* CONFIG mode item. If the *Az/El Slow Deadband* CONFIG mode item is a multiple of 50, the default value of 120 seconds is used as the Peakup Holdoff Interval. The user can select any Peakup Holdoff Interval (up to 500 seconds) by selecting a Peakup Holdoff Interval which is not a multiple of 50.

The relationship between these two items is illustrated by way of an example:

Az/El Slow Deadband = 818 milliseconds

818 divided by 50 equals 16 with a remainder of 18. For this case the Peakup Holdoff Interval will be (18 \* 10) or 180 seconds.

The Peakup Holdoff Interval should be longer than the worst case time that it takes to perform a peaking operation. The worst case peakup time will correspond to the portion of the satellite's apparent motion when the satellite is passing through the earth's equatorial plane.

# **Appendix A1 - Restoring Non-Volatile Memory**

This appendix outlines a procedure which allows the user to restore the contents of non-volatile memory. A number of events can make this necessary, including:

- i. changing the battery which powers the non-volatile memory and allowing the center tab of the battery holder to touch the base of the battery holder,
- ii. performing maintenance on the controller,
- iii. swapping one controller out for another, or
- iv. upgrading to a newer version of the software which uses a memory map different from the original memory map.

Here is the procedure ...

- 1. In manual mode, jog the antenna to the west and up limit. Record the position count value for each axis just before the limit is reached. (If position display in degrees is enabled, disable that feature before starting this procedure.)
- 2. Go to CONFIG mode and record the value of each CONFIG mode item.
- 3. Using AUTO mode, position the antenna on each of the geostationary satellites stored in non-volatile memory. Record the azimuth and elevation positions and the longitude value of each geostationary satellite. Use the H and V keys to position the polarotor. Record the H and V positions for each satellite. (If polarization position display in degrees is enabled, disable that feature.)
- 4. Move the antenna to the position just before the east and down limits are reached. This should correspond to a position count value of 30 for both the azimuth and elevation axis.
- 5. Turn the unit off, unplug the unit from the AC power, and perform whatever maintenance is required. If the EPROM in replaced, be sure to insert the chip into the socket properly. The notch on the end of the chip should line up with the notch of the outline silk-screened onto the printed circuit board under the EPROM socket. When the maintenance has been performed, power the unit up. If the non-volatile memory has been corrupted, the unit will either go to LIMITS mode or will flash an error message on the bottom line of the display. If this occurs, the following steps of this procedure will have to be performed to restore the non-volatile memory.
- Go to LIMITS mode. WITHOUT MOVING THE ANTENNA set the down and east limits. AFTER THE EAST AND DOWN LIMITS HAVE BEEN SET, jog the antenna to the positions for the west and up limit recorded in step 1. Set the west and up limits. After the west and up limits have been set, exit LIMITS mode by hitting the MODE KEY.
- 7. Go to CONFIG mode and key in the data recorded in step 2 above. Each entry must be terminated with the ENTER key. After the data has been entered scroll through the CONFIG mode items (using the SCROLL keys) and make sure that the data has been entered correctly.
- 8. In this step, the positions of the geostationary satellites are stored in non-volatile memory. Go to SETUP mode. Position the antenna on each of the satellites which were recorded in step 3 above. Select the satellite name, enter the satellite longitude, and move the polarotor to the recorded H and V positions in response to the appropriate SETUP mode prompts.

# **Appendix A2 - Recovering From Unexpected Memory Upsets**

The key to restoring the non-volatile memory is getting the azimuth and elevation limits and position counts right. The position counts are initialized to 30 when the east and down limits are set. If the antenna can be unambiguously placed at the east and down limits, non-volatile memory can be restored quite easily. It is probably a good idea to use a punch or a waterproof magic marker to mark the antenna and mount assembly so that the east and down limit positions can be identified. In addition, it may useful to identify and mark other places on the mount where slippage could occur. This would allow the mount to be restored to its original configuration.

If the contents of non-volatile memory are recorded as outlined in steps 1-4 above, recovery from an unexpected memory upset can be readily accomplished. If the memory is corrupted, the antenna can be moved (in LIMITS mode) to the east and down limit with the aid of an assistant stationed at the antenna. Next, steps 7-9 can be used to restore the contents of non-volatile memory.

Note that the procedure for restoring non-volatile memory only works if the count characteristics of the actuators are not changed. If the actuator count characteristics are changed, the count values that correspond to the west and up limit will change, as will the positions of all of the satellites.

# Appendix B - EXPERT ACCESS / RESET SYSTEM DATA CODE

To clear the system memory or toggle the expert access, the user must enter the five digit code

## 41758

then press enter. This code has been printed in this removable appendix only, so that management can choose to remove the information to eliminate the possibility of inexperienced users entering the code and clearing the memory inadvertently. USE CAUTION!

For a discussion of expert access, see section 5.10.12. RESET SYSTEM DATA is covered in section 5.10.13.

# Appendix C - RS-422 Serial Interface

Appendix C

The RC2000A and RC2000C antenna controllers support an RS-422 serial interface. The communications protocol employed by the RC2000 is compatible with the SABUS standard originally developed by the Scientific Atlanta Corporation. The protocol is described in appendix D - RS-422 Communications protocol. The aspects of the communications interface which are unique to the RC2000 antenna controller are described in appendix E - RC2000 Communications Protocol.

#### RS-232 to RS-422 Protocol Converter

The RS-422 signal levels are not directly compatible with the RS-232 serial ports available on personal computers. RS-232 is a point to point protocol - a PC can only communicate with one peripheral connected to the PC via an RS-232 interface. The RS-422 interface employed by the RC2000 allows a single PC to communicate with up 63 devices. An RS-232 to RS-422 protocol converter (designated RC1KADP) is available from Research Concepts. The diagrams and schematics at the end of this appendix document the connection of a PC to an RC2000 via an RC1KADP protocol converter.

#### **Software**

Software to control the RC2000 is available from a number of sources. The diskette included with the manual includes a pair of programs that allow a PC to control an RC2000 (a protocol converter is required). The RC2K.EXE (or RC2KC.EXE for use with the RC2000C) program is designed primarily for use by software developers or during installation. These programs feature a crude user interface which displays each byte of data sent to the controller and each byte received from the controller in an ASCII format and hex format. We recommend that these programs be used to verify the operation of the system during initial installation and checkout of the RC1KADP and the associated cabling.

The RC2KDEMO.EXE program found on the diskette is derived from the Autopilot software package (described below). This program features a user friendly user interface.

The Autopilot software package is produced by Broadcast Automation Systems ((905) 822-7935) and is available from Research Concepts. This program can control the RC2000 and the RC1000A antenna controllers as well as the Standard Agile Omni model 830BR or the DX657 satellite receiver. This program runs under DOS and gives the user the ability to schedule antenna and receiver events. Contact Research Concepts for more information on this product.

Here are other suppliers of software products that are compatible with the RC2000...

Alamar Electronics: (408) 866-9373

Broadcast Automation Systems: (905) 822-7935 Crystal Computer Corporation: (404) 263-0555

Drake Automation:

Florical Systems: (904) 372-8326 Image Communications: (408) 335-2141 Industrial Logic Controls (ILC): (404) 504-7400 Link Research: 01923 244233 (England)

Louth Automation: (415) 329-9498 M & C Systems: (408) 454-0396

# Appendix D - The RCI RS-422 Interface Specification

#### Introduction

The purpose of this document is to explain the key parameters needed by a user to interface to the RCI RS422 Interface. This interface is compatible with the SAbus and can be readily integrated into an existing SAbus network. A few query and control commands are all that are needed to control the equipment and fetch all data from it. The user should refer to RCI document 'Communications Protocol' for the specific program commands and descriptions of their functions.

#### **Electrical Specifications**

RS-422 is a unipolar, balanced 5-volt serial interface designed to connect equipment which must exchange data over considerable distances with high-noise immunity and high speed. Standard IC drivers and receivers are available for RS-422 that convert to and from TTL logic levels. The RS-422 drivers/receivers in the controllers allow up to 32 devices to be connected in parallel with up to 1,500 feet between the master and group of controllers.

#### **Physical Specifications**

The physical implementation of the interface takes the form of a 9-pin "D" connector located on the rear panel of the controller. This connector and its wiring is compatible with EIA RS-449, which is the mechanical specification for RS-422/423-compatible equipment. The 9-pin connector chosen is described as the secondary interface in RS-449 and has only the four data lines and shield. No hardware handshaking is used in the protocol, so all the control lines specified for the standard 37-pin connector are not needed. The controller operates as a slave only and has a female connector, whereas master devices have male connectors. Multiple controllers, connected in a daisy chain fashion, can operate in electrical parallel with only a single 5-conductor cable required to connect all devices controlled by a master. Figure 1 illustrates the connection of a master and multiple controllers.

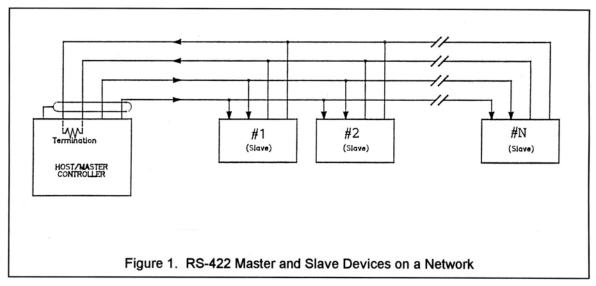

#### **RS-422 Protocol**

The interface is a multi-drop, balanced line, asynchronous, full-duplex communications link designed to interconnect equipment for remote control and switching applications. Products that are compatible can be linked together over a parallel-connected 4-wire circuit without regard to their particular function.

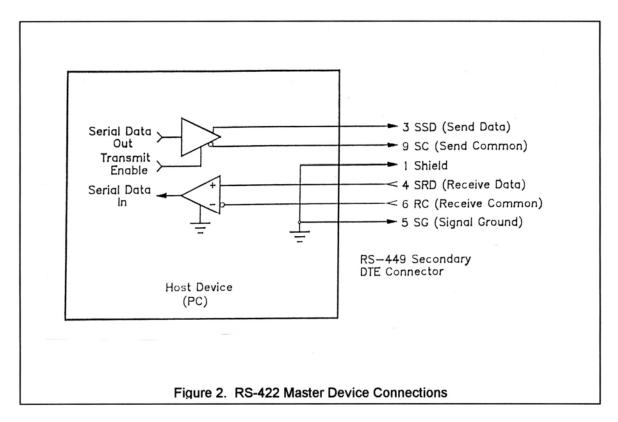

Each network configuration can have one master and up to 32 slave devices. Each controller is internally configured to respond to a unique address. A master could be a protection switch, earth station controller, or any micro- or mini-computer that is electrically and operationally compatible with RS-422. Since the electrical specifications are very similar to EIA standards RS-422 and RS-449, virtually any computer that meets these standards is capable of controlling remote devices.

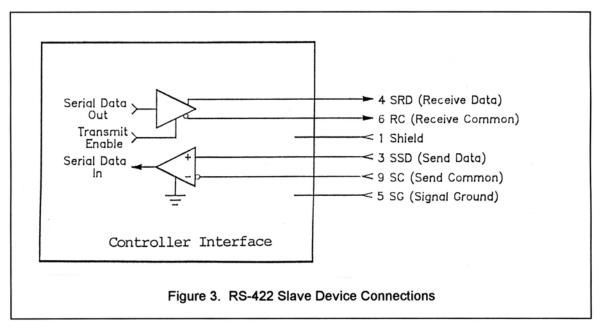

Figure 2 and 3 show RS-422 Master and Slave connections respectively.

#### **Data Format**

The data format supports the industry's standard asynchronous ASCII format with one start bit, eight data bits (7-bit ASCII with the 8th bit sent as even parity), and one stop bit. The ASCII control character subset 00-1F (hex) is reserved for message control. The printable ASCII characters 20-7F (hex) are used for address. command and data characters. The standard bus data rate via direct connect (up to 1,500 ft.) is 9,600 BAUD; the data rate for devices connected to a master via modem is 1,200 BAUD, typically.

#### Message Protocol

Message format and protocol over the bus is a derivative of IBM's binary synchronous communications protocol (BISYNC). The master station sends a command over the bus to all remote stations. The station whose address is contained in the second byte of the command message carries out the requested commands, and then replies with a response message containing its own address and status information relating to its present condition. A remote station only sends a response following a command containing its unique address from the master. This prevents bus contention caused by more than one remote device communicating over the bus at the same time.

A remote device ignores all commands that contain parity or checksum errors, protocol errors, a wrong address, or message overrun errors. A remote device replies with a not-acknowledged (NAK) character, 15 hex, if it receives an invalid command or data.

#### **Message Format**

Command messages (see Figure 4) begin with Start-of-text byte, STX, followed by a remote address, a command byte and multiple data bytes. The End-of-text byte, ETX, is sent following the last data byte, and the message is terminated by a checksum character. Response messages are identical to command messages in format (but not content) with the exception of the ACK (Acknowledge) or NAK (Not Acknowledge) character at the start of the message instead of STX. Figure 4 illustrates the format of the command and response messages. A command or reply message may have a variable length.

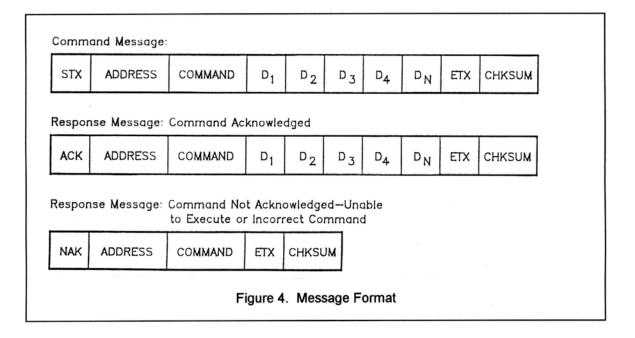

#### Message Delimiters

A command message begins with STX (02 hex), the ASCII Start-of-text control character. A messageacknowledged reply begins with ACK (06 hex), the ASCII Acknowledge control character, and a message-not acknowledged reply begins with NAK (15 hex), the ASCII Not Acknowledge control character. All messages end with the ETX (03 hex), the ASCII End-of-text control character, followed by the checksum byte.

#### **Address Character**

The device address must be a valid ASCII printable character between 31 and 6F in hex; thus, 63 addresses are possible. These are set in the controller in decimal format, or 49-111.

#### **Command Character**

The command character (CMD) immediately follows the device address and specifies one of several possible commands for a particular device. See RCI 'Communication Protocol' document for a complete description of these commands.

#### **Check Character**

The last character of any message is the check character (CHK). This character is simply the bit-by-bit exclusive OR of all characters in the message starting with the STX character through the ETX character. This forms a Longitudinal Redundancy parity check over the entire message.

#### **Message Timing**

The NAK or ACK reply does not signify that a function has actually taken place, but only that the message was received and understood. The user should query the controller later to see if the command was actually carried out, or is still in progress. Figure 5 shows the controller state diagram.

#### **Command Restrictions**

All slaves will respond to a command "0", 30 (hex), with 6 data bytes of ASCII characters in the following form:

ACK ADDR 30 type D5 D6 ETX CHSUM

Where *type* is RC2K for an RC2000A, RC1K for an RC1000A, 2KCA for an RC2000C for El-over-Az mounts, 2KCP for an RC2000C for polar mounts, 2KCE for Az-over-El mounts, 2500 for the RC2500A, 25CA for an RC2500B for El-over-Az mounts, 25CP for an RC2500B for polar mounts, and 25CE for Az-over-El mounts.

#### Slave State Diagram: Introduction

General Description: The slave State diagram (see Figure 5) presents the required protocol implementation at the slave device that guarantees the proper transfer and processing of communication messages sent by a Master controller.

State Diagram Notation. Each state that a slave can assume is represented graphically as a circle. A single-digit number is used within the circle to identify the state.

All permissible transitions between states are represented graphically by arrows between them. Each transition is qualified by a condition that must be true in order for the transition to occur. The device will remain in its current state if conditions, which qualify transitions leading to other states, are false, or conditions that qualify pseudo-transitions are true. A pseudo-transition is a transition that occurs within the same state and is represented graphically by arrows leaving from and arriving at the same state. Table 1 describes mnemonics used to identify transitions in the state diagram.

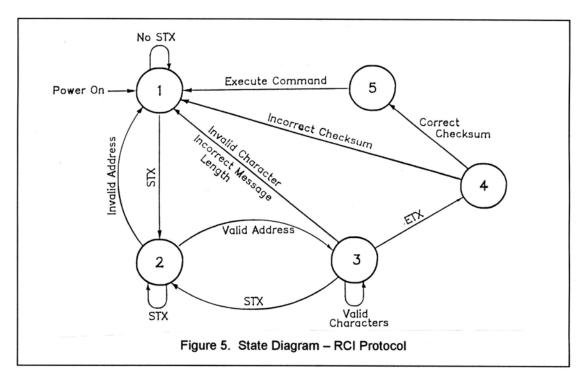

**Table 1. State Diagram Mnemonics** 

| Mnemonics         | Description                                                                                                    |
|-------------------|----------------------------------------------------------------------------------------------------|
| STX               | Start-of-Text ASCII control character, used as a header in command messages to identify the beginning of a new message.                                                                                                    |
| ETX               | End-of-Text ASCII control character, used as a termination character in messages to identify the end of data.                                                                                                    |
| Checksum LRC byte | (Longitudinal Redundancy Check) is a last byte in the message data block. The value of LRC byte is the exclusive OR of all message bytes including the STX and the ETX bytes and is used to detect errors during transmission of data. |

### **States Description**

State 1 (Slave Idle State). In State 1, a slave is ready to receive a new message, and therefore, must complete any previous message reception. A slave always powers on in State 1.

A slave will exit State 1 and enter State 2 (Slave Addressed State) only if STX byte is received.

State 2 (Slave Addressed State). In State 2, a slave is waiting to receive the address byte, the second byte of a command message.

A slave will exit State 2 and enter:

- State 3 (Slave Data State) if received address byte equals a slave's address.
- State 1 (Slave Idle State) if received address byte does not equal a slave's address.
- State 2 (remain in current state) if STX byte is received, which may be the beginning of a new message data block.

State 3 (Slave Data State). In State 3, a slave is engaged in receiving the command and associated data bytes sent by a master-controller.

A slave will exit State 3 and enter:

- State 4 (Slave Data Error State) if ETX byte is received signifying the end of data in the message.
- State 1 (Slave Idle State) if invalid command, or data character, or incorrect number of data bytes is received.

State 4 (Slave Data Error State). In State 4, a slave is waiting to receive a Checksum byte that tests the transmitted message for errors.

A slave will exit State 4 and enter:

- State 5 (Command Execute State) if a Checksum byte is true -received LRC value of Checksum byte
  equals the LRC value computed by a slave during message reception.
- State 1 (Slave Idle State) if a Checksum byte is false -- received LRC value of Checksum byte does not
  equal the LRC value computed by a slave during message reception.

State 5 (Command Execute State). In State 5, a slave, having completed reception of a message, executes a function specified by a command byte. A slave will send an appropriate response message to a master-controller after receiving the last character of the message.

A slave will always exit State 5 and enter Device Idle State, State 1.

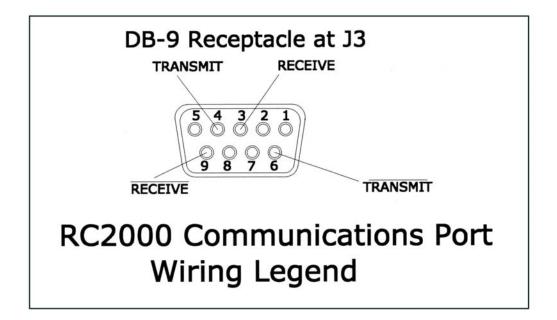

## Appendix E - RC2000C Communications Protocol

#### Revision History

- 1.22.92 Original communications protocol for the RC2000A derived from the RC1000A sabusext.inc file.
- 4.6.93 Revised to document the new Auto Move to a target Az/El position command in the RC2000A version 1.30 software.
- 1.2.95 Revised to document the new Auto Move to a target polarization position command and the new byte 32 function of the device status poll command reply in the RC2000A version 1.31 software.
- 3.21.95 Revised for the RC2000A version 1.32 software which provided support for the high power polarization option. The POL JAMMED and POL SENSOR alarm messages have been replaced with the ANT POL alarm. The drive error status field of bytes 27 and 28 has been removed.
- 5.31.95 Revised for the RC2000C version 1.00 inclined orbit satellite tracking software. Extra track status information has been included in the device status pol reply. A track MISCELANEOUS command has been included to set the frequency band for dual band satellites and to reset track errors.
- 11.6.95 Revised for the RC2000C version 1.1x release. The only change in the comm protocol is the reply to the Query Id command. The alarm codes that appear in this document have also been corrected.

#### **OVERVIEW**

The RC2000C command set conforms to the SA Bus protocol originally defined by Scientific Atlanta. This file describes the commands used to implement the SA bus remote interface for the RC2000 antenna controller. See the SA bus specification included with RC2000 manual for a complete description of the protocol.

#### RC 2000 BAUD RATE - ADDRESS SPECIFICATION

The baud rate and address must be set before communication with a host is possible. These quantities can be specified in the CONFIG mode. The range of acceptable addresses is 49 to 111. The possible baud rate values are 300, 600, 1200, 2400, 4800, or 9600. The usual SA Bus baud rate is 9600. For completeness, the transmission parameters are repeated here: 7 data bits, even parity, 1 stop bit.

#### RC 2000 ONLINE/OFFLINE

To enable remote mode on the RC2000, the internal remote\$mode\$enable\$flag must be set. This flag is set at the 'REMOTE MODE ENABLE' prompt in CONFIG mode. When this flag is set, remote mode can be entered in two ways. One way REMOTE mode can be activated by depressing the mode button. REMOTE mode can be found just after AUTO mode. The second way REMOTE mode can be activated is when a valid command arrives viá the serial port. Certain commands can be processed by TRACK mode.

If the remote\$mode\$enable\$flag is FALSE and a valid command arrives via the serial port, the offline reply is sent to the host. Here is the format of the offline reply...

| byte 0: | ACK      |                                                                                                    |
|---------|----------|----------------------------------------------------------------------------------------------------|
| byte 1: | Α        | where A is the RC2000 address                                                                                                    |
| byte 2: | 'CC'     | the command code of the message which triggered this reply.                                                                                                    |
| byte 3: | 'F'      | Ascii 'F', for offline.                                                                                                    |
| byte 4: | ETX      |                                                                                                    |
| byte 5: | 'chksum' | the checksum. The checksum character is simply the bit-by-bit exclusive OR of all characters in the message starting with the STX character through the ETX character. |

#### RC2000 UNRECOGNIZED COMMANDS - NAK REPLY

Appendix E Commu

If an unrecognized command arrives (one whose command code is either unknown or whose length is not compatible with the given command code, but which has the correct address and checksum), a NAK reply is sent to the host. The format of the NAK reply is ...

byte 0: NAK

byte 1: A where A is the RC2000 address

byte 2: 'CC' the command code of the unrecognized message.

byte 3: ETX byte 4: checksum

#### **DEVICE TYPE QUERY COMMAND**

The SA Bus specifications require that command character 30h must trigger the return of the six-character device type string. The message format for this query will be ...

byte 0: STX

byte 1: A where A is the RC2000 address

byte 2: 30h 30 hex - the device type query command code

byte 3: ETX byte 4: checksum

The reply to this query will consist of 11 bytes ...

byte 0: ACK

byte 1: A where A is the RC2000 address byte 2: 30h the device type query command code

bytes 3-6: 'XXXX' where the value of 'XXXX' depends on the mount type.

'2KCA' for elevation over azimuth mounts,

'2KCP' for polar mounts with power declination adjust,

'2KCE' for azimuth over elevation type mounts.

bytes 7,8: 'XX' where XX is the version number, for example if the current software

version number were 4.31. XX would be '43'.

byte 9: ETX byte 10: checksum

#### **DEVICE STATUS POLL COMMAND**

The SA Bus specification requires that command character 31h cause a device to return its status information. The reply to this command includes azimuth, elevation and polarization position, current satellite name, as well as limit, alarm and drive status information. The status poll command message consists of 5 bytes and the format is;

byte 0: STX

byte 1: A where A is the RC2000 address byte 2: 31h the status poll guery command code

byte 3: ETX byte 4: checksum

The response to this command will consist of 38 bytes, which will be a combination of ASCII and binary data fields. The binary data will be placed in the lower nibble of a byte whose higher nibble will be initialized to a value that will make the result an ASCII character. The idea with this response is to be able to reproduce the information presented on the LCD to the user when manual mode is active. The format of the response will be;

byte 0: ACK

byte 1: A where A is the RC2000 address byte 2: 31h the status poll guery command code

bytes 3-12: sat name This field will contain the satellite name in upper case letters. If the

name does not occupy the entire field the name will be left justified and

the string will be padded with blanks. If a satellite name is not currently displayed, this field will contain blanks.

sat\_name not displayed

| byte 13: sat_name                 | status - binary data                                                                              |
|-----------------------------------|---------------------------------------------------------------------------------------------------|
| 7 6 5 4 3 2 1 0<br>0 0 1 0 \$ 0 0 |                                                                                                   |
|                                   | <ul><li>0 0 displayed in upper case letters</li><li>0 1 displayed in lower case letters</li></ul> |

10

bytes 14-18: az position This field will contain the current azimuth position, formatted in a manner identical to how the position is displayed on the front of the unit, '0' to '65535'. If an azimuth limit is active, the field will contain either 'EAST' or 'WEST'.

bytes 19-23: el position This field will contain the current elevation position, formatted in a manner identical to how the position is displayed on the front of the unit, '0' to '65535'. If an elevation limit is active, the field will contain either ' DOWN' or 'UP'.

bytes 24-25: pol position

If a Polarotor is present in the system this field will contain the current polarization position, formatted in a manner similar to how the position is displayed on the front of the unit, '0' to '98', or 'CC' or 'CW' if a limit is active. As the Polarotor moves counter clockwise (as viewed looking into the feed horn), the displayed numbers get greater.

If a rotating feed is present in the system, this field will contain a value in the range of 0 to 92, 'CW' or 'CC'. The value in this field will be related to the value displayed on the user interface of the controller by the following formula ...

byte\_24\_25\_position =user\_interface\_position / 11.

where

byte 24 25 position ... is the value returned in bytes 24 and 25.

user interface position ... is the polarization position displayed on the display of the user interface.

Note that the division defined above is an integer division. The result is rounded DOWN to the closest integer.

Please see byte 32 of this command's reply message for more information on polarization position representations.

byte 26: polarization code and autopol status - binary data

7 6 5 4 3 2 1 0 0 0 1 0 \$ \_ \_ \_ \_

0 x x x \* auto pol disabled 1 x x x auto pol enabled x 0 0 0 'H' polarization code displayed x 0 0 1 'h' polarization code displayed x 0 1 0 'V' polarization code displayed

```
x 0 1 1 'v' polarization code displayed x 1 0 0 no polarization code displayed
```

```
byte 27: azimuth movement/alarm status - binary data
```

1 1 0 0 drive alarm active. This is triggered by an overcurrent condition.

Note - Higher value status codes have priority over lower value ones, i.e. if as part of an auto move command the antenna is moving west the status will be reported as 'auto move in progress' rather than 'west movement in progress'.

byte 28: elevation movement/alarm status - binary data

#### byte 29: polarization movement status - binary data

```
7 6 5 4 3 2 1 0
0 0 1 0 $ 0 0 _ _ _

0 0 no polarization movement
0 1 cw jog in progress
1 0 ccw jog in progress
1 1 go to H or V in progress
```

bytes 30-31: These bytes are used to encode the alarm code. The alarm code (a byte value) specifies the alarm condition that is presently active. See the table below for the various alarm codes.

```
byte 30: least significant nibble of alarm status - binary data
```

```
7 6 5 4 3 2 1 0
0 0 1 0 $ _ _ _ _ _
```

least significant nibble

<sup>\*</sup> Note, 'x' means don't care

a a a a of the alarm code 3210

byte 31: most significant nibble of alarm status - binary data

7 6 5 4 3 2 1 0 0 0 1 0 \$ \_ \_ \_ \_

most significant nibble a a a a of the alarm code 7654

Alarm codes - See the system error codes in chapter 6 of the RC2000A manual.

aaaa \$aaaa 7 6 5 4 3 2 1 0

| 00000000  | 0 - no alarm active                            |
|-----------|------------------------------------------------|
| 00000001  | 1 - low battery alarm                          |
| 00000010  | 2 - azimuth alarm                              |
| 0000 0011 | 3 - elevation alarm                            |
| 00000100  | 4 - azim count alarm                           |
| 00000101  | 5 - elev count alarm                           |
| 00000110  | <ul><li>6 - azim limit corrupt alarm</li></ul> |
| 00000111  | <ul><li>7 - elev limit corrupt alarm</li></ul> |
| 00001000  | 8 - autopol data alarm                         |
| 00001001  | 9 - simultaneous az/el alarm                   |
| 00001010  | 10 - azim slow speed alarm                     |
| 00001011  | 11 - elev slow speed alarm                     |
| 00001100  | 12 - comm port data alarm                      |
| 00001101  | 13 - geo elev position alarm                   |
| 00001110  | 14 - track config data alarm                   |
| 00001111  | 15 - antenna/receiver alarm                    |
| 00010000  | 16 - time or data alarm                        |
| 00010001  | 17 - az/el ang display alarm                   |
| 00010010  | 18 - pol options alarm                         |
| 00010011  | 19 - polarization alarm                        |
| 00010100  | 20 - az/el options alarm                       |

This byte gives information that allows the user to determine the exact value of the byte 32: controller's internal polarization position representation. This may be used with the auto\$move command to position the polarization control device at a specific value.

The RC2000 currently supports two polarization control devices, a Polarotor and a rotating feed with potentiometer position sense feedback.

> For the Polarotor, the polarization position value reported via the user interface and the comm port (bytes 24 and 25 of the device status pol command reply) is a value in the range of 0 to 98, 'CW' (for clockwise limit) or 'CC' (for counter clockwise limit). The controller's internal polarization position

representation, however, is a value in the range of 0 to 661. An internal position of 0 corresponds to the CW limit and an internal position of 661 corresponds to the CC limit. Internal position values in range of 1 to 660 are scaled to display as a value of 0 to 98 on both the user interface and via bytes 24 and 25 of the device status poll reply. To obtain the internal position from this byte and bytes 24 and 25, use the following formula ...

```
internal_position = ((byte_24_25_position * 661) / 99) + ls_nibble_byte_32
```

where ...

internal\_position ... is the controller's internal Polarotor position representation.

byte\_24\_25\_position ... is the Polarotor position reported via byte 24 and 25 of the device status poll reply and displayed on the user interface (a value in the range of 0 to 98).

ls\_nibble\_byte\_32 ... is the least significant nibble (lower 4 bits) of this byte.

Note that in the above equation the division is an integer division which means that the result of the division should be rounded DOWN to the closest integer value (i.e. (39 \* 661) / 99 = 260).

When a Polarotor is present in the system the upper nibble of byte 32 will be '0010'.

For the rotating feed, the internal polarization position and the polarization position displayed via the user interface are the same and will be a value in the range of 0 to 1023. For the rotating feed the user is prompted to set CW and CC limits. When the polarization position is less than or equal to the CW limit specified by the user the 'CW' banner will be displayed. When the polarization position is greater than or equal to the CC limit specified by the user, the CC banner will be displayed.

The polarization position given by bytes 24 and 25 of the device status poll reply will be a value in the range of 0 to 92. When the rotating feed is at a limit (or beyond) the byte 24,25 values will be 'CW' or 'CC'. To obtain the internal polarization position for the rotating feed from this byte and the value in bytes 24 and 25, use the following formula ...

internal\_position = (byte\_24\_25\_position \* 11) + ls\_nibble\_byte\_32

where the variables are as defined for the Polarotor case. Note that when a rotating feed is present in the system, the upper nibble of byte 32 will be '0011'.

byte 33: Track Mode submode or error status and track frequency band.

| 1 1     | I band                        |
|---------|-------------------------------|
| SSSS    |                               |
|         |                               |
| 0 0 0 0 | track mode not active         |
| 0 0 0 1 | track setup submode active    |
| 0 0 1 0 | track auto mode entry         |
| 0 0 1 1 | step track submode active     |
| 0 1 0 0 | track search submode active   |
| 0 1 0 1 | program track submode active  |
| 1 0 0 0 | track jammed error            |
| 1 0 0 1 | track limit error             |
| 1 0 1 0 | track drive error             |
| 1 0 1 1 | track peak limit error        |
| 1 1 0 0 | track azim scale factor error |
| 1 1 0 1 | track geo position error      |
| 1 1 1 0 | track system error            |
| 1 1 1 1 | track checksum error          |

byte 34: AGC (automatic gain control) input channel (1 or 2) which has the greater signal and the five least significant bits of the agc input level on that channel.

```
0 c1 c0 $ a a a a
```

| where<br>c1 c0<br> | meaning                                                                                 |
|--------------------|-----------------------------------------------------------------------------------------|
| 0 1<br>1 0         | agc channel one has the greater input level agc channel two has the greater input level |

the least five significant bits of the agc input level on the channel specified by c1 and c0 above.

byte 35: This byte indicates the status of the flag that specifies whether or not remote polarization commands will be accepted when TRACK mode is active and the five most significant bits of the agc input level.

```
ааааа
```

| where |                                        |
|-------|----------------------------------------|
| p     | meaning                                |
| -     |                                        |
| 0     | polarization movements are not allowed |
| 1     | polarization movements are allowed     |
| -     | polarization movements are not allow   |

Discussion - The 'p' field described above only contains meaningful data when TRACK mode is active.

Polarization movement is not allowed during a TRACK mode peaking operation. If a polarization operation occurs during peaking the peak

obtained may not be reliable. If a 'go to' H or V polarization command is received via the serial port the controller will execute the command after the peaking operation is completed. The reply to a go\_to command will be an ACK.

A polarization jog command that is received during a peaking operation will not be registered and executed later. The reply to the command will be a NAK.

a a a a a - - - - -

the five most significant bits of the agc input level on the agc channel specified in byte 34.

byte 36: ETX byte 37: checksum

#### QUERY NAME COMMAND

This query command instructs the RC2000 to send back to the host computer an indexed satellite name from the list of located satellites stored in non-volatile memory. This list is comprised of those satellites that were saved via SETUP mode in the RC2000. A maximum of 50 can be in the list. This query command contains 7 bytes and the format is;

byte 0: STX
byte 1: A where A is the RC2000 address
byte 2: 35h the query name command code
bytes 3,4: 'XX' where XX is the index of the sate

where XX is the index of the satellite name being requested. Normally this would be '01' the first time through and then incremented until the 'YY' (YY being the last entry in the list) satellite name is read. The

maximum possible range for XX and YY is 1 through 50.

byte 5: ETX

byte 6: 'chksum' the checksum

The normal response to this query command contains 19 bytes and the format is as follows;

byte 0: ACK
byte 1: A where A is the RC2000 address
byte 2: 35h the query name command code

bytes 3,4: 'XX' where XX is the index of the satellite name being requested.

bytes 5,6: 'YY' where YY is the total number of satellite names contained in the list.

bytes 7-16: This field will contain the satellite name.

byte 17: ETX

byte 18: 'chksum' the checksum

Note that if entry 'XX' does not exist in the list (or the list has no entries) the NAK reply will be sent back to the host.

#### AUTO MOVE COMMAND

This command causes the controller to automatically position the antenna in either azimuth and elevation and/or polarization. The command has 3 forms.

Form 1. If the sat\_name/position field contains the name of a satellite saved via the controller's SETUP mode the controller will position the antenna at the azimuth and elevation positions associated with that satellite. The

satellite name should be in capital letters, left justified and padded on the right with blanks in the sat name/position field. Note that the satellite name must exactly match one in the controller's non-volatile memory.

With this form of the command, the polarization field may contain either 'H', 'V', or ' ' (a blank, 20 hex or 32 decimal). If an 'H' or a 'V' is specified, in addition to positioning the antenna in azimuth and elevation, the polarization control device will be commanded to go to the position associated with either the horizontal (if 'H' is specified) or vertical (if 'V' is specified) polarization specified for the satellite. If the field contains a blank the polarization is not changed. For example, this command with 'H' in the polarization field and 'SBS 6' in the sat name/position field will specify an auto move to SBS 6 and the polarization will be adjusted to horizontal for the SBS 6 satellite.

Form 2. If the sat\_name/position field contains a valid pair of azimuth and elevation positions the antenna will move to the position specified. The first 5 characters of the sat\_name/position field specify the azimuth position (azimuth sub-field) and the last five characters specify the elevation position (elevation sub-field). Within each of the sub-fields the position must be right justified and left padded with zeroes. For example, a sat\_name/position field value of '0152500750' specifies an azimuth position of 1525 counts and an elevation position of 750. For the command to be accepted these positions must be within their respective limits for each axis. For this form of the auto move command, only the blank character is accepted in the polarization field. Note that the position must be specified in position counts and not in an angle format.

Form 3. If the polarization field contains the 'P' character, the command is interpreted as a go to polarization command. For this form of the command, the first 5 characters of the sat\_name/position field specify the target polarization position in the controller's internal polarization position representation (polarization sub-field). See byte 32 of the device status poll reply for more information on the internal polarization position representations for the different types of polarization control devices. The polarization position in the polarization sub-field must be right justified and left padded with zeroes. The second 5 characters of the sat\_name/position field must contain '00000'. For example, if the sat name/position field contains '00500000000' the polarization control device is commanded to adjust the polarization to a position of 500.

The command contains 16 bytes. Here is the format;

byte 0: STX

byte 1: where A is the RC2000 address bvte 2: 32h the auto move command code

This field can specify 'H', 'V', ' ' (blank), or 'P'. byte 3: polarization

byte 4-13: sat name/position

This field specifies the satellite name or a target azimuth and elevation

or polarization position.

byte 14: ETX byte 15: checksum

The normal reply to this command will be the same as the reply to the status poll query except that the command code field will be '32h'. Note that if the satellite name is not found, the auto pol system is enabled and a polarization is specified

within the command, or if a position specified in the

sat\_name/position field is outside of the limits for the relevant antenna axis a NAK reply will be sent to the host.

#### AZIMUTH/ELEVATION JOG COMMAND

This command jogs the antenna in azimuth or elevation. The command contains 11 bytes. Here is the format of the command;

byte 0: STX

where A is the RC2000 address byte 1: Α

byte 2: 33h the command code

byte 3: direction this field can specify 'E', 'W', 'D', 'U' or 'X'. 'E' refers to east, 'W' to

west, 'D' refers to down, and 'U' refers to up. An 'X' specifies that the

antenna stop moving.

byte 4: speed This field specifies the jog speed, either 'F' (Fast) or 'S' (Slow). Note that this field must contain a valid value even if the direction field specifies 'X' (Stop).

bytes 5-8: duration This field specifies the duration of the azimuth jog command in milliseconds. The valid range of values for this field is '0000' to '9999'. As a practical matter, the resolution of the timer used to time the move is approximately 150 milliseconds, so any move will be for a time

interval equal to a multiple of approx. 150 milliseconds. Note that this command must contain a valid value even if the direction field specifies

'X' (Stop).

byte 9: ETX

byte 10: 'chksum' the checksum

The reply to this command will be the same as the reply to the status poll query except that the command code will be '33h'.

#### POLARIZATION COMMAND

The following command specifies a polarization jog. The command contains 6 bytes. Byte 3 can contain one of the following values...

'C'... jog the polarization clockwise.

'W'... jog the polarization counter clockwise. Note that there is not a duration or a speed associated with these commands. The duration is fixed and the speed increases as the polarization continues its movement without being interrupted. An interruption occurs if another command does not arrive before the previous polarization command terminates.

'H'... move the Polarotor to the preset horizontal position of the satellite closest to the antenna's present azimuth position.

'V'... move the Polarotor to the preset vertical position of the satellite closest to the antenna's present azimuth position.

The format of the command is as follows;

byte 0: STX
byte 1: A where A is the RC2000 address
byte 2: 34h the command code
byte 3: 'X' the polarization movement code
byte 4: ETX
byte 5: checksum

The reply to this command will be the same as the reply to the status poll query except the command code will be '34h'. Note that the NAK reply will be sent back to the host if autopol is enabled or if 'H' or 'V' is specified and there are no satellites available in the RC2000 memory.

#### MISCELLANEOUS COMMAND

This command performs miscellaneous functions. Here is the format of the command.

bvte 0: STX byte 1: Α where A is the RC2000 address byte 2: 36h the miscellaneous command code bvte 3: 'X' the sub-command code byte 4: 'Y' the sub-command parameter byte 5: **ETX** 

byte 6: checksum

The sub-command code 'X' can have the following values ...

'X' = 'R'

This specifies the azimuth or elevation drive reset command. This accomplishes the same function as the RESET mode of the RC2000: it allows the user to reset the solid state drive circuits if an azimuth or elevation alarm has been detected. When the sub-command code is 'R', the sub-command parameter 'Y' must be either 'A', 'E', or 'P' (for azimuth, elevation, or polarization respectively) to specify which axis will be reset. If the 'P' command is specified, the command will be accepted only if the RC2000A is configured for use with the optional polarization control motor.

'X' = 'P'

This sub-command allows the host to enable or disable the autopol mode. If the sub-command is 'P' the sub-command parameter 'Y' must either be 'N' or 'F' (for autopol oN or ofF, respectively).

'X' = 'T'

This sub-command is used to reset track mode errors (sub-command parameter 'Y' = R). When the TRACK mode ERROR sub-mode is active this command will cause the ERROR sub-mode to terminate. The controller will react as if TRACK mode was activated via AUTO mode. Note that if a system error is active (an error message flashing on the bottom row of the display) the condition that generated the system error must be rectified or the controller will probably return to the TRACK mode ERROR sub-mode.

This sub-command can also be used to switch frequency bands when a dual band satellite is being tracked. A sub-command parameter of 'C' will specify C band and a sub-command parameter of 'K' will specify K band. The reply to this command will be a NAK if TRACK mode is not active, the satellite being tracked was not specified as a dual band satellite (when the track was initiated via SETUP mode), or if track polarization movement is not allowed (see byte 35 of the device status poll command).

The reply to this command will be the same as the reply to the status poll query except the command code will be '36h'.

#### C PROGRAM

A C program has been written which allows a user to exercise the RC2000. The program runs on an IBM PC (or compatible - running DOS) and was designed to aid the software developer who is writing programs to control the RC2000. All of the commands listed above can be sent to the controller. The program features three windows. In the top window the user is prompted for commands to send to the controller. In the middle window, the command strings sent to the controller are displayed. The bottom window displays all characters received from the controller. The source code is included with the program and a developer may examine and freely use any of the routines. A disk containing this program is included with each controller.

#### MESSAGE DELIMITERS

Here are the delimiters used with SA bus messages, along with their value in hex and decimal.

| ASCII name | hex value | decimal value |
|------------|-----------|---------------|
| STX        | 2         | 2             |
| ETX        | 3         | 3             |
| ACK        | 6         | 6             |
| NAK        | 15        | 21            |

## Appendix F - Controlling Antennas Powered by AC or Large DC Motors

The RC1000A, RC2000A, and RC2000C antenna controllers are designed to control satellite antennas powered by 36-volt DC motors that use pulse type position sensors. The RC1000A is designed for use with single axis polar mount antennas. The maximum output current from the RC1000A is 5 amps. The RC1000A has a built-in interface for a Chaparral type Polarotor. The RC2000A and RC2000C are dual axis antenna controllers designed for use with elevation over azimuth or azimuth over elevation type mounts as well as polar mounts with a motorized elevation (latitude angle) or motorized declination adjustment. The RC2000C has all of the features of the RC2000A as well as support for tracking inclined orbit satellites via step track and memory track algorithms. The RC2000A and RC2000C share a common motherboard. In the text that follows the term RC2000 will be used to refer to both versions. The maximum actuator drive current available from the RC2000 is 8 amps. The RC2000 has a built-in interface for a Chaparral type Polarotor. There is an optional interface (designated RC2KPOL) for a 24 volt DC polarization motor which uses a potentiometer for feedback. With this option the output current available to the polarization motor is approximately 200 milliamps. This option was designed to be used with Seavey motorized feeds.

The two issues which must be addressed to successfully interface one of these controllers to a large antenna is the application of power to the antenna motors and sensing the antenna's position. This paper describes a technique to use the antenna controller's +/- 36-volt output voltage to activate AC and higher voltage DC motors as well as the selection and placement of pulse type position sensors that are compatible with these antenna controllers. This paper also includes a description of the products available from Research Concepts, Inc. (RCI) which implement the motor control scheme outlined in this paper and a sensor design example.

#### **Controlling the Motors**

Please refer to figure 1. The azimuth motor drive output of the RC2000 on the AZ1 and AZ2 terminals will be +/- 36 volts. When azimuth ccw movement is specified, AZ1 will have the higher voltage, and when azimuth ccw movement is specified, AZ2 will have the higher voltage. (Note that the sense of antenna azimuth movement is as seen by an observer located above the antenna). In a similar fashion, when down movement is specified, EL1 will be at the higher voltage, and when upward movement is specified, EL2 will be at the higher potential. When azimuth ccw movement is specified, current will flow out of the AZ1 terminal of the RC2000, through the dropping RESISTOR, through STEERING DIODE D1, through the AZ CCW RELAY COIL, through the AZ CCW LIMIT SWITCH, through the AZ CW LIMIT SWITCH, and back into the AZ2 terminal of the RC2000. Current flowing through the AZ CCW RELAY COIL will activate the relay and close the AZ CCW CONTACT CLOSURE. This will configure the POWER CONTACTOR to move the antenna in the azimuth ccw direction. When azimuth ccw current flows STEERING DIODE D2 keeps current from flowing through the azimuth CW RELAY COIL.

When the antenna is within the azimuth CCW limit, the AZ CCW LIMIT SWITCH is closed. When the azimuth ccw limit is reached, the AZ CCW LIMIT SWITCH will open. When the AZ CCW LIMIT SWITCH is open, STEERING DIODE D3 will keep azimuth ccw current from flowing, but will allow azimuth cw current to flow to move the antenna out of the ccw limit. Azimuth cw movement is accomplished in a similar fashion. Note that limit switches are not required. The RC1000A and RC2000 maintain logical limits based on the position count. Limit switches are pretty cheap insurance, however.

The purpose of the dropping resistor is to match the output voltage of the RC1000A or RC2000 (36 volts) to the voltage necessary to activate the relay coils. A common relay coil voltage is 24 volts. If the relays have 24 volt coils, the dropping resistor should be selected so that at the relay's rated coil current the voltage drop across the resistor will be 12 volts. If 36 volt relays are used the dropping resistor is not needed.

A number of products are available from Research Concepts which implement the motor control scheme outline above. See the section below entitled Motor Control Interface Products for a description of these products.

Note that the scheme shown in Figure 1 does not support slow speed movement. With 36-volt motors, the RC1000 and RC2000 vary the motor speed by rapidly switching the 36-volt antenna drive signals off and on - which gives an average voltage of less than 36 volts. If this signal is applied to the circuit of Figure 1, the relays would chatter. On the RC2000, slow speed movement may be disabled by setting the azimuth and elevation slow speed codes to 254. On the RC1000, slow speed movement is disabled by setting the slow speed index to the highest possible value.

Appendix F

When controlling AC or large DC motors with either the RC1000 or RC2000, it may be necessary to change the controller's ANTI-REVERSAL DEADBAND, COAST, RETRY COUNT, and MAXIMUM POSITION ERROR parameters. These parameters control the movement of the antenna.

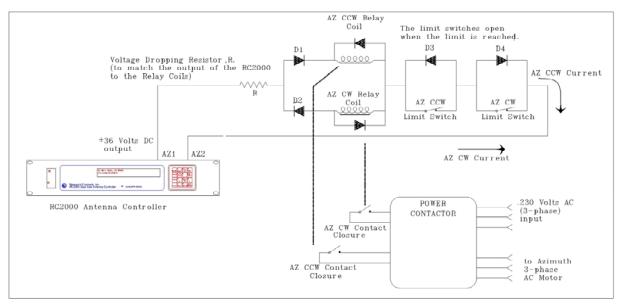

Figure 1.

When the antenna has been moving in one direction, it must be allowed to come to a complete stop before it is commanded to move in the opposite direction, or position pulses may not be accumulated properly. The ANTI-REVERSAL DEADBAND specifies the minimum number of milliseconds between antenna movements in opposite directions. On the RC2000A the user may specify four deadbands, azimuth fast, azimuth slow, elevation fast, and elevation slow. For the RC2000C the user can specify two deadbands - Az/El fast and Az/El slow. When the circuit of Figure 1 is used, the fast and slow deadbands for a given axis should be set to the same value.

When the antenna is performing an automatic move to a target position, the antenna drive signals are released before the antenna reaches the target position. The idea is that the drive signals are released and the antenna coasts into position. The COAST parameters specify the number of position counts before a target position is reached where the drive signals are released. There are unique COAST parameters for each axis on the RC2000.

When the antenna is performing an automatic move, the controller will make a number of attempts to hit the target position. The RETRY COUNT parameter specifies how many attempts the controller will make to reach the target position. The MAXIMUM POSITION ERROR parameter specifies the maximum allowable error about the target position. If the antenna comes to a stop within maximum position error counts of the target position, the controller will not attempt to make another move to get the antenna closer to the target position.

On the RC2000 these parameters may be set by the user via CONFIG mode. On the RC1000 these parameters are programmed into the controller's EPROM memory and can only be changed at the factory.

#### **Polarization Control**

If the polarization is controlled with something other than a polarotor, an interface for a polarization motor is necessary. If control for a polarization motor is needed, use the RC2000 with the RC2KPOL option. For a single axis antenna this will mean that the elevation control capability of the RC2000 is not used. The polarization control can use a scheme similar to that used for the azimuth and elevation axis which employs relays and steering diodes. Note that the RC2KPOL option requires the use of a potentiometer for position sensing.

#### **Motor Control Interface Products**

A number of products are available from RCI which implement the motor control scheme outlined above.

The 2K90INT is a board level product which implements azimuth, elevation, and polarization control circuits based on the method outlined in figure 1 above. The contact closures generated by the 2K90INT board are isolated from the antenna controller's control outputs and can be used to activate either contactors which control three phase AC motors or DC motors. When used with DC motor drive modules, the 2K90INT board supports a latching relay that allows a single DC motor drive module to power both the azimuth and elevation motors (not simultaneously). This allows for a lower cost installation.

The RC2K90INT-1 and RC2K90INT-2 interface boxes use the 2K90INT circuit board described above with a KBPB DC motor drive module manufactured by KB Electronics (phone: 954 346 4900) to power either 90 or 180 volt DC azimuth and elevation motors. The interface boxes are housed in NEMA 4 enclosures suitable for outdoor mounting. The RC2K90INT-1 interface box uses the latching relay feature described in the previous paragraph to allow a single KBPB DC motor drive module to control both the azimuth and elevation axis. With the RC2K90INT-1 simultaneous azimuth and elevation movement is not supported. The RC2K90INT-2 uses a pair of KBPB motor drive modules and supports simultaneous azimuth and elevation movement. With both interface boxes, the only support for polarization movement is a pair form C relay contact closures activated by steering diodes. These outputs can be used with a DC power supply to control a rotating feed powered by a DC motor if the drive output of the RC2KPOL daughterboard is not suitable for direct interface with the polarization motor.

A heater option is available for the RC2K90INT-1 and RC2K90INT-2 interface boxes that allows operation at temperatures to -45 C.

#### **Position Sensor Interface**

The RC1000A and RC2000 antenna controllers require the use of single-phase pulse type sensors to determine the position of the antenna. A pulse type sensor produces a rectangular shaped waveform as the antenna moves about the axis associated with the sensor. A quadrature pulse type sensor produces 2 rectangular waveforms, one being 90 degrees out of phase with the other. With a quadrature type pulse sensor it is possible to determine which way the antenna is moving. The RC1000A and RC2000 antenna controllers are not compatible with quadrature pulse sensors. Please see figure 2.

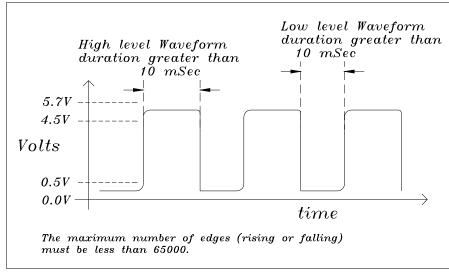

Appendix F

Figure 2.

The RC1000A and RC2000 antenna controllers count the number of rising and falling edges of the waveform. The position count is decremented for azimuth ccw movement and incremented for azimuth cw movement. The waveform's high level should be 4.5 to 5.7 volts, and the low level should be 0.0 to 0.5 volts. The waveform's minimum high or low pulse duration should be at least 10 milliseconds. This means that pulses less than 10 milliseconds long may not be detected by the antenna controller. The maximum number of counts from the antenna's azimuth ccw limit to its azimuth cw limit should be less than 65000. Remember, each rising edge and each falling edge of the sensor's output waveform is a separate count.

Many large antennas use a sensor attached directly to each of the fundamental axis of the antenna. The sensor used may be a resolver, synchro, potentiometer, or a quadrature pulse encoder. A pulse type sensor attached to the fundamental axis of the antenna is not suitable for use with the RC1000A or RC2000 antenna controllers. The reason for this requires a bit of explanation.

When a rising or falling edge is detected on the antenna controller's sensor input, the antenna controller must determine whether to increment or decrement the position count. Since single-phase pulse sensors are used, the antenna controller must determine which way the antenna was last commanded to move, and decrement or increment the count accordingly. With a pulse sensor connected directly to the antenna's fundamental axis, when the antenna vibrates back and forth due to wind, the pulse sensor produces a steady stream of pulses. The antenna controller will increment or decrement the count depending on which way the antenna was last commanded to move. In reality the antenna is just vibrating in the wind and not really moving. The result of this is an error in the position count maintained by the antenna controller.

The antenna controllers are designed to work with 36-volt actuators. With these actuators the pulse sensor is connected directly to the motor. The motor typically drives either a worm or screw type gear, which will not allow forces applied to the antenna to cause rotation of the motor. Therefore, no false counts are recorded by the antenna controller.

On a large antenna, the solution to the sensor dilemma is to place a sensor on the output of the motor. Most motors attach to either gear reduction systems or linear actuators via a C56 type flange. There are pulse sensors that may be placed between the motor and the transmission at this flange. Remember that any pulse sensor used must conform to the requirements of the antenna controller, which are: 1) the total number of rising and falling edges must not exceed 65000, 2) the duration of the high and low segments of the waveform must be at least 10 milliseconds, 3) the high level of the waveform must be 4.5 to 5.7 volts, 4) the low level of the waveform must be 0.0 to 0.5 volts, and 5) sensor must be a zero speed type which will count rotation of the motor shaft at very low speed. Inductive pickup type sensors do not generally meet the last requirement.

A number of manufacturers make sensors that may be placed directly between the motor and the gear reducer of the sensor on the C56 flange. Powermation's #DTK056M1 (phone. 800 811 2691, www.powermation.com) and Dart's CF Series (phone. 317-873-5211, www.dartcontrols.com) are two examples. These sensors consist of a Hall effect pickup and a magnet wheel that attaches to the shaft of the motor via set screws. They are available with several different pulses per revolution characteristics. Both of these sensors increase the separation between the motor and the gear reducer or actuator by 0.750". In many cases the existing shaft coupling mechanism can accommodate this extra separation without modification.

Regardless of what type of sensors are used, the user must ensure that the five requirements outlined above for the sensor waveform are met. Some signal conditioning circuits may be required to meet the waveform high and low level specification. Note that there is a 5.7-volt supply available on the back of the antenna controller that is meant to be used with the polarotor. The maximum current draw from this supply should not exceed 200 milliamps. Also note that shielded cables are required to interface the antenna controller to the pulse sensors - see the antenna controller manual for more information. Appropriate cables are available from RCI.

To insure that the pulse duration requirement is not violated, the user should consider the speed of the motor and the number of pulses produced by the sensor for each revolution of the motor. To determine the number of pulses per second, take the motor speed in revolutions per minute (rpm) and divide by 60 to get revolutions per second. Multiply this value by the number of pulses per revolution to obtain the number of pulses per second. To obtain the pulse duration in milliseconds divide 500 by the number of pulses per second. Mathematically, this formula is ...

PULSE\_DURATION (milliseconds) = 30000 / (RPM x PULSES\_PER REVOLUTION)

Here is an example:

Motor Speed: 1750 rpm

Pulse Sensor: 1 pulse per revolution

Pulse Duration = 30000 / (1750 x 1) = 17.14 milliseconds

To make sure that the total sensor waveform edge count requirement is satisfied, the user must determine how many revolutions of the motor are required to move from the azimuth ccw limit to the azimuth cw limit (and from the down to the up limit) along with how many edges are produced for each revolution of the motor.

With the Powermation and Dart pulse sensors mentioned above, the user can select from the following the number of pulses per revolution: 1, 2, 15, or 60. The question comes up - how many pulses per revolution are required? The number of pulses per revolution of the motor determines the resolution with which the antenna controller can position the antenna. In general, it is sufficient to have 10 position counts over the antenna's 3-dB beamwidth. Remember that the controller counts both the rising and falling edges of each position pulse.

See the section of this paper entitled Pulse Sensor Selection Design Example which gives a step by step design example for a 6.1 meter Ku band antenna.

#### **Pulse Sensor Selection Design Example**

Here is a design example for the azimuth axis of a 6.1 meter antenna (the calculation for the elevation axis is similar) ...

Antenna Size: 6.1 meters

Operating Frequency: Ku Band (12 GHz)

Azimuth Motor RPM: 1750

Range of antenna azimuth movement: 100 degrees

From this information the 3-dB beamwidth of the antenna can be determined to be: 0.28 degrees

To determine the total number motor revolutions which occur when moving from the antenna's azimuth ccw limit to the antenna's cw limit and to get a rough idea of the number motor revolutions per each degree of movement determine the time that it takes for the antenna to move through a known angle.

For this case, determine the time that it takes the antenna to move from limit to limit (100 degrees for this example): use 110 seconds for this example

Determine the total number of motor revolutions per second: 1750 rpm / 60 seconds = 29.16 revolutions per second.

Determine the number of motor revolutions required to move from limit to limit: 29.16 revolutions per second x 110 seconds = 3208 motor revolutions.

Choose a Powermation pulse sensor with a one pulse per revolution characteristic and check to make sure that the requirements outlined earlier are satisfied:

The duration of the pulse high and low level waveforms is greater than 10 milliseconds,

The total number of position counts encountered moving from limit to limit is less than 65000, and

There are at least 10 position counts that occur as the antenna is moved across its 3-dB beamwidth.

Make sure that the total number of position counts when moving from limit to limit are less than 65000. This is easy. If there are 3208 motor revolutions, one pulse per revolution, and given the fact that the controller counts both the rising and falling edge of each position pulse the total number of position counts can be calculated to be:

3208 motor revolutions x 1 pulse per revolution x 2 edges per pulse = 6416 total position counts

This easily satisfies the requirement that there be less than 65000 total position counts.

Next make sure that the pulse waveform high and low duration is greater than 10 milliseconds. Use the formula given above: 30000 / (1750 RPM x 1 PULSE PER REVOLUTION) = 17.14 milliseconds per pulse. This satisfies the requirement that the pulse duration be greater than 10 milliseconds.

Next calculate the number of position counts which occur as the antenna moves over a 3-dB beamwidth. If there are 6416 position counts over 100 degrees, the number of position counts per degree is 6416 divided by 100 or 64.16 counts per degree. To calculate the number of position counts that occur as the antenná moves over its 3-dB beamwidth (0.28 degrees), multiply the 64.16 counts per degree by 0.28 degrees to obtain 17.96 position counts. This satisfies the requirement that there be at least 10 position counts over the antenna's 3 dB beamwidth.

# Appendix G - Procedure for Determining Satellite Inclination

Appendix G

Satellite Inclination refers to the angle of the satellite orbit with the earth's equatorial plane. Normal satellite stationkeeping maneuvers maintain the inclination near zero and the longitude to the assigned position. Satellite fuel reserves may be extended if it is allowed to incline naturally and station-keeping is maintained only in longitude. Whereas a geostationary satellite appears fixed in space, the apparent position of a satellite in an inclined orbit varies with time.

The pull of lunar and solar gravity combine to cause the inclination to naturally increase by 0.75 to 0.95 degrees per year. The figure below shows increasing inclination at the rate of 0.9 degrees per year for satellites with various staring inclinations.

The Table below lists selected satellites, their longitude and inclination as of June 1998. To use the figure with the tabular data: 1) Locate the June 1998 inclination from the table. 2) Find that point on the left scale of the figure. 3) Move from that point parallel to the diagonal plotted lines out to the current date. 4) The current estimated inclination is now read from the left scale of the figure. As an example estimate the inclination of InSat 2A in March 2002. InSat 2A has a starting inclination of 0.8444 degrees. This point is shown on the graph with an 'x'. For the year 2002 and 1/4th, the inclination is shown by a '\*', about 4.2 degrees.

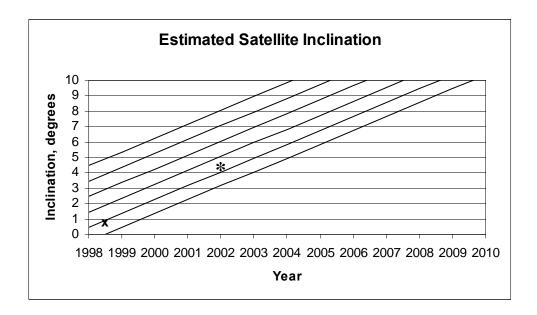

**Satellite Inclination Nomograph Table** 

| USA 115/Milstar 2 (US)                                                                                                    | Common Name                  | Longitude        | Inclination |
|----------------------------------------------------------------------------------------------------|------------------------------|------------------|-------------|
| Eutelsat 2F4 (EUTE) 7.0E Eutelsat 2F2 (EUTE) 10.0E Eutelsat 2F1 (EUTE) 13.0E Italsat 2F1 (EUTE) 13.0E Italsat 2F1 (EUTE) 13.0E Italsat 2 Italy) 14.4E Eutelsat 2F3 (EUTE) 16.0E O Astra 1A (Lux) 19.2E Eutelsat 1F5/ECS 5 (EUTE) 21.5E Since 20 Eutelsat 1F5/ECS 5 (EUTE) 23.5E O Eutelsat 1F4/ECS 4 (EUTE) 25.5E Gorizont 20 (CIS) 25.7E Arabsat 2A (Arabsat) 26.0E O DFS 2/Kopernikus (Germany) 28.2E O DFS 2/Kopernikus (Germany) 28.2E O OFS 2/Kopernikus (Germany) 28.2E O OFS 2/Kopernikus (Germany) 28.2E O OFS 2/Kopernikus (Germany) 30.5E O Turksat 1B (Turkey) 31.3E O Intelsat 510 (ITSO) 33.0E Raduga 28 (CIS) 35.0E USA 65/DSP F15 (US) 37.4E Gorizont 31 (CIS) 40.5E O Gorizont 31 (CIS) 40.5E O Gorizont 32 (CIS) 53.0E O Intelsat 1C (Turkey) 42.0E O Raduga 13 (CIS) 53.0E O Intelsat 703 (ITSO) 57.0E O Intelsat 703 (ITSO) 60.0E O USA 97/DSCS 3B10 (US) 60.0E O USA 97/DSCS 3B10 (US) 60.0E O Intelsat 602 (ITSO) 60.0E O Intelsat 604 (ITSO) 60.0E O PanAMSat 4/PAS 4 (US) 68.5E O Raduga 32 (CIS) 71.0E O Intelsat 804 (ITSO) 60.0E O PanAMSat 4/PAS 4 (US) 68.5E O Raduga 32 (CIS) 71.0E O Intelsat 804 (ITSO) 71.0E O Intelsat 804 (ITSO) 72.7E Intelsat 805 (ITSO) 71.0E O Intelsat 804 (ITSO) 72.7E Intelsat 805 (ITSO) 71.0E O Intelsat 804 (ITSO) 72.7E Intelsat 805 (ITSO) 71.0E O Intelsat 96.0E O Intelsat 97 (ITSO) 72.7E O Intelsat 98.0E O Intelsat 98.0E O Intelsat 99.0E O Intelsat 99.0E O Intels | USA 115/Milstar 2 (US)       | 4.0E             | ?           |
| Eutelsat 2F2 (EUTE) 10.0E                                                                                                    |                              |                  |             |
| Eutelsat 2F1 (EUTE) 13.0E                                                                                                    |                              |                  | 0           |
| Italsat 2 Italy)         13.1E         0.0929           Italsat 1 (Italy)         14.4E         1.0476           Eutelsat 2F3 (EUTE)         16.0E         0           Astra 1A (Lux)         19.2E         0           Eutelsat 1F5/ECS 5 (EUTE)         21.5E         3.1668           DFS 3 (Germany)         23.5E         0           Eutelsat 1F4/ECS 4 (EUTE)         25.5E         3.9538           Gorizont 20 (CIS)         25.7E         4.822           Arabsat 2A (Arabsat)         26.0E         0           DFS 2/Kopernikus (Germany)         28.2E         0           Arabsat 2B (Arabsat)         30.5E         0           Turksat 1B (Turkey)         31.3E         0           Intelsat 510 (ITSO)         33.0E         4.5278           Raduga 28 (CIS)         35.0E         3.5556           USA 65/DSP F15 (US)         37.4E         ?           Gorizont 31 (CIS)         40.5E         0.3692           Turksat 1C (Turkey)         42.0E         Raduga 28 (CIS)         33.0E         1.804           Gorizont 31 (CIS)         40.5E         0.3692         1.804           Turksat 1C (Turkey)         42.0E         Raduga 1.804         1.804           Gor                                                                                                    |                              | 13.0E            |             |
| Astra 1A (Lux) 19.2E 0 Eutelsat 1F5/ECS 5 (EUTE) 21.5E 3.1668 DFS 3 (Germany) 23.5E 0 Eutelsat 1F4/ECS 4 (EUTE) 25.5E 3.9538 Gorizont 20 (CIS) 25.7E 4.822 Arabsat 2A (Arabsat) 26.0E 0 DFS 2/Kopernikus (Germany) 28.2E 0 Arabsat 2B(Arabsat) 30.5E 0 Turksat 1B (Turkey) 31.3E 0 Intelsat 510 (ITSO) 33.0E 4.5278 Raduga 28 (CIS) 35.0E 3.5556 USA 65/DSP F15 (US) 37.4E ? Gorizont 31 (CIS) 40.5E 0.3692 Turksat 1C (Turkey) 42.0E 0 Raduga 1-3 (CIS) 48.7E 1.804 Gorizont 32 (CIS) 53.0E 0.1664 Arabsat 1C 55.0E 0 USA 44/DSCS 3A2 (US) 57.0E ? Intelsat 703 (ITSO) 57.0E 0 Intelsat 604 (ITSO) 60.0E 0 USA 97/DSCS 3B10 (US) 60.0E ? Intelsat 602 (ITSO) 64.0E 0 Intelsat 804 (ITSO) 66.0E 0 USA 97/DSCS 3B10 (US) 68.5E 0 Raduga 32 (CIS) 71.0E 6.7181 USA 95/UFO 2 (US) 71.1E 3.3863 Ops 6391/FLSatCom F1(US) 72.7E 13.666 USA 41/UFO 5 (US) 72.8E 3.9048 InSat 2A (India) 73.9E 0.8444 Apstar 2R (PRC) 76.5E 0 Luch 1-1 (CIS) 77.1E 1.012 Thaicom 3 (Thailand) 78.5E 0 Thaicom 3 (Thailand) 78.5E 0 Thaicom 2 (Thailand) 78.5E 0 Thaicom 3 (Thailand) 78.5E 0 Thaicom 3 (Thailand) 78.5E 0 Thaicom 3 (Thailand) 78.5E 0 Thaicom 3 (Thailand) 78.5E 0 Thaicom 3 (Thailand) 78.5E 0 Thaicom 2 (Thailand) 78.5E 0 Thaicom 3 (Thailand) 78.5E 0 Thaicom 3 (Thailand) 78.5E 0 Thaicom 3 (Thailand) 78.5E 0 Thaicom 3 (Thailand) 78.5E 0 Thaicom 2 (Thailand) 78.5E 0 Thaicom 3 (Thailand) 78.5E 0 Thaicom 2 (Thailand) 78.5E 0 Thaicom 3 (Thailand) 78.5E 0 Thaicom 3 (Thailand) 78.5E 0 Thaicom 2 (Thailand) 78.5E 0 Thaicom 2 (Thailand) 78.5E 0 Thaicom 3 (Thailand) 78.5E 0 Thaicom 3 (Thailand) 78.5E 0 Thaicom 3 (Thailand) 78.5E 0 Thaicom 3 (Thailand) 78.5E 0 Thaicom 2 (Thailand) 78.5E 0 Thaicom 3 (Thailand) 78.5E 0 Thaicom 3 (Thailand) 78.5E 0 Thaicom 3 (Thailand) 78.5E 0 Thaicom 3 (Thailand) 78.5E 0 Thaicom 3 (Thailand) 78.5E 0 Thaicom 2 (Thailand) 78.5E 0 Thaicom 3 (Thailand) 78.5E 0 Thaicom 3 (Thailand) 78.5E 0 Thaicom 3 (Thailand) 78.5E 0 Thaicom 3 (Thailand) 78.5E 0 Thaicom 3 (Thailand) 78.5E 0 Thaicom 3 (Thailand) 78.5E 0 Thaicom 3 (Thailand) 78.5E 0 Thaicom 3 (Thailand) 78.5E 0 T | Italsat 2 Italy)             |                  | 0.0929      |
| Astra 1A (Lux) 19.2E 0 Eutelsat 1F5/ECS 5 (EUTE) 21.5E 3.1668 DFS 3 (Germany) 23.5E 0 Eutelsat 1F4/ECS 4 (EUTE) 25.5E 3.9538 Gorizont 20 (CIS) 25.7E 4.822 Arabsat 2A (Arabsat) 26.0E 0 DFS 2/Kopernikus (Germany) 28.2E 0 Arabsat 2B(Arabsat) 30.5E 0 Turksat 1B (Turkey) 31.3E 0 Intelsat 510 (ITSO) 33.0E 4.5278 Raduga 28 (CIS) 35.0E 3.5556 USA 65/DSP F15 (US) 37.4E ? Gorizont 31 (CIS) 40.5E 0.3692 Turksat 1C (Turkey) 42.0E 0 Raduga 1-3 (CIS) 48.7E 1.804 Gorizont 32 (CIS) 53.0E 0.1664 Arabsat 1C 55.0E 0 USA 44/DSCS 3A2 (US) 57.0E ? Intelsat 703 (ITSO) 57.0E 0 Intelsat 604 (ITSO) 60.0E 0 USA 97/DSCS 3B10 (US) 60.0E ? Intelsat 602 (ITSO) 64.0E 0 Intelsat 804 (ITSO) 66.0E 0 USA 97/DSCS 3B10 (US) 68.5E 0 Raduga 32 (CIS) 71.0E 6.7181 USA 95/UFO 2 (US) 71.1E 3.3863 Ops 6391/FLSatCom F1(US) 72.7E 13.666 USA 41/UFO 5 (US) 72.8E 3.9048 InSat 2A (India) 73.9E 0.8444 Apstar 2R (PRC) 76.5E 0 Luch 1-1 (CIS) 77.1E 1.012 Thaicom 3 (Thailand) 78.5E 0 Thaicom 3 (Thailand) 78.5E 0 Thaicom 2 (Thailand) 78.5E 0 Thaicom 3 (Thailand) 78.5E 0 Thaicom 3 (Thailand) 78.5E 0 Thaicom 3 (Thailand) 78.5E 0 Thaicom 3 (Thailand) 78.5E 0 Thaicom 3 (Thailand) 78.5E 0 Thaicom 2 (Thailand) 78.5E 0 Thaicom 3 (Thailand) 78.5E 0 Thaicom 3 (Thailand) 78.5E 0 Thaicom 3 (Thailand) 78.5E 0 Thaicom 3 (Thailand) 78.5E 0 Thaicom 2 (Thailand) 78.5E 0 Thaicom 3 (Thailand) 78.5E 0 Thaicom 2 (Thailand) 78.5E 0 Thaicom 3 (Thailand) 78.5E 0 Thaicom 3 (Thailand) 78.5E 0 Thaicom 2 (Thailand) 78.5E 0 Thaicom 2 (Thailand) 78.5E 0 Thaicom 3 (Thailand) 78.5E 0 Thaicom 3 (Thailand) 78.5E 0 Thaicom 3 (Thailand) 78.5E 0 Thaicom 3 (Thailand) 78.5E 0 Thaicom 2 (Thailand) 78.5E 0 Thaicom 3 (Thailand) 78.5E 0 Thaicom 3 (Thailand) 78.5E 0 Thaicom 3 (Thailand) 78.5E 0 Thaicom 3 (Thailand) 78.5E 0 Thaicom 3 (Thailand) 78.5E 0 Thaicom 2 (Thailand) 78.5E 0 Thaicom 3 (Thailand) 78.5E 0 Thaicom 3 (Thailand) 78.5E 0 Thaicom 3 (Thailand) 78.5E 0 Thaicom 3 (Thailand) 78.5E 0 Thaicom 3 (Thailand) 78.5E 0 Thaicom 3 (Thailand) 78.5E 0 Thaicom 3 (Thailand) 78.5E 0 Thaicom 3 (Thailand) 78.5E 0 T | Italsat 1 (Italy)            |                  |             |
| Eutelsat 1F5/ECS 5 (EUTE) 21.5E                                                                                                    | Eutelsat 2F3 (EUTE)          |                  |             |
| DFS 3 (Germany)         23.5E         0           Eutelsat 1F4/ECS 4 (EUTE)         25.5E         3.9538           Gorizont 20 (CIS)         25.7E         4.822           Arabsat 2A (Arabsat)         26.0E         0           DFS 2/Kopernikus (Germany)         28.2E         0           Arabsat 2B (Arabsat)         30.5E         0           Turksat 1B (Turkey)         31.3E         0           Intelsat 510 (ITSO)         33.0E         4.5278           Raduga 28 (CIS)         35.0E         3.5556           USA 65/DSP F15 (US)         37.4E         ?           Gorizont 31 (CIS)         40.5E         0.3692           Turksat 1C (Turkey)         42.0E         0           Raduga 1-3 (CIS)         48.7E         1.804           Gorizont 32 (CIS)         53.0E         0.1664           Arabsat 1C         55.0E         0           USA 44/DSCS 3A2 (US)         57.0E         ?           Intelsat 703 (ITSO)         57.0E         ?           Intelsat 604 (ITSO)         60.0E         ?           Intelsat 604 (ITSO)         60.0E         ?           Intelsat 804 (ITSO)         64.0E         0           Intelsat 704 (ITSO)         66.                                                                                                    | Astra 1A (Lux)               |                  |             |
| Gorizont 20 (CIS) 25.7E 4.822 Arabsat 2A (Arabsat) 26.0E 0 DFS 2/Kopernikus (Germany) 28.2E 0 Arabsat 2B(Arabsat) 30.5E 0 Intelsat 510 (ITSO) 31.3E 0 Intelsat 510 (ITSO) 33.0E 3.5556 USA 65/DSP F15 (US) 37.4E ? Gorizont 31 (CIS) 40.5E 0.3692 Turksat 1C (Turkey) 42.0E 0 Raduga 1-3 (CIS) 48.7E 1.804 Gorizont 32 (CIS) 53.0E 0.1664 Arabsat 1C 55.0E 0 USA 44/DSCS 3A2 (US) 57.0E 0 Intelsat 703 (ITSO) 57.0E 0 Intelsat 604 (ITSO) 60.0E 0 USA 97/DSCS 3B10 (US) 60.0E 0 Intelsat 604 (ITSO) 66.0E 0 Intelsat 604 (ITSO) 66.0E 0 Intelsat 704 (ITSO) 66.0E 0 Intelsat 704 (ITSO) 66.0E 0 Intelsat 705 (ITSO) 71.0E 6.7181 USA 95/UFO 2 (US) 71.1E 3.3863 Ops 6391/FLSatCom F1(US) 72.7E 13.666 USA 111/UFO 5 (US) 77.1E 1.012 Thaicom 2 (Thailand) 78.5E 0 Gorizont 24 (CIS) 79.9E 0 Intalsat 704 (ITSO) 79.6E 0.8444 Apstar 2R (PRC) 76.5E 0 Cosmos 2319 (CIS) 79.9E 0 Intalsat 704 (ITSO) 79.6E 0.9984 Gorizont 24 (CIS) 80.0E 3.6791 Express 2 (CIS) 79.9E 0 Adauga 30 (CIS) 79.9E 0 Adauga 30 (CIS) 79.9E 0 Adauga  | Eutelsat 1F5/EC5 5 (EUTE)    |                  | _           |
| Gorizont 20 (CIS) 25.7E 4.822 Arabsat 2A (Arabsat) 26.0E 0 DFS 2/Kopernikus (Germany) 28.2E 0 Arabsat 2B(Arabsat) 30.5E 0 Intelsat 510 (ITSO) 31.3E 0 Intelsat 510 (ITSO) 33.0E 3.5556 USA 65/DSP F15 (US) 37.4E ? Gorizont 31 (CIS) 40.5E 0.3692 Turksat 1C (Turkey) 42.0E 0 Raduga 1-3 (CIS) 48.7E 1.804 Gorizont 32 (CIS) 53.0E 0.1664 Arabsat 1C 55.0E 0 USA 44/DSCS 3A2 (US) 57.0E 0 Intelsat 703 (ITSO) 57.0E 0 Intelsat 604 (ITSO) 60.0E 0 USA 97/DSCS 3B10 (US) 60.0E 0 Intelsat 604 (ITSO) 66.0E 0 Intelsat 604 (ITSO) 66.0E 0 Intelsat 704 (ITSO) 66.0E 0 Intelsat 704 (ITSO) 66.0E 0 Intelsat 705 (ITSO) 71.0E 6.7181 USA 95/UFO 2 (US) 71.1E 3.3863 Ops 6391/FLSatCom F1(US) 72.7E 13.666 USA 111/UFO 5 (US) 77.1E 1.012 Thaicom 2 (Thailand) 78.5E 0 Gorizont 24 (CIS) 79.9E 0 Intalsat 704 (ITSO) 79.6E 0.8444 Apstar 2R (PRC) 76.5E 0 Cosmos 2319 (CIS) 79.9E 0 Intalsat 704 (ITSO) 79.6E 0.9984 Gorizont 24 (CIS) 80.0E 3.6791 Express 2 (CIS) 79.9E 0 Adauga 30 (CIS) 79.9E 0 Adauga 30 (CIS) 79.9E 0 Adauga  | Eutoleat 1E4/EC9 4 (ELITE)   | 23.3E<br>25.5E   |             |
| Arabsat 2A (Arabsat)         26.0E         0           DFS 2/Kopernikus (Germany)         28.2E         0           Arabsat 2B(Arabsat)         30.5E         0           Turksat 1B (Turkey)         31.3E         0           Intelsat 510 (ITSO)         33.0E         4.5278           Raduga 28 (CIS)         35.0E         3.5556           USA 65/DSP F15 (US)         37.4E         ?           Gorizont 31 (CIS)         40.5E         0.3692           Turksat 1C (Turkey)         42.0E         0           Raduga 1-3 (CIS)         48.7E         1.804           Gorizont 32 (CIS)         53.0E         0.1664           Arabsat 1C         55.0E         0           USA 44/DSCS 3A2 (US)         57.0E         ?           Intelsat 703 (ITSO)         57.0E         ?           Intelsat 604 (ITSO)         60.0E         0           USA 97/DSCS 3B10 (US)         60.0E         0           Intelsat 602 (ITSO)         62.0E         0           Intelsat 804 (ITSO)         64.0E         0           Intelsat 704 (ITSO)         66.0E         0           PanAMSat 4/PAS 4 (US)         68.5E         0           Raduga 32 (CIS)         71.0E                                                                                                    | Gorizont 20 (CIS)            |                  |             |
| DFS 2/Kopernikus (Germany)         28.2E         0           Arabsat 2B(Arabsat)         30.5E         0           Turksat 1B (Turkey)         31.3E         0           Intelsat 510 (ITSO)         33.0E         4.5278           Raduga 28 (CIS)         35.0E         3.5556           USA 65/DSP F15 (US)         37.4E         ?           Gorizont 31 (CIS)         40.5E         0.3692           Turksat 1C (Turkey)         42.0E         0           Raduga 1-3 (CIS)         48.7E         1.804           Gorizont 32 (CIS)         53.0E         0.1664           Arabsat 1C         55.0E         0           USA 44/DSCS 3A2 (US)         57.0E         ?           Intelsat 703 (ITSO)         57.0E         0           Intelsat 604 (ITSO)         60.0E         0           USA 97/DSCS 3B10 (US)         60.0E         0           Intelsat 604 (ITSO)         62.0E         0           Intelsat 604 (ITSO)         64.0E         0           Intelsat 704 (ITSO)         66.0E         0           PanAMSat 4/PAS 4 (US)         68.5E         0           Raduga 32 (CIS)         70.0E         1.1374           Intelsat 505 (ITSO)         71.0E <td></td> <td></td> <td></td>                                                                                                    |                              |                  |             |
| Arabsat 2B(Arabsat) Turksat 1B (Turkey) Intelsat 510 (ITSO) Raduga 28 (CIS) Raduga 28 (CIS) USA 65/DSP F15 (US) Gorizont 31 (CIS) Turksat 1C (Turkey) Raduga 1-3 (CIS) Arabsat 1C USA 44/DSCS 3A2 (US) Intelsat 703 (ITSO) Intelsat 703 (ITSO) Intelsat 604 (ITSO) Intelsat 604 (ITSO) Intelsat 604 (ITSO) Intelsat 604 (ITSO) Intelsat 604 (ITSO) Intelsat 604 (ITSO) Intelsat 604 (ITSO) Intelsat 604 (ITSO) Intelsat 703 (ITSO) Intelsat 604 (ITSO) Intelsat 604 (ITSO) Intelsat 604 (ITSO) Intelsat 604 (ITSO) Intelsat 604 (ITSO) Intelsat 804 (ITSO) Intelsat 804 (ITSO) Intelsat 804 (ITSO) Intelsat 804 (ITSO) Intelsat 705 (ITSO) Intelsat 706 (ITSO) Intelsat 707 (ITSO) Intelsat 708 (ITSO) Intelsat 709 (ITSO) Intelsat 709 (ITSO) Intelsa |                              |                  |             |
| Turksat 1B (Turkey) Intelsat 510 (ITSO) Raduga 28 (CIS) USA 65/DSP F15 (US) Gorizont 31 (CIS) Turksat 1C (Turkey) Raduga 1-3 (CIS) Gorizont 32 (CIS) Gorizont 32 (CIS) Gorizont 32 (CIS) Gorizont 32 (CIS) Gorizont 32 (CIS) Turksat 1C Gorizont 32 (CIS) Gorizont 32 (CIS) Turksat 1C Gorizont 32 (CIS) Gorizont 32 (CIS) Turksat 1C Turkey) Raduga 1-3 (CIS) F3.0E Gorizont 32 (CIS) F3.0E Gorizont 32 (CIS) Torket Gorizont 32 (CIS) Torket Turksat 1C Turkey) Raduga 1-3 (CIS) Torket Turksat 1C Turkey) Raduga 1-3 (CIS) Torket Turksat 1C Turkey) Raduga 1-3 (CIS) Torket Turksat 1C Turkey) Raduga 1-3 (CIS) Torket Turksat 1C Turkey) Raduga 1-3 (CIS) Torket Turksat 1C Turkey) Raduga 5-3 (CIS) Torket Turksat 604 Turksat 604 Turksat 604 Turksat 605 Turksat 604 Turksat 605 Turksat 605 Turksat 607 Turksat 607 Turksat 70 Turksat 607 Turksat 70 Turksat 70 Turksat 70 Turksat 70 Turksat 70 Turksat 70 Turksat 70 Turksat 70 Turksat 70 | Arabsat 2B(Arabsat)          |                  |             |
| Intelsat 510 (ITSO)   33.0E   3.5556   USA 65/DSP F15 (US)   35.0E   3.5556   USA 65/DSP F15 (US)   37.4E   ?   Gorizont 31 (CIS)   40.5E   0.3692   Turksat 1C (Turkey)   42.0E   0   Raduga 1-3 (CIS)   48.7E   1.804   Gorizont 32 (CIS)   53.0E   0.1664   Arabsat 1C   55.0E   0   0   USA 44/DSCS 3A2 (US)   57.0E   ?   Intelsat 703 (ITSO)   57.0E   0   USA 97/DSCS 3B10 (US)   60.0E   0   USA 97/DSCS 3B10 (US)   60.0E   0   USA 97/DSCS 3B10 (US)   60.0E   0   USA 97/DSCS 3B10 (US)   64.0E   0   Intelsat 804 (ITSO)   64.0E   0   Intelsat 704 (ITSO)   66.0E   0   O   PanAMSat 4/PAS 4 (US)   68.5E   0   Raduga 32 (CIS)   70.0E   1.1374   Intelsat 505 (ITSO)   71.0E   6.7181   USA 95/UFO 2 (US)   71.1E   3.3863   Ops 6391/FLSatCom F1(US)   72.7E   13.666   USA 111/UFO 5 (US)   72.8E   3.9048   InSat 2A (India)   73.9E   0.8444   Apstar 2R (PRC)   76.5E   0   Cuch 1-1 (CIS)   77.1E   1.012   Thaicom 2 (Thailand)   78.5E   0   Cosmos 2319 (CIS)   79.9E   0   0   0   0   0   0   0   0   0                                                                                                    |                              |                  | 0           |
| USA 65/DSP F15 (US) 37.4E ? Gorizont 31 (CIS) 40.5E 0.3692 Turksat 1C (Turkey) 42.0E 0 Raduga 1-3 (CIS) 48.7E 1.804 Gorizont 32 (CIS) 53.0E 0.1664 Arabsat 1C 55.0E 0 USA 44/DSCS 3A2 (US) 57.0E ? Intelsat 703 (ITSO) 57.0E 0 Intelsat 604 (ITSO) 60.0E 0 USA 97/DSCS 3B10 (US) 60.0E ? Intelsat 602 (ITSO) 62.0E 0 Intelsat 804 (ITSO) 64.0E 0 Intelsat 704 (ITSO) 66.0E 0 Raduga 32 (CIS) 70.0E 1.1374 Intelsat 505 (ITSO) 71.0E 6.7181 USA 95/UFO 2 (US) 71.1E 3.3863 Ops 6391/FLSatCom F1(US) 72.7E 13.666 USA 111/UFO 5 (US) 72.8E 3.9048 InSat 2A (India) 73.9E 0.8444 Apstar 2R (PRC) 76.5E 0 Luch 1-1 (CIS) 77.1E 1.012 Thaicom 2 (Thailand) 78.5E 0 Cosmos 2319 (CIS) 79.6E 0.5984 Gorizont 24 (CIS) 80.0E 3.6791 Express 2 (CIS) 79.9E 0 Zhongxing 1/DFH-2A1 (PRC) 81.5E 3.924 Insat 1D(India) 83.0E 0 Raduga 30 (CIS) 90.0E 2.0652 Measat 1 (Malaysia) 91.5E 0 Insat 2B (India) 93.5E 0 Insat 2C (India) 93.5E 0 Insat 2C (India) 93.5E 0 Ins | Intelsat 510 (ITSO)          | 33.0E            |             |
| Gorizont 31 (CIS)                                                                                                    | Raduga 28 (CIS)              |                  |             |
| Turksat 1C (Turkey) 42.0E                                                                                                    |                              |                  | -           |
| Raduga 1-3 (CIS)                                                                                                    | Gorizont 31 (CIS)            |                  |             |
| Gorizont 32 (CIS)                                                                                                    | Turksat 1C (Turkey)          |                  |             |
| Arabsat 1C USA 44/DSCS 3A2 (US) Intelsat 703 (ITSO) Intelsat 604 (ITSO) USA 97/DSCS 3B10 (US) Intelsat 602 (ITSO) Intelsat 804 (ITSO) Intelsat 804 (ITSO) Intelsat 804 (ITSO) Intelsat 704 (ITSO) Intelsat 704 (ITSO) Intelsat 704 (ITSO) Intelsat 704 (ITSO) Intelsat 704 (ITSO) Intelsat 704 (ITSO) Intelsat 704 (ITSO) Intelsat 705 (ITSO) Intelsat 705 (ITSO) Intelsat 706 (ITSO) Intelsat 706 (ITSO) Intelsat 707 (ITSO) Intelsat 708 (ITSO) Intelsat 708 (ITSO) Intelsat 709 (ITSO) Intelsat 709 | Raduga 1-3 (CIS)             |                  |             |
| USA 44/DSCS 3A2 (US)         57.0E         ?           Intelsat 703 (ITSO)         57.0E         0           Intelsat 604 (ITSO)         60.0E         0           USA 97/DSCS 3B10 (US)         60.0E         ?           Intelsat 602 (ITSO)         62.0E         0           Intelsat 804 (ITSO)         64.0E         0           Intelsat 704 (ITSO)         66.0E         0           PanAMSat 4/PAS 4 (US)         68.5E         0           Raduga 32 (CIS)         70.0E         1.1374           Intelsat 505 (ITSO)         71.0E         6.7181           USA 95/UFO 2 (US)         71.0E         6.7181           USA 95/UFO 2 (US)         71.1E         3.3863           Ops 6391/FLSatCom F1(US)         72.7E         13.666           USA 111/UFO 5 (US)         72.8E         3.9048           InSat 2A (India)         73.9E         0.8444           Apstar 2R (PRC)         76.5E         0           Luch 1-1 (CIS)         77.1E         1.012           Thaicom 2 (Thailand)         78.5E         0           Cosmos 2319 (CIS)         79.6E         0.5984           Gorizont 24 (CIS)         80.0E         3.6791           Express 2 (CIS)                                                                                                    |                              |                  |             |
| Intelsat 703 (ITSO) 57.0E 0 Intelsat 604 (ITSO) 60.0E 0 USA 97/DSCS 3B10 (US) 60.0E ? Intelsat 602 (ITSO) 62.0E 0 Intelsat 804 (ITSO) 66.0E 0 Intelsat 804 (ITSO) 66.0E 0 Intelsat 704 (ITSO) 66.0E 0 PanAMSat 4/PAS 4 (US) 68.5E 0 Raduga 32 (CIS) 70.0E 1.1374 Intelsat 505 (ITSO) 71.0E 6.7181 USA 95/UFO 2 (US) 71.1E 3.3863 Ops 6391/FLSatCom F1(US) 72.7E 13.666 USA 111/UFO 5 (US) 72.8E 3.9048 InSat 2A (India) 73.9E 0.8444 Apstar 2R (PRC) 76.5E 0 Luch 1-1 (CIS) 77.1E 1.012 Thaicom 2 (Thailand) 78.5E 0 Thaicom 3 (Thailand) 78.5E 0 Cosmos 2319 (CIS) 79.6E 0.5984 Gorizont 24 (CIS) 80.0E 3.6791 Express 2 (CIS) 79.9E 0 Zhongxing 1/DFH-2A1 (PRC) 81.5E 3.924 Insat 1D(India) 83.0E 0 Raduga 30 (CIS) 83.8E 2.0917 TDRS F3 (US) 85.7E 3.9186 Gorizont 28 (CIS) 90.0E 2.0652 Measat 1 (Malaysia) 91.5E 0 Insat 2B (India) 93.5E 0 Gorizont 27 (CIS) 96.3E 2.8027 Zhongxing 3/DFH-2A3 (PRC) 97.8E 2.2434 AsiaSat 2 (AC) 100.5E 0 Gorizont 25 (CIS) 103.0E 3.3392 Asiast 1 (AC) 105.5E 0 Palapa B2R (Indonesia) 108.8E 0 Short 24338 Palapa C2 (Indonesia) 108.8E 0 Short 24338 Palapa C2 (Indonesia) 113.0E                                                                                                    |                              |                  |             |
| Intelsat 604 (ITSO)                                                                                                    | Intelsat 703 (ITSO)          |                  |             |
| USA 97/DSCS 3B10 (US) 60.0E ? Intelsat 602 (ITSO) 62.0E 0 Intelsat 804 (ITSO) 64.0E 0 Intelsat 704 (ITSO) 66.0E 0 PanAMSat 4/PAS 4 (US) 68.5E 0 Raduga 32 (CIS) 70.0E 1.1374 Intelsat 505 (ITSO) 71.0E 6.7181 USA 95/UFO 2 (US) 71.1E 3.3863 Ops 6391/FLSatCom F1(US) 72.7E 13.666 USA 111/UFO 5 (US) 72.8E 3.9048 InSat 2A (India) 73.9E 0.8444 Apstar 2R (PRC) 76.5E 0 Luch 1-1 (CIS) 77.1E 1.012 Thaicom 2 (Thailand) 78.5E 0 Thaicom 3 (Thailand) 78.5E 0 Cosmos 2319 (CIS) 79.6E 0.5984 Gorizont 24 (CIS) 80.0E 3.6791 Express 2 (CIS) 79.9E 0 Cosmos 2319 (CIS) 83.8E 2.0917 TDRS F3 (US) 83.8E 2.0917 TDRS F3 (US) 85.7E 3.9186 Gorizont 28 (CIS) 90.0E 2.0652 Measat 1 (Malaysia) 91.5E 0 Insat 2B (India) 93.5E 0 Gorizont 27 (CIS) 96.3E 2.8027 Zhongxing 3/DFH-2A3 (PRC) 97.8E 2.2434 AsiaSat 2 (AC) 100.5E 0 Gorizont 25 (CIS) 103.0E 3.3392 AsiaSat 1 (AC) 105.5E 0 Palapa B2R (Indonesia) 108.0E 0 BS 3N (Japan) 108.8E 0 LAG (India) Palapa C2 (Indonesia) 113.0E                                                                                                    | Intelsat 604 (ITSO)          |                  |             |
| Intelsat 804 (ITSO)                                                                                                    | USA 97/DSCS 3B10 (US)        |                  | ?           |
| Intelsat 804 (ITSO)                                                                                                    | Intelsat 602 (ITSO)          | 62.0E            | Ô           |
| PanAMSat 4/PAS 4 (US)       68.5E       0         Raduga 32 (CIS)       70.0E       1.1374         Intelsat 505 (ITSO)       71.0E       6.7181         USA 95/UFO 2 (US)       71.1E       3.3863         Ops 6391/FLSatCom F1(US)       72.7E       13.666         USA 111/UFO 5 (US)       72.8E       3.9048         InSat 2A (India)       73.9E       0.8444         Apstar 2R (PRC)       76.5E       0         Luch 1-1 (CIS)       77.1E       1.012         Thaicom 2 (Thailand)       78.5E       0         Thaicom 3 (Thailand)       78.5E       0         Cosmos 2319 (CIS)       79.6E       0.5984         Gorizont 24 (CIS)       80.0E       3.6791         Express 2 (CIS)       79.9E       0         Zhongxing 1/DFH-2A1 (PRC)       81.5E       3.924         Insat 1D(India)       83.0E       0         Raduga 30 (CIS)       83.8E       2.0917         TDRS F3 (US)       85.7E       3.9186         Gorizont 28 (CIS)       90.0E       2.0652         Measat 1 (Malaysia)       91.5E       0         Insat 2C (India)       93.5E       0         Insat 2 (AC)       97.8E       2.2                                                                                                    | Intelsat 804 (ITSO)          |                  |             |
| Raduga 32 (CIS) 70.0E 1.1374 Intelsat 505 (ITSO) 71.0E 6.7181 USA 95/UFO 2 (US) 71.1E 3.3863 Ops 6391/FLSatCom F1(US) 72.7E 13.666 USA 111/UFO 5 (US) 72.8E 3.9048 InSat 2A (India) 73.9E 0.8444 Apstar 2R (PRC) 76.5E 0 Luch 1-1 (CIS) 77.1E 1.012 Thaicom 2 (Thailand) 78.5E 0 Thaicom 3 (Thailand) 78.5E 0 Cosmos 2319 (CIS) 79.6E 0.5984 Gorizont 24 (CIS) 80.0E 3.6791 Express 2 (CIS) 79.9E 0 Zhongxing 1/DFH-2A1 (PRC) 81.5E 3.924 Insat 1D(India) 83.0E 0 Raduga 30 (CIS) 83.8E 2.0917 TDRS F3 (US) 85.7E 3.9186 Gorizont 28 (CIS) 90.0E 2.0652 Measat 1 (Malaysia) 91.5E 0 Insat 2B (India) 93.5E 0 Insat 2B (India) 93.5E 0 Gorizont 27 (CIS) 96.3E 2.8027 Zhongxing 3/DFH-2A3 (PRC) 97.8E 2.2434 AsiaSat 2 (AC) 100.5E 0 Gorizont 25 (CIS) 103.0E 3.3392 Asisat 1 (AC) 105.5E 0 Palapa B2R (Indonesia) 108.0E 0 BS 3N (Japan) 108.8E 0 Zhongxing 2/DFH2-A2/PRC 110.4E 2.4338 Palapa C2 (Indonesia) 113.0E                                                                                                    | Intelsat 704 (ITSO)          |                  |             |
| Intelsat 505 (ITSO)       71.0E       6.7181         USA 95/UFO 2 (US)       71.1E       3.3863         Ops 6391/FLSatCom F1(US)       72.7E       13.666         USA 111/UFO 5 (US)       72.8E       3.9048         InSat 2A (India)       73.9E       0.8444         Apstar 2R (PRC)       76.5E       0         Luch 1-1 (CIS)       77.1E       1.012         Thaicom 2 (Thailand)       78.5E       0         Thaicom 3 (Thailand)       78.5E       0         Cosmos 2319 (CIS)       79.6E       0.5984         Gorizont 24 (CIS)       80.0E       3.6791         Express 2 (CIS)       79.9E       0         Zhongxing 1/DFH-2A1 (PRC)       81.5E       3.924         Insat 1D(India)       83.0E       0         Raduga 30 (CIS)       83.8E       2.0917         TDRS F3 (US)       85.7E       3.9186         Gorizont 28 (CIS)       90.0E       2.0652         Measat 1 (Malaysia)       91.5E       0         Insat 2B (India)       93.5E       0         Insat 2D (India)       93.5E       0         Gorizont 27 (CIS)       96.3E       2.8027         Zhongxing 3/DFH-2A3 (PRC)       100.5E                                                                                                    |                              |                  |             |
| USA 95/UFO 2 (US)       71.1E       3.3863         Ops 6391/FLSatCom F1(US)       72.7E       13.666         USA 111/UFO 5 (US)       72.8E       3.9048         InSat 2A (India)       73.9E       0.8444         Apstar 2R (PRC)       76.5E       0         Luch 1-1 (CIS)       77.1E       1.012         Thaicom 2 (Thailand)       78.5E       0         Thaicom 3 (Thailand)       78.5E       0         Cosmos 2319 (CIS)       79.6E       0.5984         Gorizont 24 (CIS)       80.0E       3.6791         Express 2 (CIS)       79.9E       0         Zhongxing 1/DFH-2A1 (PRC)       81.5E       3.924         Insat 1D(India)       83.0E       0         Raduga 30 (CIS)       83.8E       2.0917         TDRS F3 (US)       85.7E       3.9186         Gorizont 28 (CIS)       90.0E       2.0652         Measat 1 (Malaysia)       91.5E       0         Insat 2B (India)       93.5E       0         Insat 2C (India)       93.5E       0         Gorizont 27 (CIS)       96.3E       2.8027         Zhongxing 3/DFH-2A3 (PRC)       100.5E       0         Gorizont 25 (CIS)       103.0E <t< td=""><td>Raduga 32 (CIS)</td><td></td><td></td></t<>                                                                                                    | Raduga 32 (CIS)              |                  |             |
| Ops 6391/FLSatCom F1(US)         72.7E         13.666           USA 111/UFO 5 (US)         72.8E         3.9048           InSat 2A (India)         73.9E         0.8444           Apstar 2R (PRC)         76.5E         0           Luch 1-1 (CIS)         77.1E         1.012           Thaicom 2 (Thailand)         78.5E         0           Thaicom 3 (Thailand)         78.5E         0           Cosmos 2319 (CIS)         79.6E         0.5984           Gorizont 24 (CIS)         80.0E         3.6791           Express 2 (CIS)         79.9E         0           Zhongxing 1/DFH-2A1 (PRC)         81.5E         3.924           Insat 1D(India)         83.0E         0           Raduga 30 (CIS)         83.8E         2.0917           TDRS F3 (US)         85.7E         3.9186           Gorizont 28 (CIS)         90.0E         2.0652           Measat 1 (Malaysia)         91.5E         0           Insat 2B (India)         93.5E         0           Insat 2C (India)         93.5E         0           Gorizont 27 (CIS)         96.3E         2.8027           Zhongxing 3/DFH-2A3 (PRC)         97.8E         2.2434           AsiaSat 1 (AC)                                                                                                    | Intelsat 505 (1150)          | 71.0E            |             |
| USA 111/UFO 5 (US)       72.8E       3.9048         InSat 2A (India)       73.9E       0.8444         Apstar 2R (PRC)       76.5E       0         Luch 1-1 (CIS)       77.1E       1.012         Thaicom 2 (Thailand)       78.5E       0         Thaicom 3 (Thailand)       78.5E       0         Cosmos 2319 (CIS)       79.6E       0.5984         Gorizont 24 (CIS)       80.0E       3.6791         Express 2 (CIS)       79.9E       0         Zhongxing 1/DFH-2A1 (PRC)       81.5E       3.924         Insat 1D(India)       83.0E       0         Raduga 30 (CIS)       83.8E       2.0917         TDRS F3 (US)       85.7E       3.9186         Gorizont 28 (CIS)       90.0E       2.0652         Measat 1 (Malaysia)       91.5E       0         Insat 2B (India)       93.5E       0         Insat 2C (India)       93.5E       0         Gorizont 27 (CIS)       96.3E       2.8027         Zhongxing 3/DFH-2A3 (PRC)       97.8E       2.2434         AsiaSat 2 (AC)       100.5E       0         Gorizont 25 (CIS)       103.0E       3.3392         Asisat 1 (AC)       105.5E       0                                                                                                    | Ope 6301/FL SatCom F1/LIS)   |                  |             |
| InSat 2A (India)       73.9E       0.8444         Apstar 2R (PRC)       76.5E       0         Luch 1-1 (CIS)       77.1E       1.012         Thaicom 2 (Thailand)       78.5E       0         Thaicom 3 (Thailand)       78.5E       0         Cosmos 2319 (CIS)       79.6E       0.5984         Gorizont 24 (CIS)       80.0E       3.6791         Express 2 (CIS)       79.9E       0         Zhongxing 1/DFH-2A1 (PRC)       81.5E       3.924         Insat 1D(India)       83.0E       0         Raduga 30 (CIS)       83.8E       2.0917         TDRS F3 (US)       85.7E       3.9186         Gorizont 28 (CIS)       90.0E       2.0652         Measat 1 (Malaysia)       91.5E       0         Insat 2B (India)       93.5E       0         Insat 2B (India)       93.5E       0         Insat 2C (India)       93.5E       0         Gorizont 27 (CIS)       96.3E       2.8027         Zhongxing 3/DFH-2A3 (PRC)       97.8E       2.2434         AsiaSat 2 (AC)       100.5E       0         Gorizont 25 (CIS)       103.0E       3.3392         Asisat 1 (AC)       105.5E       0                                                                                                    | USΔ 111/UFO 5 (US)           |                  |             |
| Apstar 2R (PRC)       76.5E       0         Luch 1-1 (CIS)       77.1E       1.012         Thaicom 2 (Thailand)       78.5E       0         Thaicom 3 (Thailand)       78.5E       0         Cosmos 2319 (CIS)       79.6E       0.5984         Gorizont 24 (CIS)       80.0E       3.6791         Express 2 (CIS)       79.9E       0         Zhongxing 1/DFH-2A1 (PRC)       81.5E       3.924         Insat 1D(India)       83.0E       0         Raduga 30 (CIS)       83.8E       2.0917         TDRS F3 (US)       85.7E       3.9186         Gorizont 28 (CIS)       90.0E       2.0652         Measat 1 (Malaysia)       91.5E       0         Insat 2B (India)       93.5E       0         Insat 2B (India)       93.5E       0         Insat 2C (India)       93.5E       0         Gorizont 27 (CIS)       96.3E       2.8027         Zhongxing 3/DFH-2A3 (PRC)       97.8E       2.2434         AsiaSat 2 (AC)       100.5E       0         Gorizont 25 (CIS)       103.0E       3.3392         Asisat 1 (AC)       105.5E       0         Palapa B2R (Indonesia)       108.8E       0                                                                                                    |                              |                  |             |
| Luch 1-1 (CIS)       77.1E       1.012         Thaicom 2 (Thailand)       78.5E       0         Thaicom 3 (Thailand)       78.5E       0         Cosmos 2319 (CIS)       79.6E       0.5984         Gorizont 24 (CIS)       80.0E       3.6791         Express 2 (CIS)       79.9E       0         Zhongxing 1/DFH-2A1 (PRC)       81.5E       3.924         Insat 1D(India)       83.0E       0         Raduga 30 (CIS)       83.8E       2.0917         TDRS F3 (US)       85.7E       3.9186         Gorizont 28 (CIS)       90.0E       2.0652         Measat 1 (Malaysia)       91.5E       0         Insat 2B (India)       93.5E       0         Insat 2B (India)       93.5E       0         Gorizont 27 (CIS)       96.3E       2.8027         Zhongxing 3/DFH-2A3 (PRC)       97.8E       2.2434         AsiaSat 2 (AC)       100.5E       0         Gorizont 25 (CIS)       103.0E       3.3392         Asisat 1 (AC)       105.5E       0         Palapa B2R (Indonesia)       108.0E       0         BS 3N (Japan)       108.8E       0         Zhongxing 2/DFH2-A2/PRC       110.4E       2.4338 <td>Apstar 2R (PRC)</td> <td></td> <td></td>                                                                                                    | Apstar 2R (PRC)              |                  |             |
| Thaicom 2 (Thailand) 78.5E 0 Thaicom 3 (Thailand) 78.5E 0 Cosmos 2319 (CIS) 79.6E 0.5984 Gorizont 24 (CIS) 80.0E 3.6791 Express 2 (CIS) 79.9E 0 Zhongxing 1/DFH-2A1 (PRC) 81.5E 3.924 Insat 1D(India) 83.0E 0 Raduga 30 (CIS) 83.8E 2.0917 TDRS F3 (US) 85.7E 3.9186 Gorizont 28 (CIS) 90.0E 2.0652 Measat 1 (Malaysia) 91.5E 0 Insat 2B (India) 93.5E 0 Insat 2C (India) 93.5E 0 Gorizont 27 (CIS) 96.3E 2.8027 Zhongxing 3/DFH-2A3 (PRC) 97.8E 2.2434 AsiaSat 2 (AC) 100.5E 0 Gorizont 25 (CIS) 103.0E 3.3392 Asisat 1 (AC) 105.5E 0 Palapa B2R (Indonesia) 108.0E 0 BS 3N (Japan) 108.8E 0 Zhongxing 2/DFH2-A2/PRC 110.4E 2.4338 Palapa C2 (Indonesia) 113.0E                                                                                                    | Luch 1-1 (CIS)               |                  |             |
| Cosmos 2319 (CIS)       79.6E       0.5984         Gorizont 24 (CIS)       80.0E       3.6791         Express 2 (CIS)       79.9E       0         Zhongxing 1/DFH-2A1 (PRC)       81.5E       3.924         Insat 1D(India)       83.0E       0         Raduga 30 (CIS)       83.8E       2.0917         TDRS F3 (US)       85.7E       3.9186         Gorizont 28 (CIS)       90.0E       2.0652         Measat 1 (Malaysia)       91.5E       0         Insat 2B (India)       93.5E       0         Insat 2C (India)       93.5E       0         Gorizont 27 (CIS)       96.3E       2.8027         Zhongxing 3/DFH-2A3 (PRC)       97.8E       2.2434         AsiaSat 2 (AC)       100.5E       0         Gorizont 25 (CIS)       103.0E       3.3392         Asisat 1 (AC)       105.5E       0         Palapa B2R (Indonesia)       108.0E       0         BS 3N (Japan)       108.8E       0         Zhongxing 2/DFH2-A2/PRC       110.4E       2.4338         Palapa C2 (Indonesia)       113.0E       0                                                                                                    |                              |                  | 0           |
| Gorizont 24 (CIS)       80.0E       3.6791         Express 2 (CIS)       79.9E       0         Zhongxing 1/DFH-2A1 (PRC)       81.5E       3.924         Insat 1D(India)       83.0E       0         Raduga 30 (CIS)       83.8E       2.0917         TDRS F3 (US)       85.7E       3.9186         Gorizont 28 (CIS)       90.0E       2.0652         Measat 1 (Malaysia)       91.5E       0         Insat 2B (India)       93.5E       0         Gorizont 27 (CIS)       96.3E       2.8027         Zhongxing 3/DFH-2A3 (PRC)       97.8E       2.2434         AsiaSat 2 (AC)       100.5E       0         Gorizont 25 (CIS)       103.0E       3.3392         Asisat 1 (AC)       105.5E       0         Palapa B2R (Indonesia)       108.0E       0         BS 3N (Japan)       108.8E       0         Zhongxing 2/DFH2-A2/PRC       110.4E       2.4338         Palapa C2 (Indonesia)       113.0E       0                                                                                                    | Thaicom 3 (Thailand)         | 78.5E            |             |
| Express 2 (CIS) 79.9E 0 Zhongxing 1/DFH-2A1 (PRC) 81.5E 3.924 Insat 1D(India) 83.0E 0 Raduga 30 (CIS) 83.8E 2.0917 TDRS F3 (US) 85.7E 3.9186 Gorizont 28 (CIS) 90.0E 2.0652 Measat 1 (Malaysia) 91.5E 0 Insat 2B (India) 93.5E 0 Insat 2C (India) 93.5E 0 Gorizont 27 (CIS) 96.3E 2.8027 Zhongxing 3/DFH-2A3 (PRC) 97.8E 2.2434 AsiaSat 2 (AC) 100.5E 0 Gorizont 25 (CIS) 103.0E 3.3392 Asisat 1 (AC) 105.5E 0 Palapa B2R (Indonesia) 108.0E 0 BS 3N (Japan) 108.8E 0 Zhongxing 2/DFH2-A2/PRC 110.4E 2.4338 Palapa C2 (Indonesia) 113.0E                                                                                                    | Cosmos 2319 (CIS)            |                  |             |
| Zhongxing 1/DFH-2A1 (PRC)       81.5E       3.924         Insat 1D(India)       83.0E       0         Raduga 30 (CIS)       83.8E       2.0917         TDRS F3 (US)       85.7E       3.9186         Gorizont 28 (CIS)       90.0E       2.0652         Measat 1 (Malaysia)       91.5E       0         Insat 2B (India)       93.5E       0         Insat 2C (India)       93.5E       0         Gorizont 27 (CIS)       96.3E       2.8027         Zhongxing 3/DFH-2A3 (PRC)       97.8E       2.2434         AsiaSat 2 (AC)       100.5E       0         Gorizont 25 (CIS)       103.0E       3.3392         Asisat 1 (AC)       105.5E       0         Palapa B2R (Indonesia)       108.0E       0         BS 3N (Japan)       108.8E       0         Zhongxing 2/DFH2-A2/PRC       110.4E       2.4338         Palapa C2 (Indonesia)       113.0E       0                                                                                                    | Gorizont 24 (CIS)            |                  |             |
| Insat 1D(India)       83.0E       0         Raduga 30 (CIS)       83.8E       2.0917         TDRS F3 (US)       85.7E       3.9186         Gorizont 28 (CIS)       90.0E       2.0652         Measat 1 (Malaysia)       91.5E       0         Insat 2B (India)       93.5E       0         Insat 2C (India)       93.5E       0         Gorizont 27 (CIS)       96.3E       2.8027         Zhongxing 3/DFH-2A3 (PRC)       97.8E       2.2434         AsiaSat 2 (AC)       100.5E       0         Gorizont 25 (CIS)       103.0E       3.3392         Asisat 1 (AC)       105.5E       0         Palapa B2R (Indonesia)       108.0E       0         BS 3N (Japan)       108.8E       0         Zhongxing 2/DFH2-A2/PRC       110.4E       2.4338         Palapa C2 (Indonesia)       113.0E       0                                                                                                    | Express 2 (CIS)              |                  |             |
| Raduga 30 (CIS)       83.8E       2.0917         TDRS F3 (US)       85.7E       3.9186         Gorizont 28 (CIS)       90.0E       2.0652         Measat 1 (Malaysia)       91.5E       0         Insat 2B (India)       93.5E       0         Gorizont 27 (CIS)       96.3E       2.8027         Zhongxing 3/DFH-2A3 (PRC)       97.8E       2.2434         AsiaSat 2 (AC)       100.5E       0         Gorizont 25 (CIS)       103.0E       3.3392         Asisat 1 (AC)       105.5E       0         Palapa B2R (Indonesia)       108.0E       0         BS 3N (Japan)       108.8E       0         Zhongxing 2/DFH2-A2/PRC       110.4E       2.4338         Palapa C2 (Indonesia)       113.0E       0                                                                                                    | Inset 1D(India)              |                  | _           |
| TDRS F3 (US)       85.7E       3.9186         Gorizont 28 (CIS)       90.0E       2.0652         Measat 1 (Malaysia)       91.5E       0         Insat 2B (India)       93.5E       0         Insat 2C (India)       93.5E       0         Gorizont 27 (CIS)       96.3E       2.8027         Zhongxing 3/DFH-2A3 (PRC)       97.8E       2.2434         AsiaSat 2 (AC)       100.5E       0         Gorizont 25 (CIS)       103.0E       3.3392         Asisat 1 (AC)       105.5E       0         Palapa B2R (Indonesia)       108.0E       0         BS 3N (Japan)       108.8E       0         Zhongxing 2/DFH2-A2/PRC       110.4E       2.4338         Palapa C2 (Indonesia)       113.0E       0                                                                                                    | Radura 30 (CIS)              |                  |             |
| Gorizont 28 (CIS)       90.0E       2.0652         Measat 1 (Malaysia)       91.5E       0         Insat 2B (India)       93.5E       0         Insat 2C (India)       93.5E       0         Gorizont 27 (CIS)       96.3E       2.8027         Zhongxing 3/DFH-2A3 (PRC)       97.8E       2.2434         AsiaSat 2 (AC)       100.5E       0         Gorizont 25 (CIS)       103.0E       3.3392         Asisat 1 (AC)       105.5E       0         Palapa B2R (Indonesia)       108.0E       0         BS 3N (Japan)       108.8E       0         Zhongxing 2/DFH2-A2/PRC       110.4E       2.4338         Palapa C2 (Indonesia)       113.0E       0                                                                                                    | TDRS F3 (US)                 |                  |             |
| Measat 1 (Malaysia)       91.5E       0         Insat 2B (India)       93.5E       0         Insat 2C (India)       93.5E       0         Gorizont 27 (CIS)       96.3E       2.8027         Zhongxing 3/DFH-2A3 (PRC)       97.8E       2.2434         AsiaSat 2 (AC)       100.5E       0         Gorizont 25 (CIS)       103.0E       3.3392         Asisat 1 (AC)       105.5E       0         Palapa B2R (Indonesia)       108.0E       0         BS 3N (Japan)       108.8E       0         Zhongxing 2/DFH2-A2/PRC       110.4E       2.4338         Palapa C2 (Indonesia)       113.0E       0                                                                                                    | Gorizont 28 (CIS)            |                  |             |
| Insat 2B (India)       93.5E       0         Insat 2C (India)       93.5E       0         Gorizont 27 (CIS)       96.3E       2.8027         Zhongxing 3/DFH-2A3 (PRC)       97.8E       2.2434         AsiaSat 2 (AC)       100.5E       0         Gorizont 25 (CIS)       103.0E       3.3392         Asisat 1 (AC)       105.5E       0         Palapa B2R (Indonesia)       108.0E       0         BS 3N (Japan)       108.8E       0         Zhongxing 2/DFH2-A2/PRC       110.4E       2.4338         Palapa C2 (Indonesia)       113.0E       0                                                                                                    | Measat 1 (Malaysia)          | 91.5E            |             |
| Insat 2C (India)       93.5E       0         Gorizont 27 (CIS)       96.3E       2.8027         Zhongxing 3/DFH-2A3 (PRC)       97.8E       2.2434         AsiaSat 2 (AC)       100.5E       0         Gorizont 25 (CIS)       103.0E       3.3392         Asisat 1 (AC)       105.5E       0         Palapa B2R (Indonesia)       108.0E       0         BS 3N (Japan)       108.8E       0         Zhongxing 2/DFH2-A2/PRC       110.4E       2.4338         Palapa C2 (Indonesia)       113.0E       0                                                                                                    | Insat 2B (India)             |                  |             |
| Gorizont 27 (CIS)       96.3E       2.8027         Zhongxing 3/DFH-2A3 (PRC)       97.8E       2.2434         AsiaSat 2 (AC)       100.5E       0         Gorizont 25 (CIS)       103.0E       3.3392         Asisat 1 (AC)       105.5E       0         Palapa B2R (Indonesia)       108.0E       0         BS 3N (Japan)       108.8E       0         Zhongxing 2/DFH2-A2/PRC       110.4E       2.4338         Palapa C2 (Indonesia)       113.0E       0                                                                                                    | Insat 2C (India)             | 93.5E            |             |
| AsiaSat 2 (AC) 100.5E 0 Gorizont 25 (CIS) 103.0E 3.3392 Asisat 1 (AC) 105.5E 0 Palapa B2R (Indonesia) 108.0E 0 BS 3N (Japan) 108.8E 0 Zhongxing 2/DFH2-A2/PRC 110.4E 2.4338 Palapa C2 (Indonesia) 113.0E 0                                                                                                    | Gorizont 27 (CIS)            |                  |             |
| Gorizont 25 (CIS)       103.0E       3.3392         Asisat 1 (AC)       105.5E       0         Palapa B2R (Indonesia)       108.0E       0         BS 3N (Japan)       108.8E       0         Zhongxing 2/DFH2-A2/PRC       110.4E       2.4338         Palapa C2 (Indonesia)       113.0E       0                                                                                                    |                              |                  | _           |
| Asisat 1 (AC) 105.5E 0 Palapa B2R (Indonesia) 108.0E 0 BS 3N (Japan) 108.8E 0 Zhongxing 2/DFH2-A2/PRC 110.4E 2.4338 Palapa C2 (Indonesia) 113.0E 0                                                                                                    | ASIASAT 2 (AU)               | 100.5E           |             |
| Palapa B2R (Indonesia)       108.0E       0         BS 3N (Japan)       108.8E       0         Zhongxing 2/DFH2-A2/PRC       110.4E       2.4338         Palapa C2 (Indonesia)       113.0E       0                                                                                                    |                              | 103.0E<br>105.5⊑ |             |
| BS 3N (Japan) 108.8E 0<br>Zhongxing 2/DFH2-A2/PRC 110.4E 2.4338<br>Palapa C2 (Indonesia) 113.0E 0                                                                                                    | Palana R2R (Indonesia)       |                  |             |
| Zhongxing 2/DFH2-A2/PRC 110.4E 2.4338<br>Palapa C2 (Indonesia) 113.0E 0                                                                                                    | RS 3N (Janan)                |                  |             |
| Palapa C2 (Indonesia) 113.0E 0                                                                                                    | Zhongxing 2/DFH2-A2/PRC      |                  |             |
| Zhongxing 5/Chinasat 5 (PRC) 115.3E 1.8272                                                                                                    | Palapa C2 (Indonesia)        |                  | _           |
|                                                                                                    | Zhongxing 5/Chinasať 5 (PRC) | 115.3E           | 1.8272      |

| V                               | 144C OF  | 0       |
|---------------------------------|----------|---------|
| Koreasat1/Mugunghwa1 (Korea)    | )116.UE  | 0       |
| Koreasat2/Mugunghwa2 (Korea)    | 116.0E   | 0       |
| Polono P4 (Indonosio)           | 117 OE   |         |
| Palapa B4 (Indonesia)           | 117.8E   | 0       |
| Thaicom 1 (Thailand)            | 120.0E   | 0       |
| Gorizont 30/Rimsat 2 (CIS)      | 122.0E   | 1.7451  |
|                                 |          |         |
| JCSAT 4 (Japan)                 | 124.0E   | 0       |
| Zhongxing 8/DFH3-2 (PRC)        | 125.0E   | 0       |
| Designing O/DITIO 2 (1110)      |          | -       |
| Raduga 27 (CIS)                 | 127.5E   | 4.4957  |
| JCSAT 3 (Japan)                 | 128.0E   | 0       |
|                                 |          |         |
| N-Star 1 (Japan)                | 131.8E   | 0       |
| Apstar 1A (PRC)                 | 134.0E   | 0       |
| N-Star 2 (Japan)                | 135.9E   | Ō       |
|                                 | 100.00   |         |
| Apstar 1 (PRC)                  | 138.0E   | 0       |
| Gorizont 22 (CÍS)               | 140.0E   | 4.4788  |
|                                 |          |         |
| Agila 1/Palapa B2P(Philippines) | 140.5E   | 1.866   |
| Superbird C (Japan)             | 144.0E   | 0       |
|                                 |          |         |
| Gorizont 21 (CIS)               | 145.0E   | 4.5549  |
| USA 39/DSP F14 (US)             | 145.4E   | ?       |
|                                 |          | Ô       |
| Agila 2/Mabuhay 1 (Philippines) | 146.0E   |         |
| Measat 2 (Malaysia)             | 148.0E   | 0       |
| JCSAT 5 (Japan)                 | 150.0E   | 0       |
|                                 |          |         |
| Palapa C! (Indonesia            | 150.5E   | 0       |
| Optus A3/Aussat K3 (Australia)  | 151.9E   | 2.0891  |
| ICCAT 2 / Ianam                 |          | _       |
| JCSAT 2 (Japan)                 | 154.0E   | 0       |
| Optus B3 (Australia)            | 156.05   | 0       |
| Intolect 503 (ITSO)             |          | 7.2689  |
| Intelsat 503 (ITSO)             | 156.8E   | 1.2009  |
| Superbird A (Japan)             | 158.0E   | 0       |
| Gorisont 29/Rimsat 1 (CIS)      | 161.0E   | 2.017   |
|                                 |          | _       |
| Superbird B (Japan)             | 162.0E   | 0       |
| Optus A2/Aussat 2 (Australia)   | 163.9E   | 3.8774  |
|                                 |          | _       |
| USA 130/DSP F18 (US)            | 165.0E   | 0       |
| PanAmSat 2/PAS 2 (UŚ)           | 169.0E   | 0       |
| ODS 6204/EltSatCom E4 (LIS)     |          | -       |
| OPS 6394/FltSatCom F4 (US)      | 171.5E   | 11.8686 |
| UHF-F8 (US)                     | 172.0E   | 0       |
|                                 | 174.0E   | Ö       |
| Intelsat 802 (ITSO)             |          | Ů.      |
| USA 93/DSCS 3B9 (US)            | 175.0E   | ?<br>0  |
| Intelsat 702(ITSO) ` ´          | 177.0E   | 0       |
| 11003at 702(1100)               |          | 0       |
| USA 12/DSCS 3B5 (US)            | 180.0E   | ?       |
| Intelsat 701 (ITSO)             | 180.0E   | 0       |
|                                 |          |         |
| USA 108/UFO 4 (ÚS)              | 177.6W   | 3.8322  |
| Intelsat 513 (ITSO)             | 177.0W   | 2.2826  |
| TDRS F5 (US)                    | 174.3W   | 0       |
| 101013 (00)                     |          | _       |
| USA 138/ÙFÓ 8 (US)              | 172.0W   | 0       |
| TDRS F7 (US)                    | 171.3W   | 2.1958  |
| Raduga 25 (CIS)                 |          |         |
| Raduga 25 (CIS)                 | 170.0W   | 5.0361  |
| Aurora II/Satcom C5 (US)        | 139.0W   | 0       |
| Satcom C1 (US)                  | 137.0W   | 0       |
| 110 A 70 /DCCC 204 A /LIC)      |          |         |
| USA 78/DSČS 3814 (US)           | 135.0W/i | ?       |
| Satcom C4 (US)                  | 135.0W   | 0       |
| Colovy 1P (LIC)                 |          | Ö       |
| Galaxy 1R (US)                  | 133.0W   |         |
| Satcom C3 (US)                  | 131.0W   | 0       |
| DSCS 3A1 (US)                   | 129.9W   | 6.4707  |
|                                 |          | _       |
| Galaxy 5 (US)                   | 125.0W   | 0       |
| Galaxy 9 (US)                   | 123.0W   | 0       |
|                                 |          |         |
| SBS 5 (US)                      | 123.0W   | 0       |
| USA 99/Milstar 1 (US)           | 120.0W   | 0       |
| Telestar 303/3D (ÙS)            | 120.0W   | 2.3654  |
| Telesiai 303/3D (00)            |          | _       |
| Echostar 1 (US) ` ´             | 119.0W   | 0       |
| Morelos 2 (Mexico)              | 116.8W   | 0       |
| Colidorded O (Marries)          |          |         |
| Solidardad 2 (Mexico)           | 113.0W   | 0       |
| Anik E1 (Canada)                | 111.1W   | 0       |
| Solidaridad 1 (Mexico)          | 109.2W   | ŏ       |
| A - 1 FO (O- 1)                 |          |         |
| Anik E2 (Canada)                | 107.3W   | 0       |
| GStar 1 (US)                    | 105.0W   | 1.6489  |
|                                 |          | _       |
| GStar 4 (US)                    | 105.0W   | 0       |
| USA 114/UFO 6 (US)              | 104.5W   | 3.9984  |
| ` ,                             |          |         |

| =                        |        |        |
|--------------------------|--------|--------|
|                          |        |        |
| GE 1 (US)                | 103.0W | 0      |
| USA107/DSP F17 (US)      |        | ?      |
| USA 101/DSF F17 (US)     | 103.2W |        |
| DBS 1 (US)               | 101.0W | 0      |
|                          |        |        |
| Spacenet 4 (US)          | 101.0W | 0      |
| ACTS (US)                | 99.9W  | 0      |
| USA 20/FltSatCom F& (US) |        | 4.2122 |
|                          | 99.0W  |        |
| GOES 7 (US)              | 98.3W  | 4.4766 |
|                          | 74.0W  | 0      |
| Galaxy 6 (US)            |        |        |
| Telstar 5 (US)           | 97.0W  | 0      |
| Galaxy 3R (ÚS)           | 95.0W  | 0      |
| Calaxy SIT (US)          |        |        |
| SBTS AZ (Brazil)         | 92.0W  | 0      |
| Galaxy 7 (ÙS)            | 91.0W  | 0      |
| T 1 ( 100)               |        |        |
| Telstar 402R (US)        | 89.0W  | 0      |
| GE 3 (US)                | 87.0W  | 0      |
| OF 0 (UC)                |        |        |
| GE 2 (US)                | 85.0W  | 0      |
| Brasilsat B3 (Brazil)    | 84.0W  | 0      |
| Character 2D (LIC)       |        |        |
| Spacenet 3R (US)         | 83.0W  | 0      |
| Satcom K2 (US)           | 81.0W  | 0.9439 |
| SBTS 1 (Brazil)          |        |        |
|                          | 79.0W  | 2.8546 |
| SBS 4 (US)               | 77.0W  | 4.1119 |
| Comstar D4 (US)          | 75.8W  | 9.9315 |
| Constant D4 (CC)         |        |        |
| SBS 6 (US)               | 74.0W  | 0      |
| Nahuel`1A´(Argentina)    | 71.8W  | 0      |
| Nander IA (Argentina)    |        |        |
| Brazilsat B1 (Brazil)    | 70.0W  | 0      |
| Brazilsat B2 (Brazil)    | 65.0W  | 0      |
|                          |        |        |
| Intelsat 512 (ITSO)      | 55.5W  | 3.3054 |
| Intrelsat 706 (ITSO)     | 53.0W  | 0      |
| LICA 442/DCCC 2D4 (LIC)  |        |        |
| USA 113/DSČS 3B4 (US)    | 52.5W  | ?      |
| Intelsat 709 (ITSO)      | 50.0W  | 0      |
|                          |        | 9.9691 |
| TDRS 1 (US)              | 49.4W  |        |
| TDRS F6 (US)             | 47.0W  | 0      |
| PanAmSat 1/PAS 1 (US)    | 45.0W  | 0      |
|                          |        |        |
| PanAmSat 6/PAS 6 (US)    | 43.0W  | 0      |
| USA 11/DSCS 387 (US)     | 42.5W  | ?      |
|                          |        |        |
| TDRS F4 (US)             | 41.0W  | 1.4035 |
| Intelsat 502 (ITSO)      | 40.5W  | 7.5864 |
| Intelsat 806 (ITSO)      | 40.5W  | 0      |
|                          |        |        |
| Orion 1 (US)             | 37.5W  | 0      |
| Columbia 515 (ITSO)      | 37.5W  | 0.7002 |
|                          |        |        |
| Intelsat 601 (ITSO)      | 34.5W  | 0      |
| Skynet 4A (UK)           | 34.0W  | 3.3484 |
| Higherent 1A (Spain)     |        | _      |
| Hispasat 1A (Spain)      | 30.0W  | 0      |
| Hispasat 1B (Spain)      | 30.0W  | 0      |
| Intelsat 506 (ITSO)      | 29.7W  | 5.8389 |
| Intelsat 500 (ITOO)      |        |        |
| Intelsast 801 (ITSÓ)     | 28.0W  | 0      |
| Intelsat 605 (ITSO)      | 27.5W  | 0      |
|                          |        | _      |
| Intelsat 603             | 24.5W  | 0      |
| USA 127/UFO 7 (US)       | 23.7W  | 4.2787 |
| USA 46/FltSatCom F8 (US) |        | 2.2468 |
|                          | 22.8W  |        |
| Intelsat K (ITSO)        | 21.5W  | 0      |
| Intelsat 803 (ITSO)      | 21.5W  | 0      |
| NATO OD (NATO)           |        |        |
| NATO 3D (NATO)           | 18.3W  | 5.2312 |
| Intelsat 705 (ITSO)      | 18.0W  | 0      |
|                          |        |        |
| NATO 4A (NATO)           | 17.7W  | 2.2174 |
| Luch 1 (CIS)             | 16.0W  | 0.2749 |
| USA 104/UFO 3 (US)       |        | 3.3217 |
|                          | 14.5W  |        |
| Express 1 (CIS)          | 14.0W  | 0      |
| Cosmos 2291 (CIS)        | 13.4W  | 1.3763 |
|                          |        | _      |
| USA 82/DSCS 3B12 (US)    | 12.0W  | 0      |
| Gorizont 26 (CIS)        | 11.0W  | 3.0548 |
|                          |        |        |
| USA 98/NATO 4B NATO      | 10.0W  | 1.881  |
| USA 75/DSP F16 (US)      | 8.9W   | ?      |
|                          |        | Ö      |
| Amos 1 (Israel)          | 4.0W   | _      |
| Intelsat 707 (ITSO)      | 1.0W   | 0      |
| •                        |        |        |

# **Appendix H - Schematics & PCB Layouts**

Appendix H

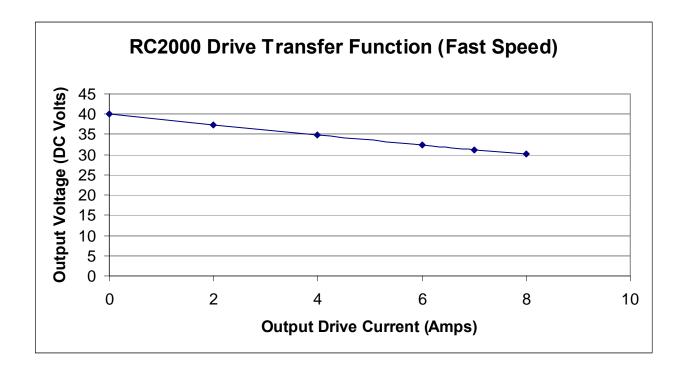

**FIGURE A - DRIVE TRANSFER FUNCTION** 

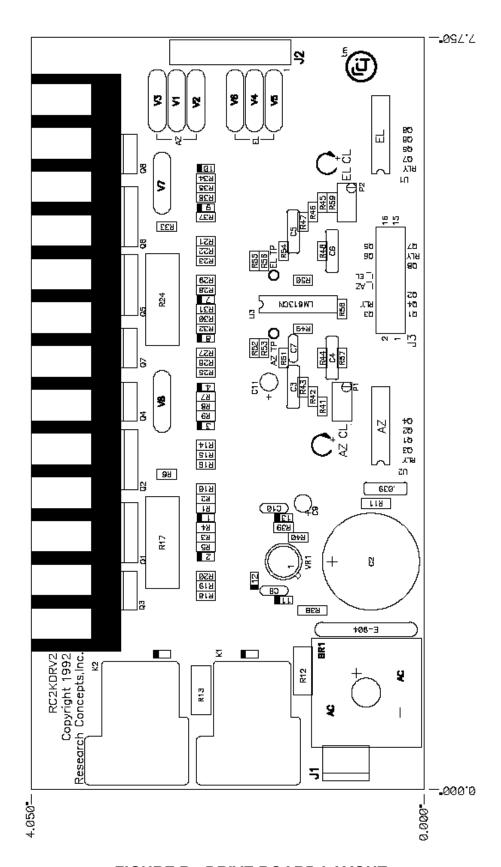

FIGURE B - DRIVE BOARD LAYOUT

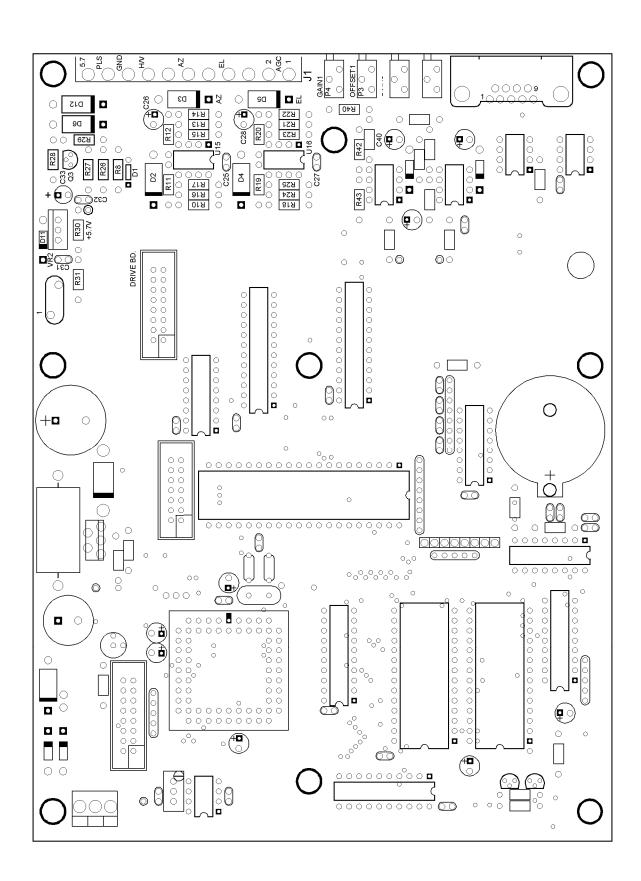

FIGURE C - PROCESSOR BOARD LAYOUT

# DB-9 Receptacle at J3

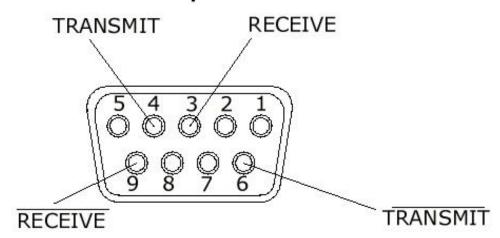

# RC2000 Communications Port Wiring Legend

FIGURE D - COMM PORT WIRING LEGEND

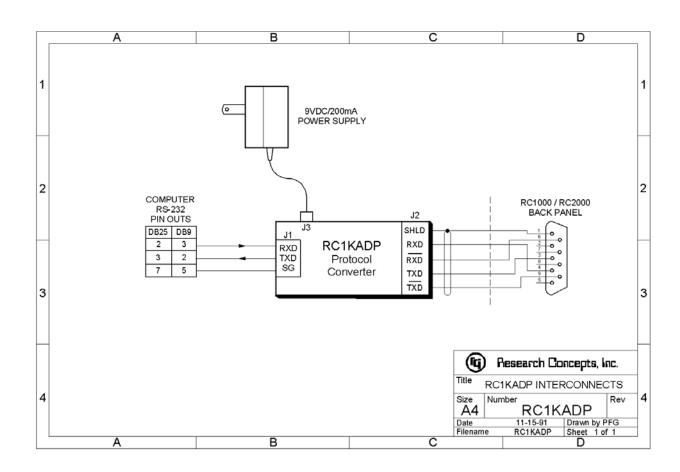

FIGURE E - RC1KADP CONVERSION

#### RC1KADP PROTOCOL CONVERTER WIRING

| IBM PC<br>Serial Port<br>Signals | IBM PC<br>Serial Port | Cable from<br>J2 ADP | RC1KADP<br>J2 Terminal<br>Strip | RC1KADP<br>J3 Terminal<br>Strip | Cable from<br>RC1KADP<br>J3 | RC2000 J3  | RC2000 J3<br>Signal<br>Name |
|----------------------------------|-----------------------|----------------------|---------------------------------|---------------------------------|-----------------------------|------------|-----------------------------|
|                                  | DB9 male              | DB9 female           | See note                        | See note                        | DB9 male                    | DB9 female |                             |
|                                  |                       |                      |                                 | SHLD                            |                             |            |                             |
| Transmit<br>data                 | 3                     | 3                    | RXD                             | RXD<br>/RXD                     | 4<br>6                      | 4<br>6     | Transmit<br>/Transmit       |
| Receive<br>data                  | 2                     | 2                    | TXD                             | TXD<br>/TXD                     | 3<br>9                      | 3<br>9     | Receive<br>/Receive         |
| Common                           | 5                     | 5                    | Ground                          |                                 |                             |            |                             |

| IBM PC<br>Serial Port<br>Signals | IBM PC<br>Serial Port | Cable from<br>J2 ADP | RC1KADP<br>J2 Terminal<br>Strip | RC1KADP<br>J3 Terminal<br>Strip | Cable from<br>RC1KADP<br>J3 | RC2000 J3  | RC2000 J3<br>Signal<br>Name |
|----------------------------------|-----------------------|----------------------|---------------------------------|---------------------------------|-----------------------------|------------|-----------------------------|
|                                  | DB25 male             | DB25 female          | See note                        | See note                        | DB9 male                    | DB9 female |                             |
|                                  |                       |                      |                                 | SHLD                            |                             |            |                             |
| Transmit<br>data                 | 2                     | 2                    | RXD                             | RXD<br>/RXD                     | 4<br>6                      | 4<br>6     | Transmit<br>/Transmit       |
| Receive<br>data                  | 3                     | 3                    | TXD                             | TXD<br>/TXD                     | 3<br>9                      | 3<br>9     | Receive<br>/Receive         |
| Common                           | 7                     | 7                    | Ground                          |                                 |                             |            |                             |

NOTE: The RC1KADP, J2/J3 connectors, are equipped with clasp type terminals. Each terminal can accommodate  $\epsilon$  two 20 AWG or smaller wires. Secure wire clasps with a 1/8" (3mm) wide straight blade screwdriver. If the RS-422  $\epsilon$  shielded, the shield should be connected to the SHLD terminal of connector J2 of the RC1KADP.

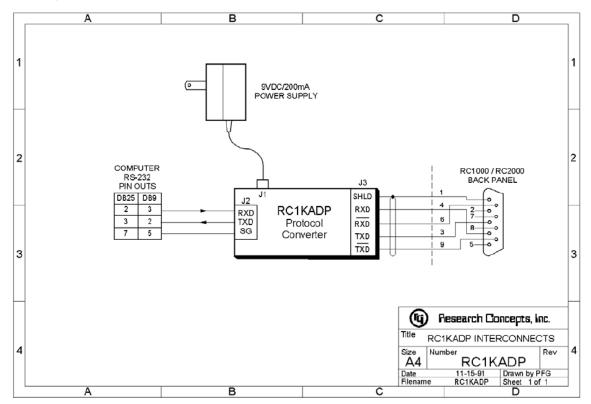

Appendix H

FIGURE F - RC1KADP SCHEMATIC

B

Œ

Q

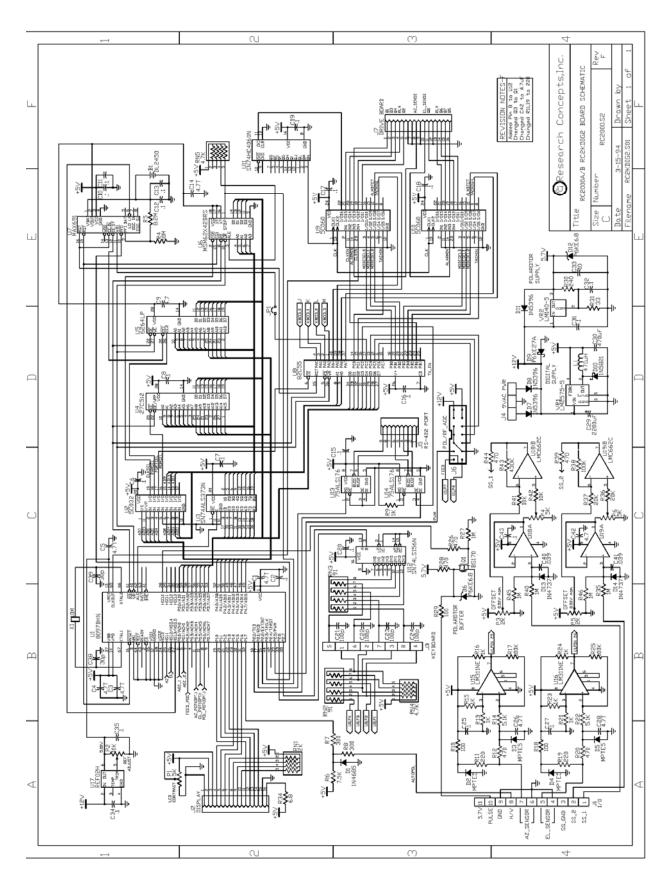

FIGURE G - PROCESSOR BOARD SCHEMATIC

FIGURE H - RC2KPOL SCHEMATIC

AS ON RCZKDIG BOARD

a

4

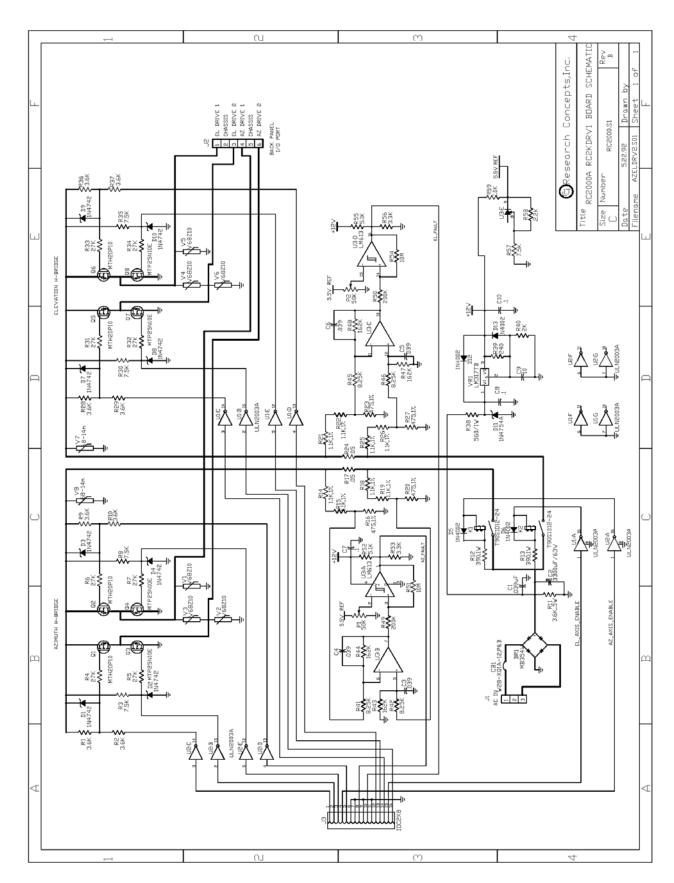

FIGURE I - DRIVE BOARD SCHEMATIC

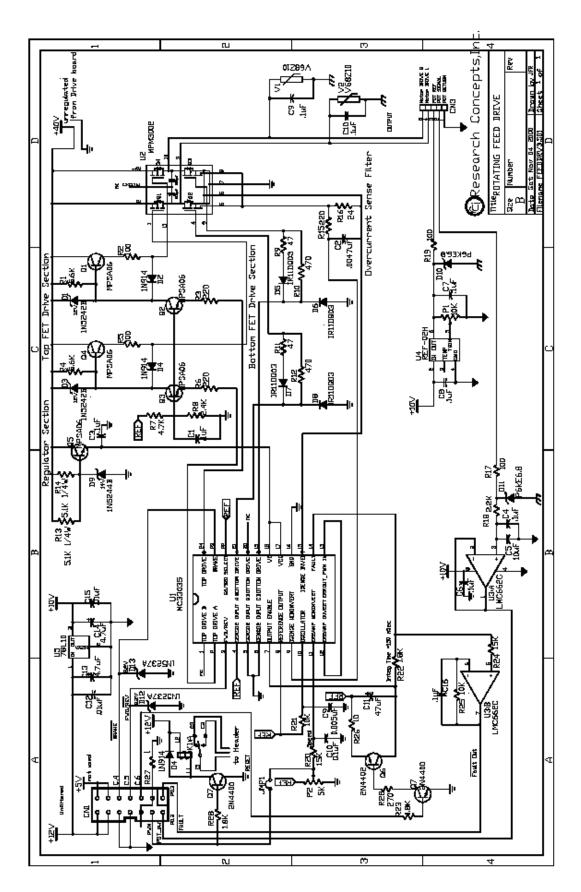

FIGURE J - RC2KHPP SCHEMATIC

#### WARRANTY

#### One Year Limited Warranty

Research Concepts, Inc., RCI, warrants to the original purchaser this product shall be free from defects in material and workmanship for one year, unless expressed otherwise, from the date of the original purchase.

During the warranty period, RCI will provide, free of charge, both parts and labor necessary to correct such defects. In some cases, RCI can supply the customer with a loaner unite during the time of repair. This offer is subject to the availability of a loaner unit of the correct model. The loaner charge is equal to the drop ship charges to the site. The end-customer is liable for the return of the loaner unit within 30 days in the amount of the current list price for the product.

To obtain such a warranty service, the original purchaser must:

- 1. Notify RCI as soon as possible after discovery of a possible defect, of:
  - a. the model and serial number
  - b. identity of the seller and date of purchase
  - detailed description of the problem, including details on the electrical connection to associated equipment's and list of such equipment, and circumstances when problem arose.
  - d. obtain a return material authorization (RMA) number from RCI.
- 2. Deliver the product to RCI, or ship the same in its original container or equivalent, fully insured and shipping charges prepaid. Failure to properly pack the equipment will lead to product damage in shipment. RCI is not liable for this damage.

Correct maintenance, repair, and use are important to obtain proper performance from this product. Therefore, read the instruction manual carefully and completely. This warranty does not apply to any defect that RCI determines is due to:

- 1. Improper maintenance or repair, including the installation of parts or accessories that do not conform to the quality and specifications of the original parts.
- 2. Misuse, abuse, neglect, or improper installation including disregard for installation of backup or safety override equipment.
- 3. Accidental or intentional damage.
- 4. Lightning or acts of God.

There are no implied warranties.

For equipment returned for warranty without an RMA number will carry a minimum charge of 1 hour shop time if no problem is found.

The foregoing constitutes RCI's entire obligation with respect to this product, and the original purchaser and any user or owner shall have no other remedy and no claim for incidental or consequential damages. Some states do not allow limitations or exclusions of incidental or consequential damages, so the above limitation and exclusion may not apply to you.

This warranty gives you specific legal rights and you may also have other rights, which may vary from state to state.

For service information:

Phone: (913) 422-0210 Fax: (913) 422-0211 E-mail: support@researchconcepts.com